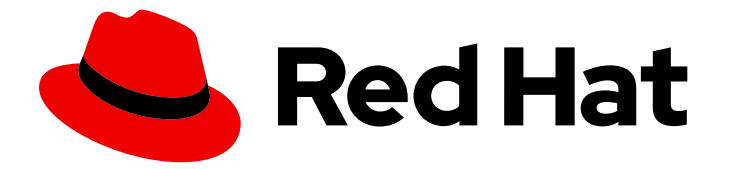

# Red Hat Enterprise Linux 9.0

# Managing file systems

Creating, modifying, and administering file systems in Red Hat Enterprise Linux 9

Last Updated: 2024-06-25

Creating, modifying, and administering file systems in Red Hat Enterprise Linux 9

### Legal Notice

Copyright © 2024 Red Hat, Inc.

The text of and illustrations in this document are licensed by Red Hat under a Creative Commons Attribution–Share Alike 3.0 Unported license ("CC-BY-SA"). An explanation of CC-BY-SA is available at

http://creativecommons.org/licenses/by-sa/3.0/

. In accordance with CC-BY-SA, if you distribute this document or an adaptation of it, you must provide the URL for the original version.

Red Hat, as the licensor of this document, waives the right to enforce, and agrees not to assert, Section 4d of CC-BY-SA to the fullest extent permitted by applicable law.

Red Hat, Red Hat Enterprise Linux, the Shadowman logo, the Red Hat logo, JBoss, OpenShift, Fedora, the Infinity logo, and RHCE are trademarks of Red Hat, Inc., registered in the United States and other countries.

Linux ® is the registered trademark of Linus Torvalds in the United States and other countries.

Java ® is a registered trademark of Oracle and/or its affiliates.

XFS ® is a trademark of Silicon Graphics International Corp. or its subsidiaries in the United States and/or other countries.

MySQL<sup>®</sup> is a registered trademark of MySQL AB in the United States, the European Union and other countries.

Node.js ® is an official trademark of Joyent. Red Hat is not formally related to or endorsed by the official Joyent Node.js open source or commercial project.

The OpenStack ® Word Mark and OpenStack logo are either registered trademarks/service marks or trademarks/service marks of the OpenStack Foundation, in the United States and other countries and are used with the OpenStack Foundation's permission. We are not affiliated with, endorsed or sponsored by the OpenStack Foundation, or the OpenStack community.

All other trademarks are the property of their respective owners.

### Abstract

Red Hat Enterprise Linux supports a variety of file systems. Each type of file system solves different problems and their usage is application specific. Use the information about the key differences and considerations to select and deploy the appropriate file system based on your specific application requirements. The supported file systems include local on-disk file systems XFS and ext4, network and client-and-server file systems NFS and SMB, as well as a combined local storage and file system management solution, Stratis. You can perform several operations with a file system such as creating, mounting, backing up, restoring, checking and repairing, as well as limiting the storage space by using quotas.

# Table of Contents

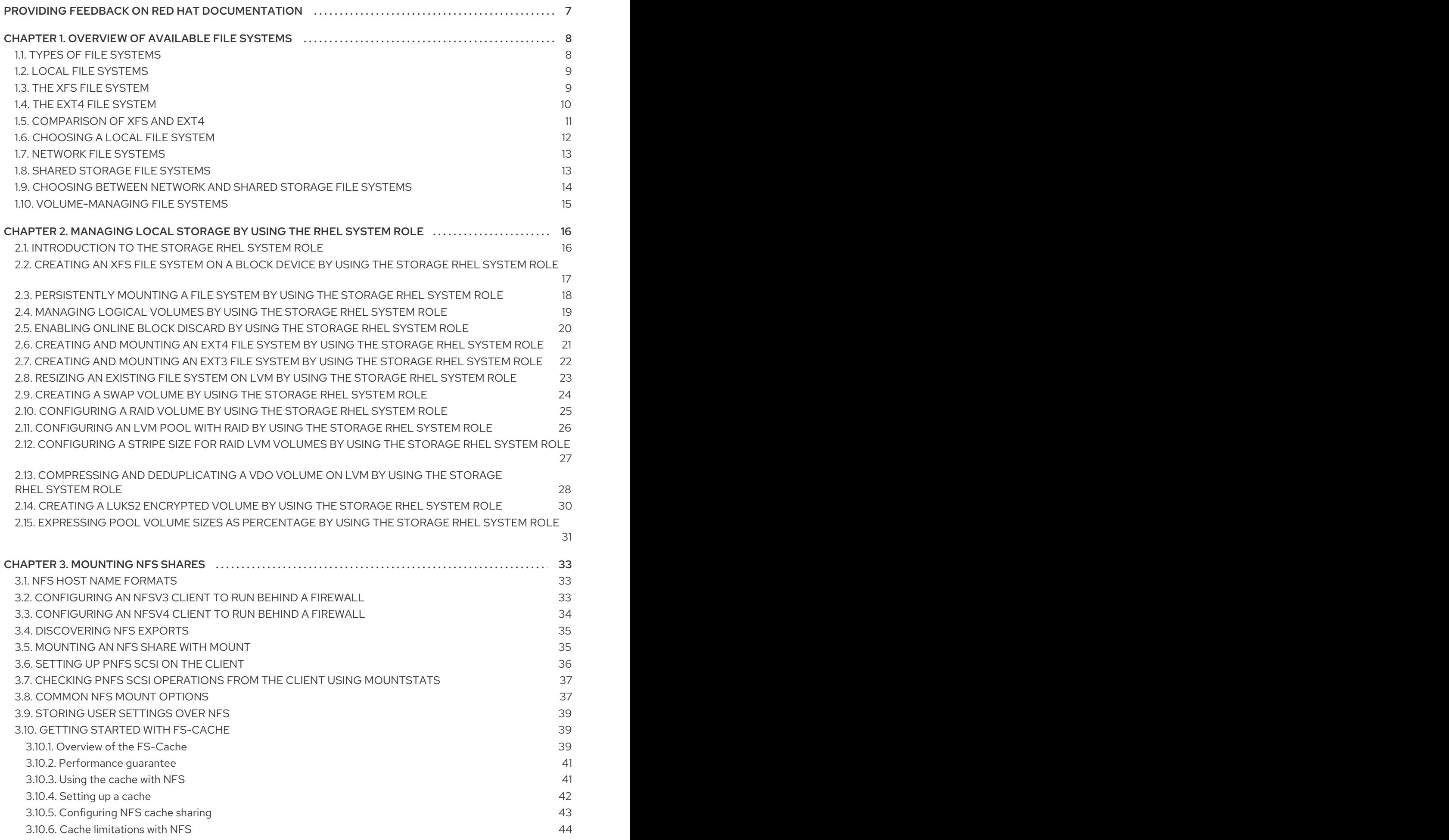

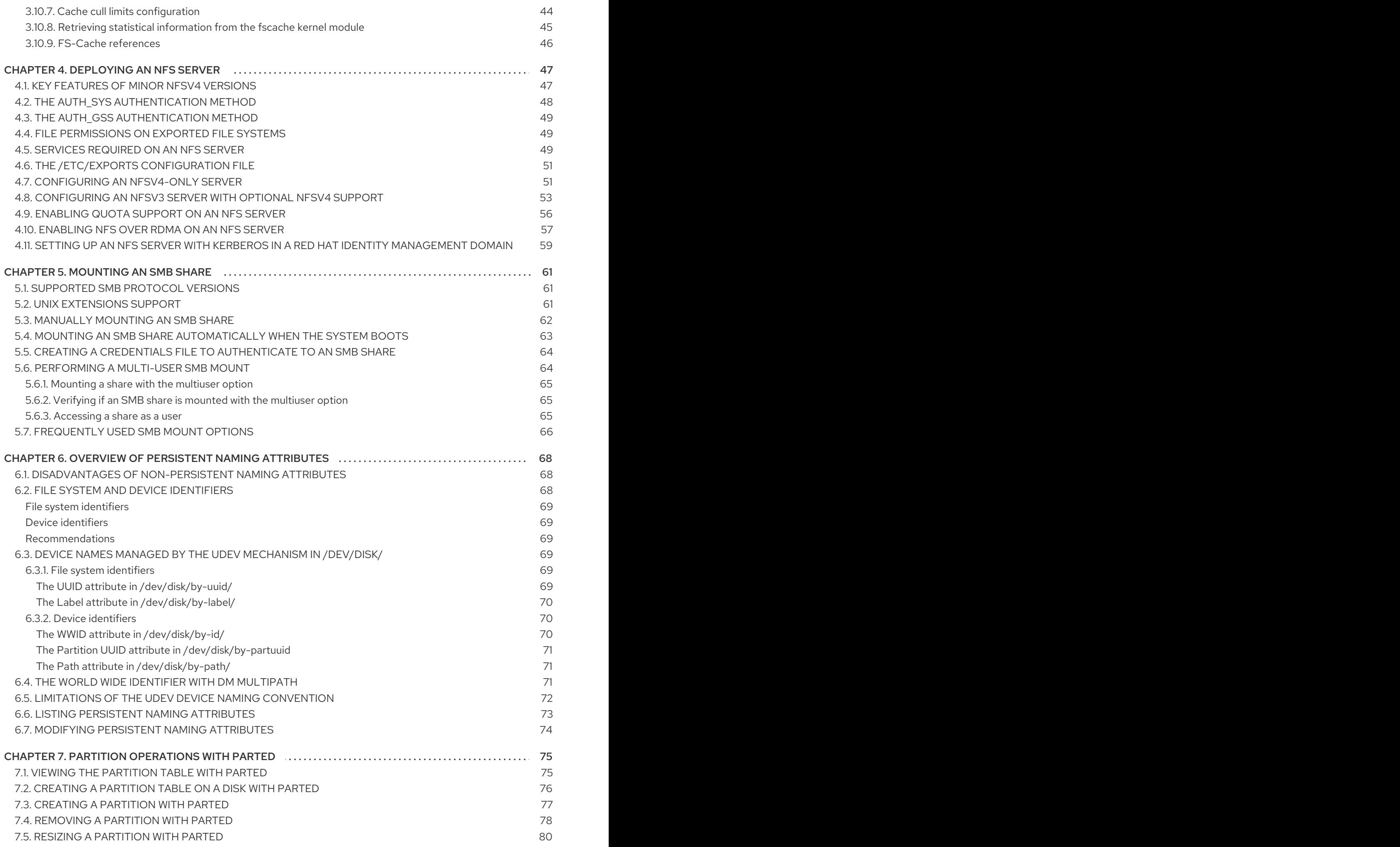

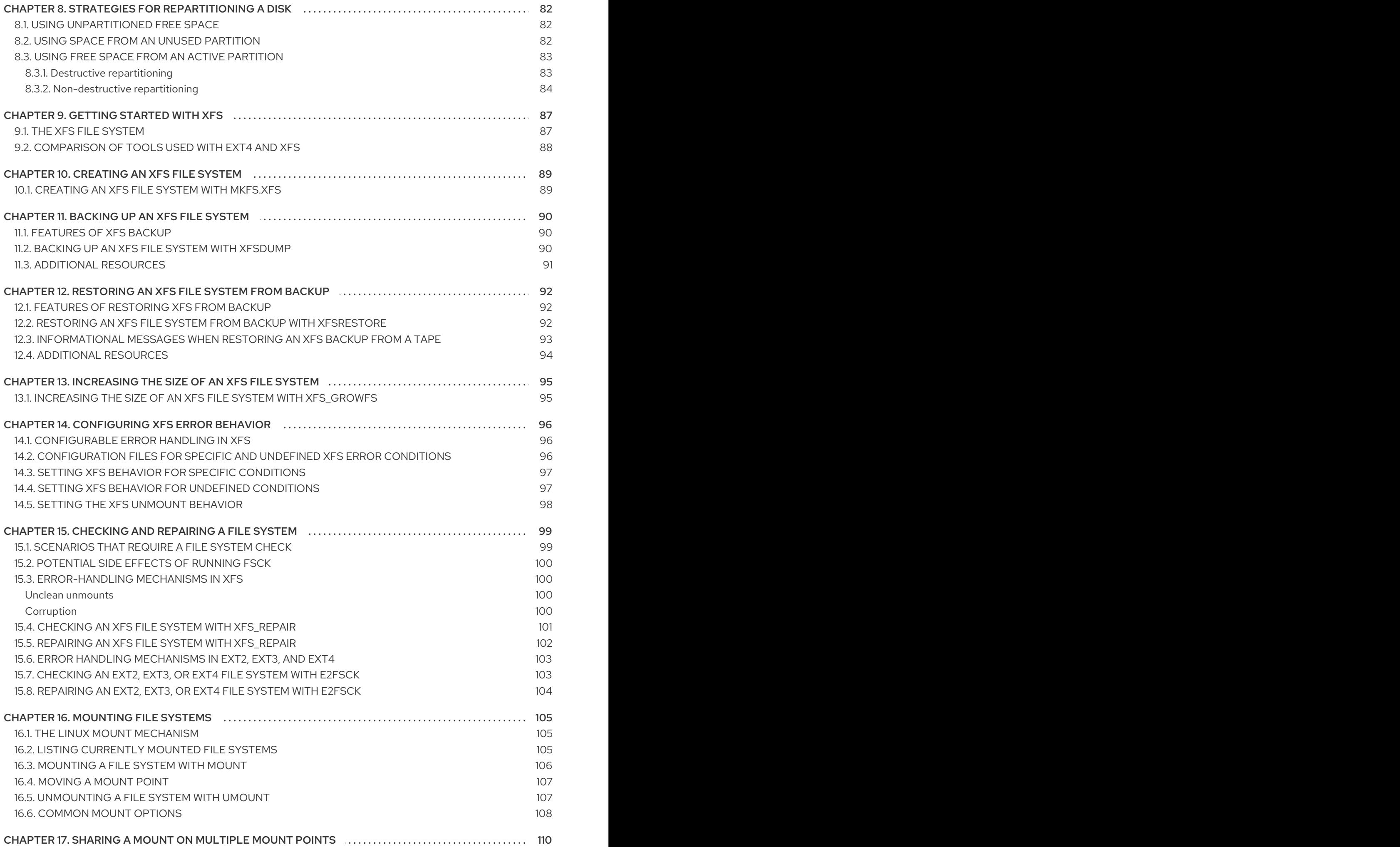

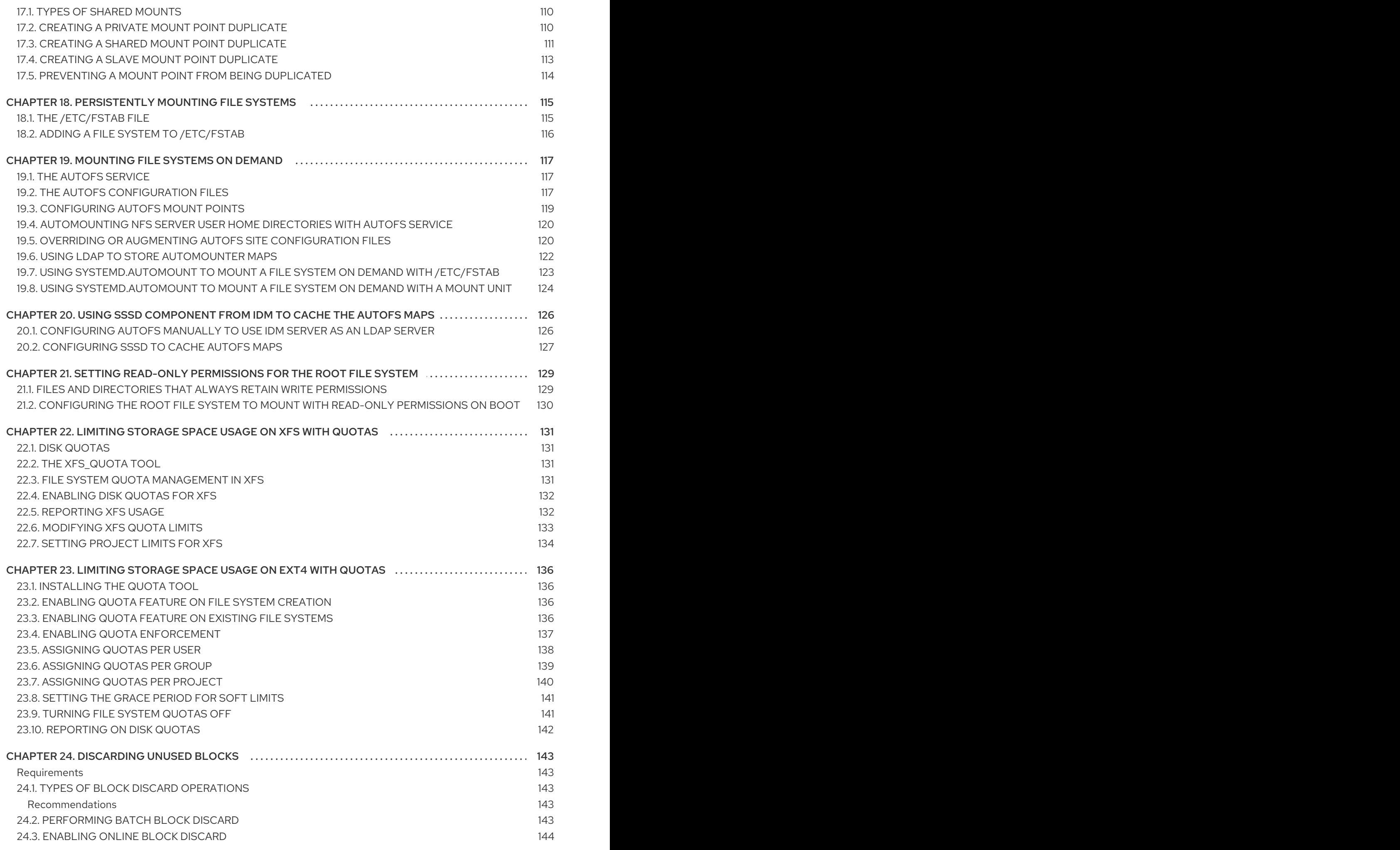

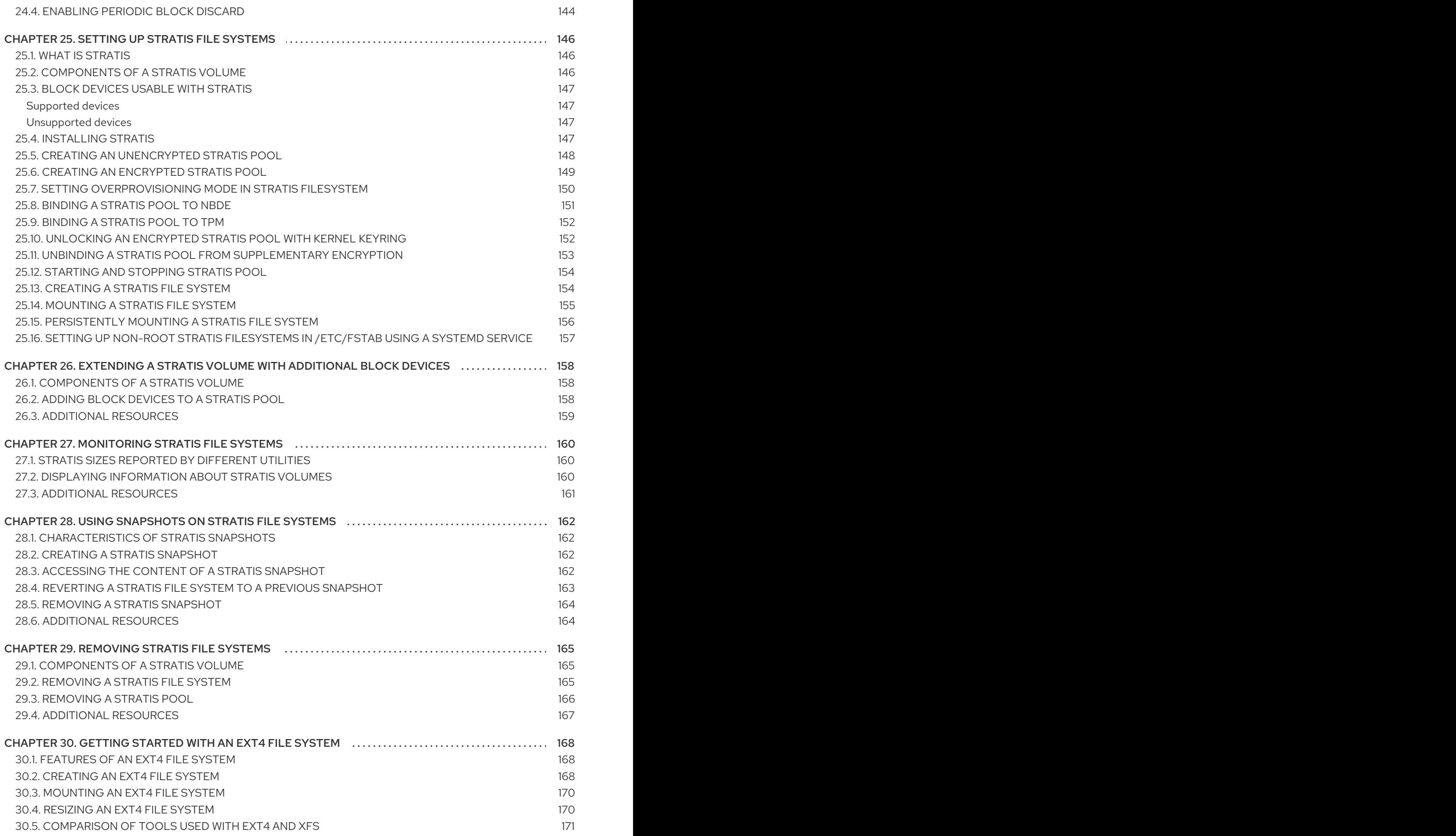

# <span id="page-10-0"></span>PROVIDING FEEDBACK ON RED HAT DOCUMENTATION

We appreciate your feedback on our documentation. Let us know how we can improve it.

#### Submitting feedback through Jira (account required)

- 1. Log in to the [Jira](https://issues.redhat.com/projects/RHELDOCS/issues) website.
- 2. Click Create in the top navigation bar
- 3. Enter a descriptive title in the Summary field.
- 4. Enter your suggestion for improvement in the Description field. Include links to the relevant parts of the documentation.
- 5. Click Create at the bottom of the dialogue.

# <span id="page-11-0"></span>CHAPTER 1. OVERVIEW OF AVAILABLE FILE SYSTEMS

Choosing the file system that is appropriate for your application is an important decision due to the large number of options available and the trade-offs involved.

The following sections describe the file systems that Red Hat Enterprise Linux 9 includes by default, and recommendations on the most suitable file system for your application.

## <span id="page-11-1"></span>1.1. TYPES OF FILE SYSTEMS

Red Hat Enterprise Linux 9 supports a variety of file systems (FS). Different types of file systems solve different kinds of problems, and their usage is application specific. At the most general level, available file systems can be grouped into the following major types:

| <b>Type</b>                         | File system      | <b>Attributes and use cases</b>                                                                                                    |
|-------------------------------------|------------------|----------------------------------------------------------------------------------------------------|
| Disk or local FS                    | <b>XFS</b>       | XFS is the default file system in RHEL. Red Hat<br>recommends deploying XFS as your local file system<br>unless there are specific reasons to do otherwise: for<br>example, compatibility or corner cases around<br>performance.                                                                                                    |
|                                     | ext4             | ext4 has the benefit of familiarity in Linux, having<br>evolved from the older ext2 and ext3 file systems. In<br>many cases, it rivals XFS on performance. Support<br>limits for ext4 filesystem and file sizes are lower than<br>those on XFS.                                                                                                    |
| Network or client-and-<br>server FS | <b>NFS</b>       | Use NFS to share files between multiple systems on<br>the same network.                                                                                                    |
|                                     | <b>SMB</b>       | Use SMB for file sharing with Microsoft Windows<br>systems.                                                                                                    |
| Shared storage or<br>shared disk FS | GFS <sub>2</sub> | GFS2 provides shared write access to members of a<br>compute cluster. The emphasis is on stability and<br>reliability, with the functional experience of a local<br>file system as possible. SAS Grid, Tibco MQ, IBM<br>Websphere MQ, and Red Hat Active MQ have been<br>deployed successfully on GFS2.                                                      |
| Volume-managing FS                  | <b>Stratis</b>   | Stratis is a volume manager built on a combination of<br>XFS and LVM. The purpose of Stratis is to emulate<br>capabilities offered by volume-managing file systems<br>like Btrfs and ZFS. It is possible to build this stack<br>manually, but Stratis reduces configuration<br>complexity, implements best practices, and<br>consolidates error information. |

Table 1.1. Types of file systems and their use cases

# <span id="page-12-0"></span>1.2. LOCAL FILE SYSTEMS

Local file systems are file systems that run on a single, local server and are directly attached to storage.

For example, a local file system is the only choice for internal SATA or SAS disks, and is used when your server has internal hardware RAID controllers with local drives. Local file systems are also the most common file systems used on SAN attached storage when the device exported on the SAN is not shared.

All local file systems are POSIX-compliant and are fully compatible with all supported Red Hat Enterprise Linux releases. POSIX-compliant file systems provide support for a well-defined set of system calls, such as **read()**, **write()**, and **seek()**.

From the application programmer's point of view, there are relatively few differences between local file systems. The most notable differences from a user's perspective are related to scalability and performance. When considering a file system choice, consider how large the file system needs to be, what unique features it should have, and how it performs under your workload.

#### Available local file systems

- XFS
- $\bullet$   $\rho x \uparrow 4$

## <span id="page-12-1"></span>1.3. THE XFS FILE SYSTEM

XFS is a highly scalable, high-performance, robust, and mature 64-bit journaling file system that supports very large files and file systems on a single host. It is the default file system in Red Hat Enterprise Linux 9. XFS was originally developed in the early 1990s by SGI and has a long history of running on extremely large servers and storage arrays.

The features of XFS include:

#### **Reliability**

- Metadata journaling, which ensures file system integrity after a system crash by keeping a record of file system operations that can be replayed when the system is restarted and the file system remounted
- **•** Extensive run-time metadata consistency checking
- **•** Scalable and fast repair utilities
- Quota journaling. This avoids the need for lengthy quota consistency checks after a crash.

#### Scalability and performance

- Supported file system size up to 1024 TiB
- Ability to support a large number of concurrent operations
- B-tree indexing for scalability of free space management
- Sophisticated metadata read-ahead algorithms
- Optimizations for streaming video workloads

#### Allocation schemes

- **•** Extent-based allocation
- Stripe-aware allocation policies
- Delaved allocation
- Space pre-allocation
- Dynamically allocated inodes

#### Other features

- Reflink-based file copies
- Tightly integrated backup and restore utilities
- Online defragmentation
- Online file system growing
- Comprehensive diagnostics capabilities
- Extended attributes (**xattr**). This allows the system to associate several additional name/value pairs per file.
- Project or directory quotas. This allows quota restrictions over a directory tree.
- **•** Subsecond timestamps

#### Performance characteristics

XFS has a high performance on large systems with enterprise workloads. A large system is one with a relatively high number of CPUs, multiple HBAs, and connections to external disk arrays. XFS also performs well on smaller systems that have a multi-threaded, parallel I/O workload.

XFS has a relatively low performance for single threaded, metadata-intensive workloads: for example, a workload that creates or deletes large numbers of small files in a single thread.

### <span id="page-13-0"></span>1.4. THE EXT4 FILE SYSTEM

The ext4 file system is the fourth generation of the ext file system family. It was the default file system in Red Hat Enterprise Linux 6.

The ext4 driver can read and write to ext2 and ext3 file systems, but the ext4 file system format is not compatible with ext2 and ext3 drivers.

ext4 adds several new and improved features, such as:

- Supported file system size up to 50 TiB
- Extent-based metadata
- Delayed allocation
- Journal checksumming
- Large storage support

The extent-based metadata and the delayed allocation features provide a more compact and efficient way to track utilized space in a file system. These features improve file system performance and reduce the space consumed by metadata. Delayed allocation allows the file system to postpone selection of the permanent location for newly written user data until the data is flushed to disk. This enables higher performance since it can allow for larger, more contiguous allocations, allowing the file system to make decisions with much better information.

File system repair time using the **fsck** utility in ext4 is much faster than in ext2 and ext3. Some file system repairs have demonstrated up to a six-fold increase in performance.

# <span id="page-14-0"></span>1.5. COMPARISON OF XFS AND EXT4

XFS is the default file system in RHEL. This section compares the usage and features of XFS and ext4.

#### Metadata error behavior

In ext4, you can configure the behavior when the file system encounters metadata errors. The default behavior is to simply continue the operation. When XFS encounters an unrecoverable metadata error, it shuts down the file system and returns the **EFSCORRUPTED** error.

#### Quotas

In ext4, you can enable quotas when creating the file system or later on an existing file system. You can then configure the quota enforcement using a mount option. XFS quotas are not a remountable option. You must activate quotas on the initial mount.

Running the **quotacheck** command on an XFS file system has no effect. The first time you turn on quota accounting, XFS checks quotas automatically.

#### File system resize

XFS has no utility to reduce the size of a file system. You can only increase the size of an XFS file system. In comparison, ext4 supports both extending and reducing the size of a file system.

#### Inode numbers

The ext4 file system does not support more than  $2^{32}$  inodes.

XFS dynamically allocates inodes. An XFS file system cannot run out of inodes as long as there is free space on the file system.

Certain applications cannot properly handle inode numbers larger than  $2^{32}$  on an XFS file system. These applications might cause the failure of 32-bit stat calls with the **EOVERFLOW** return value. Inode number exceed  $2^{32}$  under the following conditions:

- The file system is larger than 1 TiB with 256-byte inodes.
- The file system is larger than 2 TiB with 512-byte inodes.

If your application fails with large inode numbers, mount the XFS file system with the **-o inode32** option to enforce inode numbers below 2<sup>32</sup>. Note that using **inode32** does not affect inodes that are already allocated with 64-bit numbers.

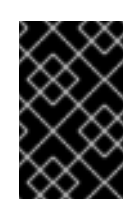

#### IMPORTANT

Do *not* use the **inode32** option unless a specific environment requires it. The **inode32** option changes allocation behavior. As a consequence, the **ENOSPC** error might occur if no space is available to allocate inodes in the lower disk blocks.

# <span id="page-15-0"></span>1.6. CHOOSING A LOCAL FILE SYSTEM

To choose a file system that meets your application requirements, you need to understand the target system on which you are going to deploy the file system. You can use the following questions to inform your decision:

- Do you have a large server?
- Do you have large storage requirements or have a local, slow SATA drive?
- What kind of I/O workload do you expect your application to present?
- What are your throughput and latency requirements?
- How stable is your server and storage hardware?
- What is the typical size of your files and data set?
- If the system fails, how much downtime can you suffer?

If both your server and your storage device are large, XFS is the best choice. Even with smaller storage arrays, XFS performs very well when the average file sizes are large (for example, hundreds of megabytes in size).

If your existing workload has performed well with ext4, staying with ext4 should provide you and your applications with a very familiar environment.

The ext4 file system tends to perform better on systems that have limited I/O capability. It performs better on limited bandwidth (less than 200MB/s) and up to around 1000 IOPS capability. For anything with higher capability, XFS tends to be faster.

XFS consumes about twice the CPU-per-metadata operation compared to ext4, so if you have a CPUbound workload with little concurrency, then ext4 will be faster. In general, ext4 is better if an application uses a single read/write thread and small files, while XFS shines when an application uses multiple read/write threads and bigger files.

You cannot shrink an XFS file system. If you need to be able to shrink the file system, consider using ext4, which supports offline shrinking.

In general, Red Hat recommends that you use XFS unless you have a specific use case for ext4. You should also measure the performance of your specific application on your target server and storage system to make sure that you choose the appropriate type of file system.

#### Table 1.2. Summary of local file system recommendations

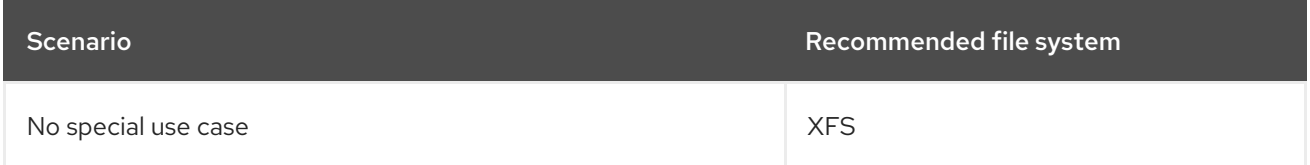

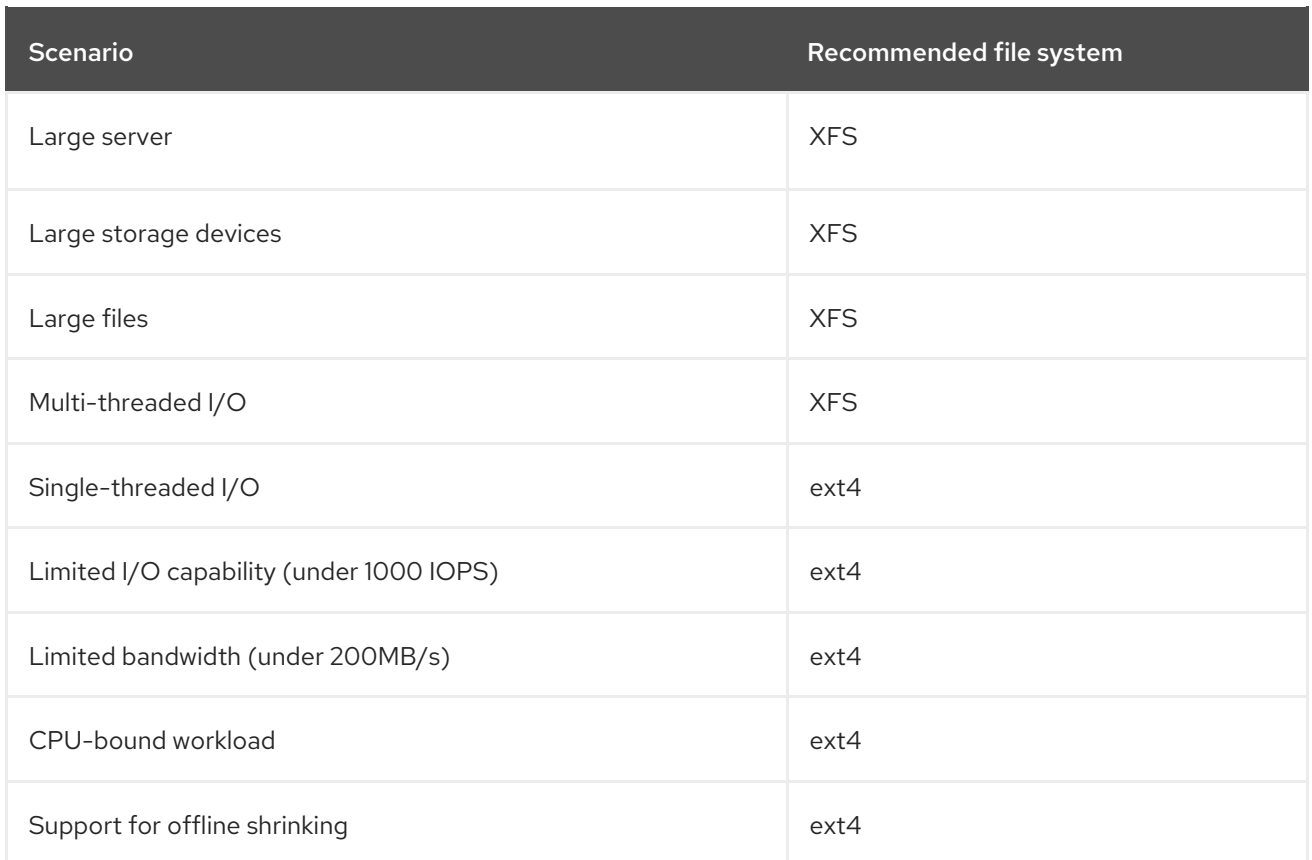

## <span id="page-16-0"></span>1.7. NETWORK FILE SYSTEMS

Network file systems, also referred to as client/server file systems, enable client systems to access files that are stored on a shared server. This makes it possible for multiple users on multiple systems to share files and storage resources.

Such file systems are built from one or more servers that export a set of file systems to one or more clients. The client nodes do not have access to the underlying block storage, but rather interact with the storage using a protocol that allows for better access control.

#### Available network file systems

- The most common client/server file system for RHEL customers is the NFS file system. RHEL provides both an NFS server component to export a local file system over the network and an NFS client to import these file systems.
- RHEL also includes a CIFS client that supports the popular Microsoft SMB file servers for Windows interoperability. The userspace Samba server provides Windows clients with a Microsoft SMB service from a RHEL server.

# <span id="page-16-1"></span>1.8. SHARED STORAGE FILE SYSTEMS

Shared storage file systems, sometimes referred to as cluster file systems, give each server in the cluster direct access to a shared block device over a local storage area network (SAN).

#### Comparison with network file systems

Like client/server file systems, shared storage file systems work on a set of servers that are all members of a cluster. Unlike NFS, however, no single server provides access to data or metadata to other members: each member of the cluster has direct access to the same storage device (the

*shared storage*), and all cluster member nodes access the same set of files.

#### **Concurrency**

Cache coherency is key in a clustered file system to ensure data consistency and integrity. There must be a single version of all files in a cluster visible to all nodes within a cluster. The file system must prevent members of the cluster from updating the same storage block at the same time and causing data corruption. In order to do that, shared storage file systems use a cluster wide-locking mechanism to arbitrate access to the storage as a concurrency control mechanism. For example, before creating a new file or writing to a file that is opened on multiple servers, the file system component on the server must obtain the correct lock.

The requirement of cluster file systems is to provide a highly available service like an Apache web server. Any member of the cluster will see a fully coherent view of the data stored in their shared disk file system, and all updates will be arbitrated correctly by the locking mechanisms.

#### Performance characteristics

Shared disk file systems do not always perform as well as local file systems running on the same system due to the computational cost of the locking overhead. Shared disk file systems perform well with workloads where each node writes almost exclusively to a particular set of files that are not shared with other nodes or where a set of files is shared in an almost exclusively read-only manner across a set of nodes. This results in a minimum of cross-node cache invalidation and can maximize performance.

Setting up a shared disk file system is complex, and tuning an application to perform well on a shared disk file system can be challenging.

#### Available shared storage file systems

Red Hat Enterprise Linux provides the GFS2 file system. GFS2 comes tightly integrated with the Red Hat Enterprise Linux High Availability Add-On and the Resilient Storage Add-On.

Red Hat Enterprise Linux supports GFS2 on clusters that range in size from 2 to 16 nodes.

### <span id="page-17-0"></span>1.9. CHOOSING BETWEEN NETWORK AND SHARED STORAGE FILE **SYSTEMS**

When choosing between network and shared storage file systems, consider the following points:

- NFS-based network file systems are an extremely common and popular choice for environments that provide NFS servers.
- Network file systems can be deployed using very high-performance networking technologies like Infiniband or 10 Gigabit Ethernet. This means that you should not turn to shared storage file systems just to get raw bandwidth to your storage. If the speed of access is of prime importance, then use NFS to export a local file system like XFS.
- Shared storage file systems are not easy to set up or to maintain, so you should deploy them only when you cannot provide your required availability with either local or network file systems.
- A shared storage file system in a clustered environment helps reduce downtime by eliminating the steps needed for unmounting and mounting that need to be done during a typical fail-over scenario involving the relocation of a high-availability service.

Red Hat recommends that you use network file systems unless you have a specific use case for shared storage file systems. Use shared storage file systems primarily for deployments that need to provide high-availability services with minimum downtime and have stringent service-level requirements.

### <span id="page-18-0"></span>1.10. VOLUME-MANAGING FILE SYSTEMS

Volume-managing file systems integrate the entire storage stack for the purposes of simplicity and instack optimization.

#### Available volume-managing file systems

Red Hat Enterprise Linux 9 provides the Stratis volume manager. Stratis uses XFS for the file system layer and integrates it with LVM, Device Mapper, and other components.

Stratis was first released in Red Hat Enterprise Linux 8.0. It is conceived to fill the gap created when Red Hat deprecated Btrfs. Stratis 1.0 is an intuitive, command line-based volume manager that can perform significant storage management operations while hiding the complexity from the user:

- Volume management
- Pool creation
- Thin storage pools
- Snapshots
- Automated read cache  $\bullet$

Stratis offers powerful features, but currently lacks certain capabilities of other offerings that it might be compared to, such as Btrfs or ZFS. Most notably, it does not support CRCs with self healing.

# <span id="page-19-0"></span>CHAPTER 2. MANAGING LOCAL STORAGE BY USING THE RHEL SYSTEM ROLE

To manage LVM and local file systems (FS) by using Ansible, you can use the **storage** role, which is one of the RHEL system roles available in RHEL 9.

Using the **storage** role enables you to automate administration of file systems on disks and logical volumes on multiple machines and across all versions of RHEL starting with RHEL 7.7.

For more information about RHEL system roles and how to apply them, see [Introduction](https://access.redhat.com/documentation/en-us/red_hat_enterprise_linux/9/html/automating_system_administration_by_using_rhel_system_roles/intro-to-rhel-system-roles_automating-system-administration-by-using-rhel-system-roles) to RHEL system roles.

# <span id="page-19-1"></span>2.1. INTRODUCTION TO THE **STORAGE** RHEL SYSTEM ROLE

The **storage** role can manage:

- File systems on disks which have not been partitioned
- Complete LVM volume groups including their logical volumes and file systems
- MD RAID volumes and their file systems

With the **storage** role, you can perform the following tasks:

- Create a file system
- Remove a file system
- Mount a file system
- Unmount a file system
- Create LVM volume groups
- Remove LVM volume groups
- Create logical volumes
- Remove logical volumes
- Create RAID volumes
- Remove RAID volumes
- Create LVM volume groups with RAID
- Remove LVM volume groups with RAID
- Create encrypted LVM volume groups
- Create LVM logical volumes with RAID

#### Additional resources

**/usr/share/ansible/roles/rhel-system-roles.storage/README.md** file

**/usr/share/doc/rhel-system-roles/storage/** directory

# <span id="page-20-0"></span>2.2. CREATING AN XFS FILE SYSTEM ON A BLOCK DEVICE BY USING THE **STORAGE** RHEL SYSTEM ROLE

The example Ansible playbook applies the **storage** role to create an XFS file system on a block device using the default parameters.

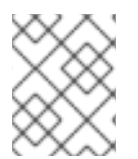

#### **NOTE**

The **storage** role can create a file system only on an unpartitioned, whole disk or a logical volume (LV). It cannot create the file system on a partition.

#### Prerequisites

- You have prepared the control node and the [managed](https://access.redhat.com/documentation/en-us/red_hat_enterprise_linux/9/html/automating_system_administration_by_using_rhel_system_roles/assembly_preparing-a-control-node-and-managed-nodes-to-use-rhel-system-roles_automating-system-administration-by-using-rhel-system-roles) nodes
- You are logged in to the control node as a user who can run playbooks on the managed nodes.
- The account you use to connect to the managed nodes has **sudo** permissions on them.

#### Procedure

1. Create a playbook file, for example **~/playbook.yml**, with the following content:

```
---
- hosts: managed-node-01.example.com
 roles:
  - rhel-system-roles.storage
 vars:
  storage_volumes:
   - name: barefs
    type: disk
    disks:
      - sdb
    fs_type: xfs
```
- The volume name (*barefs* in the example) is currently arbitrary. The **storage** role identifies the volume by the disk device listed under the **disks:** attribute.
- You can omit the **fs\_type: xfs** line because XFS is the default file system in RHEL 9.
- To create the file system on an LV, provide the LVM setup under the **disks:** attribute, including the enclosing volume group. For details, see [Managing](https://access.redhat.com/documentation/en-us/red_hat_enterprise_linux/9/html/configuring_and_managing_logical_volumes/managing-lvm-logical-volumes_configuring-and-managing-logical-volumes#an-example-playbook-to-manage-logical-volumes_managing-lvm-logical-volumes-using-rhel-system-roles) logical volumes by using the storage RHEL system role. Do not provide the path to the LV device.
- 2. Validate the playbook syntax:

#### \$ **ansible-playbook --syntax-check ~/playbook.yml**

Note that this command only validates the syntax and does not protect against a wrong but valid configuration.

3. Run the playbook:

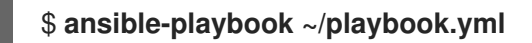

#### Additional resources

- **/usr/share/ansible/roles/rhel-system-roles.storage/README.md** file
- **/usr/share/doc/rhel-system-roles/storage/** directory

## <span id="page-21-0"></span>2.3. PERSISTENTLY MOUNTING A FILE SYSTEM BY USING THE **STORAGE** RHEL SYSTEM ROLE

The example Ansible applies the **storage** role to immediately and persistently mount an XFS file system.

#### Prerequisites

- You have prepared the control node and the [managed](https://access.redhat.com/documentation/en-us/red_hat_enterprise_linux/9/html/automating_system_administration_by_using_rhel_system_roles/assembly_preparing-a-control-node-and-managed-nodes-to-use-rhel-system-roles_automating-system-administration-by-using-rhel-system-roles) nodes
- You are logged in to the control node as a user who can run playbooks on the managed nodes.
- The account you use to connect to the managed nodes has **sudo** permissions on them.

#### Procedure

1. Create a playbook file, for example **~/playbook.yml**, with the following content:

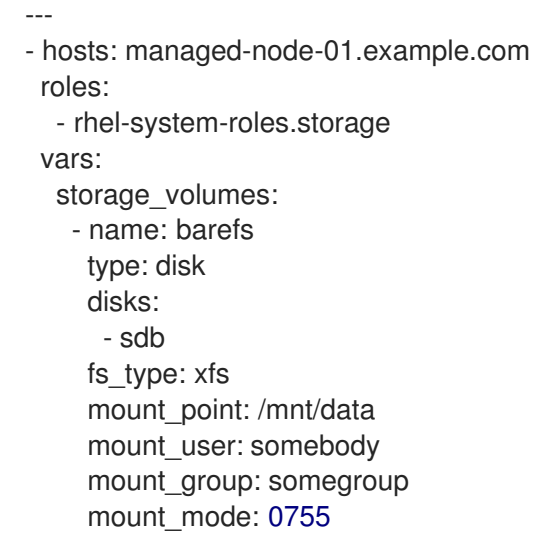

- This playbook adds the file system to the **/etc/fstab** file, and mounts the file system immediately.
- If the file system on the **/dev/sdb** device or the mount point directory do not exist, the playbook creates them.
- 2. Validate the playbook syntax:

\$ **ansible-playbook --syntax-check ~/playbook.yml**

Note that this command only validates the syntax and does not protect against a wrong but valid configuration.

3. Run the playbook:

\$ **ansible-playbook ~/playbook.yml**

Additional resources

- **/usr/share/ansible/roles/rhel-system-roles.storage/README.md** file
- **/usr/share/doc/rhel-system-roles/storage/** directory

# <span id="page-22-0"></span>2.4. MANAGING LOGICAL VOLUMES BY USING THE**STORAGE** RHEL SYSTEM ROLE

The example Ansible playbook applies the **storage** role to create an LVM logical volume in a volume group.

#### **Prerequisites**

- You have prepared the control node and the [managed](https://access.redhat.com/documentation/en-us/red_hat_enterprise_linux/9/html/automating_system_administration_by_using_rhel_system_roles/assembly_preparing-a-control-node-and-managed-nodes-to-use-rhel-system-roles_automating-system-administration-by-using-rhel-system-roles) nodes
- You are logged in to the control node as a user who can run playbooks on the managed nodes.
- The account you use to connect to the managed nodes has **sudo** permissions on them.

#### Procedure

```
- hosts: managed-node-01.example.com
 roles:
  - rhel-system-roles.storage
 vars:
  storage_pools:
   - name: myvg
    disks:
     - sda
     - sdb
     - sdc
    volumes:
     - name: mylv
       size: 2G
       fs_type: ext4
       mount_point: /mnt/dat
```
- The **myvg** volume group consists of the following disks: **/dev/sda**, **/dev/sdb**, and **/dev/sdc**.
- If the **myvg** volume group already exists, the playbook adds the logical volume to the volume group.
- **If the myvg** volume group does not exist, the playbook creates it.
- The playbook creates an Ext4 file system on the **mylv** logical volume, and persistently mounts the file system at **/mnt**.
- 2. Validate the playbook syntax:

#### \$ **ansible-playbook --syntax-check ~/playbook.yml**

Note that this command only validates the syntax and does not protect against a wrong but valid configuration.

3. Run the playbook:

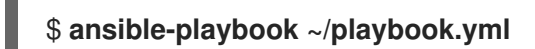

#### Additional resources

- **/usr/share/ansible/roles/rhel-system-roles.storage/README.md** file
- **/usr/share/doc/rhel-system-roles/storage/** directory

# <span id="page-23-0"></span>2.5. ENABLING ONLINE BLOCK DISCARD BY USING THE**STORAGE** RHEL SYSTEM ROLE

The example Ansible playbook applies the **storage** role to mount an XFS file system with online block discard enabled.

#### Prerequisites

- You have prepared the control node and the [managed](https://access.redhat.com/documentation/en-us/red_hat_enterprise_linux/9/html/automating_system_administration_by_using_rhel_system_roles/assembly_preparing-a-control-node-and-managed-nodes-to-use-rhel-system-roles_automating-system-administration-by-using-rhel-system-roles) nodes
- You are logged in to the control node as a user who can run playbooks on the managed nodes.
- The account you use to connect to the managed nodes has **sudo** permissions on them.

#### Procedure

1. Create a playbook file, for example **~/playbook.yml**, with the following content:

```
---
- hosts: managed-node-01.example.com
 roles:
  - rhel-system-roles.storage
 vars:
  storage_volumes:
   - name: barefs
    type: disk
    disks:
      - sdb
    fs_type: xfs
    mount_point: /mnt/data
    mount_options: discard
```
2. Validate the playbook syntax:

#### \$ **ansible-playbook --syntax-check ~/playbook.yml**

Note that this command only validates the syntax and does not protect against a wrong but valid configuration.

3. Run the playbook:

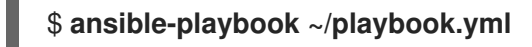

#### Additional resources

- **/usr/share/ansible/roles/rhel-system-roles.storage/README.md** file
- **/usr/share/doc/rhel-system-roles/storage/** directory

### <span id="page-24-0"></span>2.6. CREATING AND MOUNTING AN EXT4 FILE SYSTEM BY USING THE **STORAGE** RHEL SYSTEM ROLE

The example Ansible playbook applies the **storage** role to create and mount an Ext4 file system.

#### Prerequisites

- You have prepared the control node and the [managed](https://access.redhat.com/documentation/en-us/red_hat_enterprise_linux/9/html/automating_system_administration_by_using_rhel_system_roles/assembly_preparing-a-control-node-and-managed-nodes-to-use-rhel-system-roles_automating-system-administration-by-using-rhel-system-roles) nodes
- You are logged in to the control node as a user who can run playbooks on the managed nodes.
- The account you use to connect to the managed nodes has **sudo** permissions on them.

#### Procedure

```
---
- hosts: managed-node-01.example.com
 roles:
  - rhel-system-roles.storage
 vars:
  storage_volumes:
   - name: barefs
    type: disk
    disks:
     - sdb
    fs_type: ext4
    fs_label: label-name
    mount_point: /mnt/data
```
- The playbook creates the file system on the **/dev/sdb** disk.
- The playbook persistently mounts the file system at the **/mnt/data** directory.
- The label of the file system is **label-name**.
- 2. Validate the playbook syntax:

#### \$ **ansible-playbook --syntax-check ~/playbook.yml**

Note that this command only validates the syntax and does not protect against a wrong but valid configuration.

3. Run the playbook:

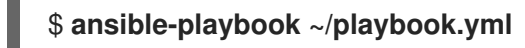

Additional resources

- **/usr/share/ansible/roles/rhel-system-roles.storage/README.md** file
- **/usr/share/doc/rhel-system-roles/storage/** directory

### <span id="page-25-0"></span>2.7. CREATING AND MOUNTING AN EXT3 FILE SYSTEM BY USING THE **STORAGE** RHEL SYSTEM ROLE

The example Ansible playbook applies the **storage** role to create and mount an Ext3 file system.

#### Prerequisites

- You have prepared the control node and the [managed](https://access.redhat.com/documentation/en-us/red_hat_enterprise_linux/9/html/automating_system_administration_by_using_rhel_system_roles/assembly_preparing-a-control-node-and-managed-nodes-to-use-rhel-system-roles_automating-system-administration-by-using-rhel-system-roles) nodes
- You are logged in to the control node as a user who can run playbooks on the managed nodes.
- The account you use to connect to the managed nodes has **sudo** permissions on them.

#### Procedure

```
---
- hosts: all
 roles:
  - rhel-system-roles.storage
vars:
  storage_volumes:
   - name: barefs
    type: disk
    disks:
     - sdb
    fs_type: ext3
    fs_label: label-name
    mount_point: /mnt/data
    mount_user: somebody
    mount_group: somegroup
    mount_mode: 0755
```
- The playbook creates the file system on the **/dev/sdb** disk.
- The playbook persistently mounts the file system at the **/mnt/data** directory.
- The label of the file system is **label-name**.

2. Validate the playbook syntax:

#### \$ **ansible-playbook --syntax-check ~/playbook.yml**

Note that this command only validates the syntax and does not protect against a wrong but valid configuration.

3. Run the playbook:

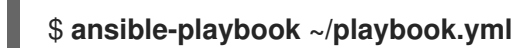

Additional resources

- **/usr/share/ansible/roles/rhel-system-roles.storage/README.md** file
- **/usr/share/doc/rhel-system-roles/storage/** directory

## <span id="page-26-0"></span>2.8. RESIZING AN EXISTING FILE SYSTEM ON LVM BY USING THE **STORAGE RHEL SYSTEM ROLE**

The example Ansible playbook applies the **storage** RHEL system role to resize an LVM logical volume with a file system.

#### Prerequisites

- You have prepared the control node and the [managed](https://access.redhat.com/documentation/en-us/red_hat_enterprise_linux/9/html/automating_system_administration_by_using_rhel_system_roles/assembly_preparing-a-control-node-and-managed-nodes-to-use-rhel-system-roles_automating-system-administration-by-using-rhel-system-roles) nodes
- You are logged in to the control node as a user who can run playbooks on the managed nodes.
- The account you use to connect to the managed nodes has **sudo** permissions on them.

#### Procedure

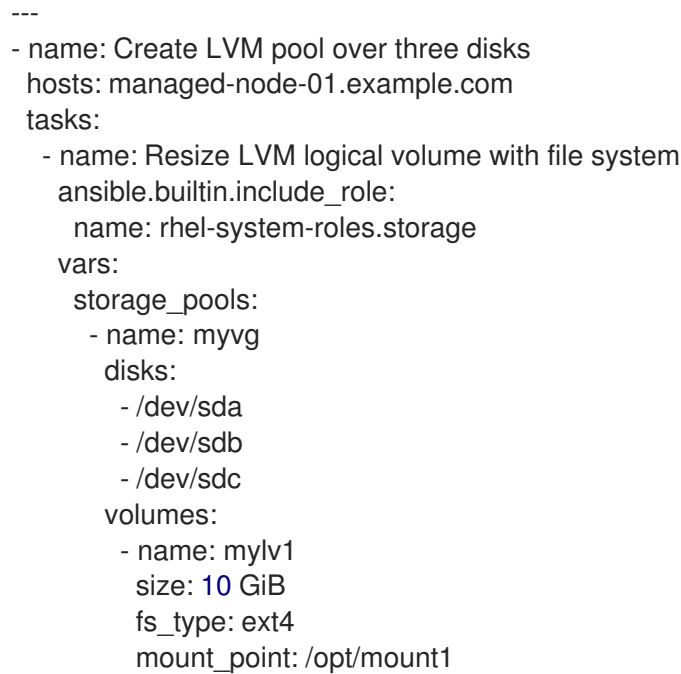

- name: mylv2 size: 50 GiB fs\_type: ext4 mount\_point: /opt/mount2

This playbook resizes the following existing file systems:

- The Ext4 file system on the **mylv1** volume, which is mounted at **/opt/mount1**, resizes to 10 GiB.
- The Ext4 file system on the **mylv2** volume, which is mounted at **/opt/mount2**, resizes to 50 GiB.
- 2. Validate the playbook syntax:

#### \$ **ansible-playbook --syntax-check ~/playbook.yml**

Note that this command only validates the syntax and does not protect against a wrong but valid configuration.

3. Run the playbook:

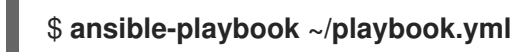

#### Additional resources

- **/usr/share/ansible/roles/rhel-system-roles.storage/README.md** file
- **/usr/share/doc/rhel-system-roles/storage/** directory

# <span id="page-27-0"></span>2.9. CREATING A SWAP VOLUME BY USING THE**STORAGE** RHEL SYSTEM ROLE

This section provides an example Ansible playbook. This playbook applies the **storage** role to create a swap volume, if it does not exist, or to modify the swap volume, if it already exist, on a block device by using the default parameters.

#### **Prerequisites**

- You have prepared the control node and the [managed](https://access.redhat.com/documentation/en-us/red_hat_enterprise_linux/9/html/automating_system_administration_by_using_rhel_system_roles/assembly_preparing-a-control-node-and-managed-nodes-to-use-rhel-system-roles_automating-system-administration-by-using-rhel-system-roles) nodes
- You are logged in to the control node as a user who can run playbooks on the managed nodes.
- The account you use to connect to the managed nodes has **sudo** permissions on them.

#### Procedure

1. Create a playbook file, for example **~/playbook.yml**, with the following content:

--- - name: Create a disk device with swap hosts: managed-node-01.example.com roles:

- rhel-system-roles.storage

vars: storage\_volumes: - name: swap\_fs type: disk disks: - /dev/sdb size: 15 GiB fs\_type: swap

The volume name (*swap\_fs* in the example) is currently arbitrary. The **storage** role identifies the volume by the disk device listed under the **disks:** attribute.

2. Validate the playbook syntax:

#### \$ **ansible-playbook --syntax-check ~/playbook.yml**

Note that this command only validates the syntax and does not protect against a wrong but valid configuration.

3. Run the playbook:

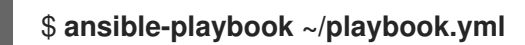

#### Additional resources

- **/usr/share/ansible/roles/rhel-system-roles.storage/README.md** file
- **/usr/share/doc/rhel-system-roles/storage/** directory

# <span id="page-28-0"></span>2.10. CONFIGURING A RAID VOLUME BY USING THE**STORAGE** RHEL SYSTEM ROLE

With the **storage** system role, you can configure a RAID volume on RHEL by using Red Hat Ansible Automation Platform and Ansible-Core. Create an Ansible playbook with the parameters to configure a RAID volume to suit your requirements.

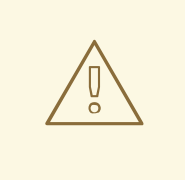

#### WARNING

Device names might change in certain circumstances, for example, when you add a new disk to a system. Therefore, to prevent data loss, do not use specific disk names in the playbook.

- You have prepared the control node and the [managed](https://access.redhat.com/documentation/en-us/red_hat_enterprise_linux/9/html/automating_system_administration_by_using_rhel_system_roles/assembly_preparing-a-control-node-and-managed-nodes-to-use-rhel-system-roles_automating-system-administration-by-using-rhel-system-roles) nodes
- You are logged in to the control node as a user who can run playbooks on the managed nodes.
- The account you use to connect to the managed nodes has **sudo** permissions on them.

#### Procedure

1. Create a playbook file, for example **~/playbook.yml**, with the following content:

```
---
- name: Configure the storage
 hosts: managed-node-01.example.com
 tasks:
  - name: Create a RAID on sdd, sde, sdf, and sdg
   ansible.builtin.include_role:
    name: rhel-system-roles.storage
   vars:
    storage_safe_mode: false
    storage_volumes:
      - name: data
       type: raid
       disks: [sdd, sde, sdf, sdg]
       raid_level: raid0
       raid_chunk_size: 32 KiB
       mount_point: /mnt/data
       state: present
```
2. Validate the playbook syntax:

#### \$ **ansible-playbook --syntax-check ~/playbook.yml**

Note that this command only validates the syntax and does not protect against a wrong but valid configuration.

3. Run the playbook:

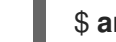

\$ **ansible-playbook ~/playbook.yml**

#### Additional resources

- **/usr/share/ansible/roles/rhel-system-roles.storage/README.md** file
- **/usr/share/doc/rhel-system-roles/storage/** directory

# <span id="page-29-0"></span>2.11. CONFIGURING AN LVM POOL WITH RAID BY USING THE**STORAGE** RHEL SYSTEM ROLE

With the **storage** system role, you can configure an LVM pool with RAID on RHEL by using Red Hat Ansible Automation Platform. You can set up an Ansible playbook with the available parameters to configure an LVM pool with RAID.

- You have prepared the control node and the [managed](https://access.redhat.com/documentation/en-us/red_hat_enterprise_linux/9/html/automating_system_administration_by_using_rhel_system_roles/assembly_preparing-a-control-node-and-managed-nodes-to-use-rhel-system-roles_automating-system-administration-by-using-rhel-system-roles) nodes
- You are logged in to the control node as a user who can run playbooks on the managed nodes.
- The account you use to connect to the managed nodes has **sudo** permissions on them.

#### Procedure

1. Create a playbook file, for example **~/playbook.yml**, with the following content:

```
---
- name: Configure LVM pool with RAID
 hosts: managed-node-01.example.com
 roles:
  - rhel-system-roles.storage
 vars:
  storage_safe_mode: false
  storage_pools:
   - name: my_pool
    type: lvm
    disks: [sdh, sdi]
    raid_level: raid1
    volumes:
      - name: my_volume
       size: "1 GiB"
       mount_point: "/mnt/app/shared"
       fs_type: xfs
       state: present
```
To create an LVM pool with RAID, you must specify the RAID type by using the **raid\_level** parameter.

2. Validate the playbook syntax:

#### \$ **ansible-playbook --syntax-check ~/playbook.yml**

Note that this command only validates the syntax and does not protect against a wrong but valid configuration.

3. Run the playbook:

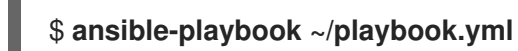

#### Additional resources

- **/usr/share/ansible/roles/rhel-system-roles.storage/README.md** file
- **/usr/share/doc/rhel-system-roles/storage/** directory
- [Managing](https://access.redhat.com/documentation/en-us/red_hat_enterprise_linux/9/html-single/managing_storage_devices/index#managing-raid_managing-storage-devices) RAID

## <span id="page-30-0"></span>2.12. CONFIGURING A STRIPE SIZE FOR RAID LVM VOLUMES BY USING THE **STORAGE** RHEL SYSTEM ROLE

With the **storage** system role, you can configure a stripe size for RAID LVM volumes on RHEL by using Red Hat Ansible Automation Platform. You can set up an Ansible playbook with the available parameters to configure an LVM pool with RAID.

- You have prepared the control node and the [managed](https://access.redhat.com/documentation/en-us/red_hat_enterprise_linux/9/html/automating_system_administration_by_using_rhel_system_roles/assembly_preparing-a-control-node-and-managed-nodes-to-use-rhel-system-roles_automating-system-administration-by-using-rhel-system-roles) nodes
- You are logged in to the control node as a user who can run playbooks on the managed nodes.
- The account you use to connect to the managed nodes has **sudo** permissions on them.

#### Procedure

1. Create a playbook file, for example **~/playbook.yml**, with the following content:

```
---
- name: Configure stripe size for RAID LVM volumes
 hosts: managed-node-01.example.com
 roles:
  - rhel-system-roles.storage
 vars:
  storage_safe_mode: false
  storage_pools:
   - name: my_pool
    type: lvm
    disks: [sdh, sdi]
    volumes:
      - name: my_volume
       size: "1 GiB"
       mount_point: "/mnt/app/shared"
       fs_type: xfs
       raid_level: raid1
       raid_stripe_size: "256 KiB"
       state: present
```
2. Validate the playbook syntax:

#### \$ **ansible-playbook --syntax-check ~/playbook.yml**

Note that this command only validates the syntax and does not protect against a wrong but valid configuration.

3. Run the playbook:

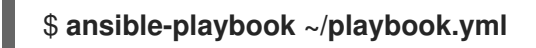

#### Additional resources

- **/usr/share/ansible/roles/rhel-system-roles.storage/README.md** file
- **/usr/share/doc/rhel-system-roles/storage/** directory
- [Managing](https://access.redhat.com/documentation/en-us/red_hat_enterprise_linux//9/html-single/managing_storage_devices/index#managing-raid_managing-storage-devices) RAID

# <span id="page-31-0"></span>2.13. COMPRESSING AND DEDUPLICATING A VDO VOLUME ON LVM BY USING THE **STORAGE** RHEL SYSTEM ROLE

The example Ansible playbook applies the **storage** RHEL system role to enable compression and deduplication of Logical Volumes (LVM) by using Virtual Data Optimizer (VDO).

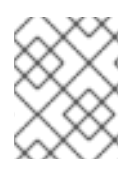

### **NOTE**

Because of the **storage** system role use of LVM VDO, only one volume per pool can use the compression and deduplication.

#### Prerequisites

- You have prepared the control node and the [managed](https://access.redhat.com/documentation/en-us/red_hat_enterprise_linux/9/html/automating_system_administration_by_using_rhel_system_roles/assembly_preparing-a-control-node-and-managed-nodes-to-use-rhel-system-roles_automating-system-administration-by-using-rhel-system-roles) nodes
- You are logged in to the control node as a user who can run playbooks on the managed nodes.
- The account you use to connect to the managed nodes has **sudo** permissions on them.

#### Procedure

1. Create a playbook file, for example **~/playbook.yml**, with the following content:

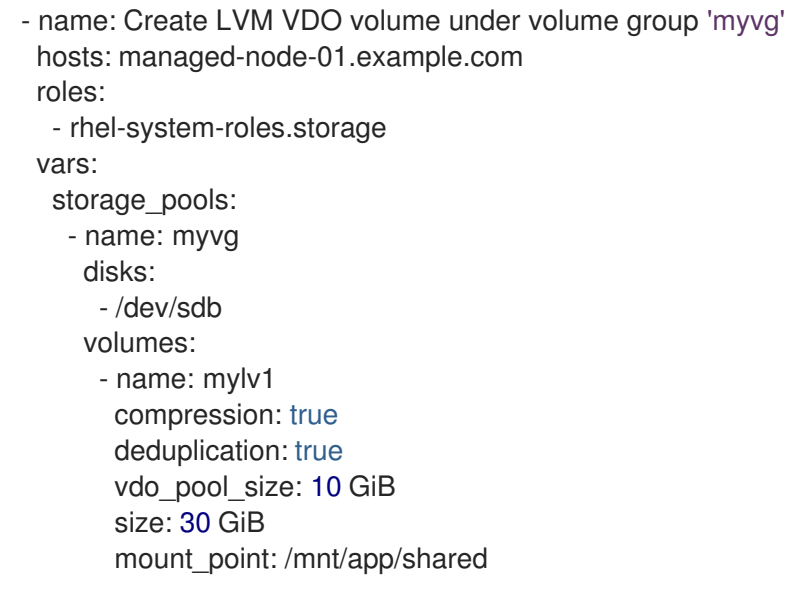

In this example, the **compression** and **deduplication** pools are set to true, which specifies that the VDO is used. The following describes the usage of these parameters:

- The **deduplication** is used to deduplicate the duplicated data stored on the storage volume.
- The compression is used to compress the data stored on the storage volume, which results in more storage capacity.
- The vdo\_pool\_size specifies the actual size the volume takes on the device. The virtual size of VDO volume is set by the **size** parameter.
- 2. Validate the playbook syntax:

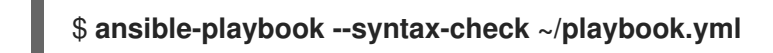

Note that this command only validates the syntax and does not protect against a wrong but valid configuration.

3. Run the playbook:

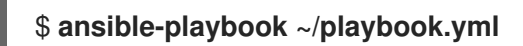

Additional resources

- **/usr/share/ansible/roles/rhel-system-roles.storage/README.md** file
- **/usr/share/doc/rhel-system-roles/storage/** directory

# <span id="page-33-0"></span>2.14. CREATING A LUKS2 ENCRYPTED VOLUME BY USING THE**STORAGE** RHEL SYSTEM ROLE

You can use the **storage** role to create and configure a volume encrypted with LUKS by running an Ansible playbook.

#### Prerequisites

- You have prepared the control node and the [managed](https://access.redhat.com/documentation/en-us/red_hat_enterprise_linux/9/html/automating_system_administration_by_using_rhel_system_roles/assembly_preparing-a-control-node-and-managed-nodes-to-use-rhel-system-roles_automating-system-administration-by-using-rhel-system-roles) nodes
- You are logged in to the control node as a user who can run playbooks on the managed nodes.
- The account you use to connect to the managed nodes has **sudo** permissions on them.

#### Procedure

1. Create a playbook file, for example **~/playbook.yml**, with the following content:

```
---
- name: Create and configure a volume encrypted with LUKS
 hosts: managed-node-01.example.com
 roles:
  - rhel-system-roles.storage
 vars:
  storage_volumes:
   - name: barefs
    type: disk
     disks:
     - sdb
    fs_type: xfs
     fs_label: label-name
     mount_point: /mnt/data
     encryption: true
     encryption_password: <password>
```
You can also add other encryption parameters, such as **encryption\_key**, **encryption\_cipher**, **encryption\_key\_size**, and **encryption\_luks**, to the playbook file.

2. Validate the playbook syntax:

#### \$ **ansible-playbook --syntax-check ~/playbook.yml**

Note that this command only validates the syntax and does not protect against a wrong but valid configuration.

3. Run the playbook:

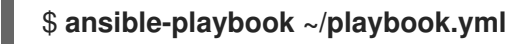

#### Verification

1. View the encryption status:

#### # **cryptsetup status sdb**

/dev/mapper/sdb is active and is in use. type: LUKS2 cipher: aes-xts-plain64 keysize: 512 bits key location: keyring device: /dev/sdb

```
...
```
2. Verify the created LUKS encrypted volume:

#### # **cryptsetup luksDump /dev/sdb**

```
Version: 2
Epoch: 6
Metadata area: 16384 [bytes]
Keyslots area: 33521664 [bytes]
UUID: a4c6be82-7347-4a91-a8ad-9479b72c9426
Label: (no label)
Subsystem: (no subsystem)
Flags: allow-discards
Data segments:
 0: crypt
    offset: 33554432 [bytes]
    length: (whole device)
    cipher: aes-xts-plain64
    sector: 4096 [bytes]
```

```
...
```
#### Additional resources

- **/usr/share/ansible/roles/rhel-system-roles.storage/README.md** file
- **/usr/share/doc/rhel-system-roles/storage/** directory
- [Encrypting](https://access.redhat.com/documentation/en-us/red_hat_enterprise_linux/9/html/managing_storage_devices/encrypting-block-devices-using-luks_managing-storage-devices) block devices by using LUKS

# <span id="page-34-0"></span>2.15. EXPRESSING POOL VOLUME SIZES AS PERCENTAGE BY USING THE **STORAGE** RHEL SYSTEM ROLE

The example Ansible playbook applies the **storage** system role to enable you to express Logical Manager Volumes (LVM) volume sizes as a percentage of the pool's total size.

- You have prepared the control node and the [managed](https://access.redhat.com/documentation/en-us/red_hat_enterprise_linux/9/html/automating_system_administration_by_using_rhel_system_roles/assembly_preparing-a-control-node-and-managed-nodes-to-use-rhel-system-roles_automating-system-administration-by-using-rhel-system-roles) nodes
- You are logged in to the control node as a user who can run playbooks on the managed nodes.

The account you use to connect to the managed nodes has **sudo** permissions on them.

#### Procedure

1. Create a playbook file, for example **~/playbook.yml**, with the following content:

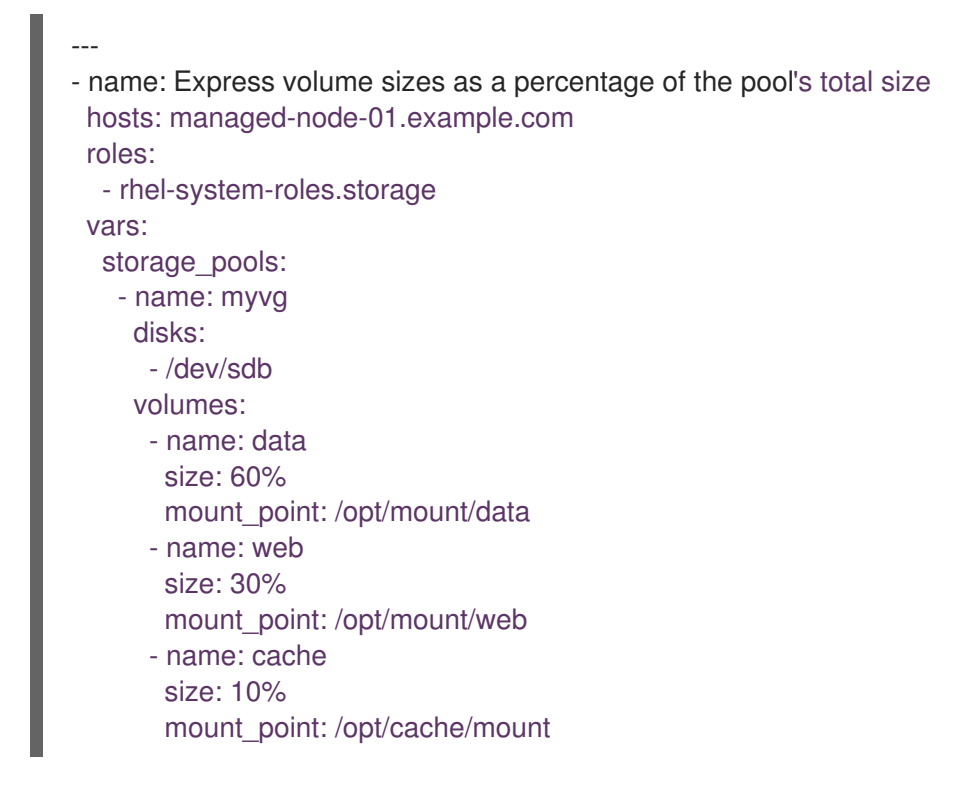

This example specifies the size of LVM volumes as a percentage of the pool size, for example: **60%**. Alternatively, you can also specify the size of LVM volumes as a percentage of the pool size in a human-readable size of the file system, for example, **10g** or **50 GiB**.

2. Validate the playbook syntax:

#### \$ **ansible-playbook --syntax-check ~/playbook.yml**

Note that this command only validates the syntax and does not protect against a wrong but valid configuration.

3. Run the playbook:

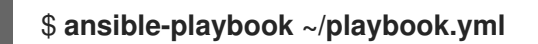

#### Additional resources

- **/usr/share/ansible/roles/rhel-system-roles.storage/README.md** file
- **/usr/share/doc/rhel-system-roles/storage/** directory
# CHAPTER 3. MOUNTING NFS SHARES

As a system administrator, you can mount remote NFS shares on your system to access shared data.

# <span id="page-36-0"></span>3.1. NFS HOST NAME FORMATS

This section describes different formats that you can use to specify a host when mounting or exporting an NFS share.

You can specify the host in the following formats:

#### Single machine

Either of the following:

- A fully-qualified domain name (that can be resolved by the server)
- Host name (that can be resolved by the server)
- An IP address.

#### IP networks

Either of the following formats is valid:

- *a.b.c.d/z*, where *a.b.c.d* is the network and *z* is the number of bits in the netmask; for example **192.168.0.0/24**.
- *a.b.c.d/netmask*, where *a.b.c.d* is the network and *netmask* is the netmask; for example, **192.168.100.8/255.255.255.0**.

#### Netgroups

The **@***group-name* format , where *group-name* is the NIS netgroup name.

## 3.2. CONFIGURING AN NFSV3 CLIENT TO RUN BEHIND A FIREWALL

The procedure to configure an NFSv3 client to run behind a firewall is similar to the procedure to configure an NFSv3 server to run behind a firewall.

If the machine you are configuring is both an NFS client and an NFS server, follow the procedure described in [Configuring](https://access.redhat.com/documentation/en-us/red_hat_enterprise_linux/9/html/configuring_and_using_network_file_services/deploying-an-nfs-server_configuring-and-using-network-file-services#configuring-an-nfsv3-server-with-optional-nfsv4-support_deploying-an-nfs-server) an NFSv3 server with optional NFSv4 support .

The following procedure describes how to configure a machine that is an NFS client only to run behind a firewall.

#### Procedure

1. To allow the NFS server to perform callbacks to the NFS client when the client is behind a firewall, add the **rpc-bind** service to the firewall by running the following command on the NFS client:

**firewall-cmd --permanent --add-service rpc-bind**

2. Specify the ports to be used by the RPC service **nlockmgr** in the **/etc/nfs.conf** file as follows:

### [lockd]

port=*port-number* udp-port=*upd-port-number*

Alternatively, you can specify **nlm\_tcpport** and **nlm\_udpport** in the **/etc/modprobe.d/lockd.conf** file.

3. Open the specified ports in the firewall by running the following commands on the NFS client:

**firewall-cmd --permanent --add-port=***<lockd-tcp-port>***/tcp firewall-cmd --permanent --add-port=***<lockd-udp-port>***/udp**

4. Add static ports for**rpc.statd** by editing the **[statd]** section of the **/etc/nfs.conf** file as follows:

[statd]

port=*port-number*

5. Open the added ports in the firewall by running the following commands on the NFS client:

**firewall-cmd --permanent --add-port=***<statd-tcp-port>***/tcp firewall-cmd --permanent --add-port=***<statd-udp-port>***/udp**

6. Reload the firewall configuration:

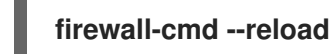

7. Restart the **rpc-statd** service:

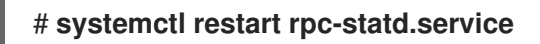

Alternatively, if you specified the **lockd** ports in the **/etc/modprobe.d/lockd.conf** file:

a. Update the current values of **/proc/sys/fs/nfs/nlm\_tcpport** and **/proc/sys/fs/nfs/nlm\_udpport**:

# **sysctl -w fs.nfs.nlm\_tcpport=***<tcp-port>* # **sysctl -w fs.nfs.nlm\_udpport=***<udp-port>*

b. Restart the **rpc-statd** service:

# **systemctl restart rpc-statd.service**

## 3.3. CONFIGURING AN NFSV4 CLIENT TO RUN BEHIND A FIREWALL

Perform this procedure only if the client is using NFSv4.0. In that case, it is necessary to open a port for NFSv4.0 callbacks.

This procedure is not needed for NFSv4.1 or higher because in the later protocol versions the server performs callbacks on the same connection that was initiated by the client.

**Drocodure** 

#### Procedure

1. To allow NFSv4.0 callbacks to pass through firewalls, set **/proc/sys/fs/nfs/nfs\_callback\_tcpport** and allow the server to connect to that port on the client as follows:

# **echo "fs.nfs.nfs\_callback\_tcpport =** *<callback-port>***" >/etc/sysctl.d/90-nfs-callbackport.conf** # **sysctl -p /etc/sysctl.d/90-nfs-callback-port.conf**

2. Open the specified port in the firewall by running the following command on the NFS client:

**firewall-cmd --permanent --add-port=***<callback-port>***/tcp**

3. Reload the firewall configuration:

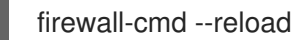

## 3.4. DISCOVERING NFS EXPORTS

This procedure discovers which file systems a given NFSv3 or NFSv4 server exports.

#### Procedure

With any server that supports NFSv3, use the **showmount** utility:

\$ showmount --exports *my-server*

Export list for *my-server /exports/foo /exports/bar*

With any server that supports NFSv4, mount the root directory and look around:

```
# mount my-server:/ /mnt/
# ls /mnt/
exports
# ls /mnt/exports/
```
*foo bar*

On servers that support both NFSv4 and NFSv3, both methods work and give the same results.

#### Additional resources

**showmount(8)** man page

## 3.5. MOUNTING AN NFS SHARE WITH MOUNT

Mount an NFS share exported from a server by using the **mount** utility.

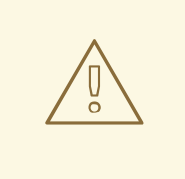

### WARNING

You can experience conflicts in your NFSv4 **clientid** and their sudden expiration if your NFS clients have the same short hostname. To avoid any possible sudden expiration of your NFSv4 **clientid**, you must use either unique hostnames for NFS clients or configure identifier on each container, depending on what system you are using. For more information, see the NFSv4 clientid was expired suddenly due to use same hostname on several NFS clients [Knowledgebase](https://access.redhat.com/solutions/6395261) article.

#### Procedure

To mount an NFS share, use the following command:

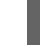

# mount -t nfs -o *options host*:*/remote/export /local/directory*

This command uses the following variables:

#### *options*

A comma-delimited list of mount options.

#### *host*

The host name, IP address, or fully qualified domain name of the server exporting the file system you want to mount.

#### */remote/export*

The file system or directory being exported from the server, that is, the directory you want to mount.

#### */local/directory*

The client location where */remote/export* is mounted.

#### Additional resources

- **•** [Common](#page-41-0) NFS mount options
- NFS host name [formats](#page-36-0)
- **mount(8)** man page
- **exports(5)** man page

# 3.6. SETTING UP PNFS SCSI ON THE CLIENT

This procedure configures an NFS client to mount a pNFS SCSI layout.

#### Prerequisites

The NFS server is configured to export an XFS file system over pNFS SCSI.

#### Procedure

On the client, mount the exported XFS file system using NFS version 4.1 or higher:

# mount -t nfs -o nfsvers=4.1 *host:/remote/export /local/directory*

Do not mount the XFS file system directly without NFS.

# 3.7. CHECKING PNFS SCSI OPERATIONS FROM THE CLIENT USING **MOUNTSTATS**

This procedure uses the **/proc/self/mountstats** file to monitor pNFS SCSI operations from the client.

#### Procedure

1. List the per-mount operation counters:

```
# cat /proc/self/mountstats \
   | awk /scsi lun 0/,/^$/ \
   | egrep device\|READ\|WRITE\|LAYOUT
device 192.168.122.73:/exports/scsi_lun_0 mounted on /mnt/rhel7/scsi_lun_0 with fstype
nfs4 statvers=1.1
  nfsv4:
bm0=0xfdffbfff,bm1=0x40f9be3e,bm2=0x803,acl=0x3,sessions,pnfs=LAYOUT_SCSI
      READ: 0 0 0 0 0 0 0 0
      WRITE: 0 0 0 0 0 0 0 0
    READLINK: 0 0 0 0 0 0 0 0
     READDIR: 0 0 0 0 0 0 0 0
    LAYOUTGET: 49 49 0 11172 9604 2 19448 19454
  LAYOUTCOMMIT: 28 28 0 7776 4808 0 24719 24722
  LAYOUTRETURN: 00000000
  LAYOUTSTATS: 0 0 0 0 0 0 0 0
```
2. In the results:

- The **LAYOUT** statistics indicate requests where the client and server use pNFS SCSI operations.
- The **READ** and **WRITE** statistics indicate requests where the client and server fall back to NFS operations.

### 3.8. COMMON NFS MOUNT OPTIONS

The following are the commonly used options when mounting NFS shares. You can use these options wth manual **mount** commands, the **/etc/fstab** settings, and **autofs**.

#### **lookupcache=***mode*

Specifies how the kernel should manage its cache of directory entries for a given mount point. Valid arguments for *mode* are **all**, **none**, or **positive**.

#### **nfsvers=***version*

Specifies which version of the NFS protocol to use, where *version* is **3**, **4**, **4.0**, **4.1**, or **4.2**. This is useful for hosts that run multiple NFS servers, or to disable retrying a mount with lower versions. If no version is specified, NFS uses the highest version supported by the kernel and the **mount** utility. The option **vers** is identical to **nfsvers**, and is included in this release for compatibility reasons.

#### <span id="page-41-0"></span>**noacl**

Turns off all ACL processing. This may be needed when interfacing with older versions of Red Hat Enterprise Linux, Red Hat Linux, or Solaris, because the most recent ACL technology is not compatible with older systems.

#### **nolock**

Disables file locking. This setting is sometimes required when connecting to very old NFS servers.

#### **noexec**

Prevents execution of binaries on mounted file systems. This is useful if the system is mounting a non-Linux file system containing incompatible binaries.

#### **nosuid**

Disables the **set-user-identifier** and **set-group-identifier** bits. This prevents remote users from gaining higher privileges by running a **setuid** program.

#### **port=***num*

Specifies the numeric value of the NFS server port. If *num* is **0** (the default value), then **mount** queries the **rpcbind** service on the remote host for the port number to use. If the NFS service on the remote host is not registered with its **rpcbind** service, the standard NFS port number of TCP 2049 is used instead.

#### **rsize=***num* and**wsize=***num*

These options set the maximum number of bytes to be transferred in a single NFS read or write operation.

There is no fixed default value for **rsize** and **wsize**. By default, NFS uses the largest possible value that both the server and the client support. In Red Hat Enterprise Linux 9, the client and server maximum is [1,048,576](https://access.redhat.com/solutions/753853) bytes. For more details, see the What are the default and maximum values for rsize and wsize with NFS mounts? KBase article.

#### **sec=***flavors*

Security flavors to use for accessing files on the mounted export. The *flavors* value is a colonseparated list of one or more security flavors.

By default, the client attempts to find a security flavor that both the client and the server support. If the server does not support any of the selected flavors, the mount operation fails.

Available flavors:

- **sec=sys** uses local UNIX UIDs and GIDs. These use **AUTH SYS** to authenticate NFS operations.
- **sec=krb5** uses Kerberos V5 instead of local UNIX UIDs and GIDs to authenticate users.
- **sec=krb5i** uses Kerberos V5 for user authentication and performs integrity checking of NFS operations using secure checksums to prevent data tampering.
- **sec=krb5p** uses Kerberos V5 for user authentication, integrity checking, and encrypts NFS traffic to prevent traffic sniffing. This is the most secure setting, but it also involves the most performance overhead.

#### **tcp**

Instructs the NFS mount to use the TCP protocol.

#### Additional resources

**mount(8)** man page

**nfs(5)** man page

# 3.9. STORING USER SETTINGS OVER NFS

If you use GNOME on a system with NFS home directories, you must set the **keyfile** back end for the **dconf** database. Otherwise, **dconf** might not work correctly. With this configuration, **dconf** stores settings in the **~/.config/dconf-keyfile/user** file.

#### Procedure

- 1. Create or edit the **/etc/dconf/profile/user** file on every client.
- 2. At the very beginning of the **/etc/dconf/profile/user** file, add the following line:

service-db:keyfile/user

3. Users must log out and log back in. **dconf** polls the **keyfile** back end to determine whether updates have been made, so settings might not be updated immediately.

# 3.10. GETTING STARTED WITH FS-CACHE

FS-Cache is a persistent local cache that file systems can use to take data retrieved from over the network and cache it on local disk. This helps minimize network traffic for users accessing data from a file system mounted over the network (for example, NFS).

### 3.10.1. Overview of the FS-Cache

The following diagram is a high-level illustration of how FS-Cache works:

#### Figure 3.1. FS-Cache Overview

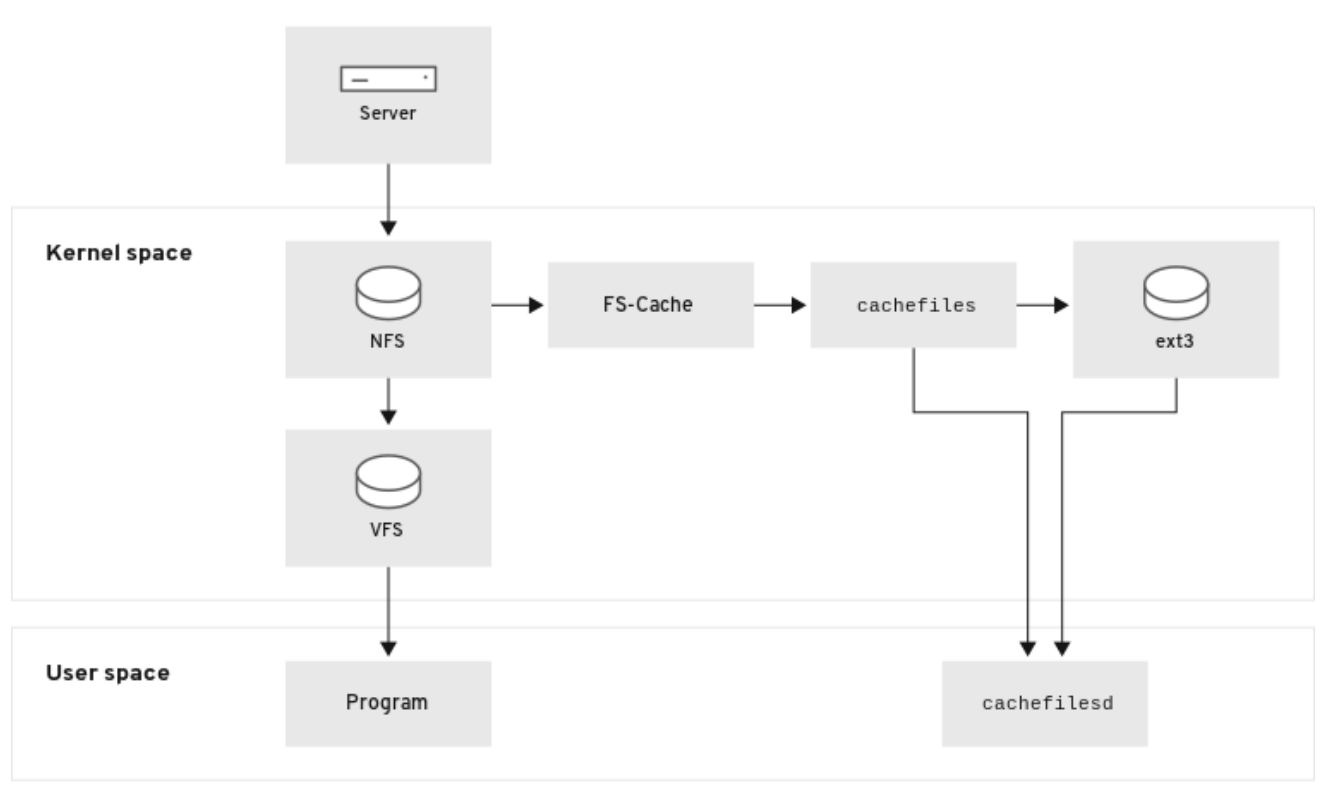

FS-Cache is designed to be as transparent as possible to the users and administrators of a system. Unlike **cachefs** on Solaris, FS-Cache allows a file system on a server to interact directly with a client's local cache without creating an overmounted file system. With NFS, a mount option instructs the client to mount the NFS share with FS-cache enabled. The mount point will cause automatic upload for two kernel modules: **fscache** and **cachefiles**. The **cachefilesd** daemon communicates with the kernel modules to implement the cache.

FS-Cache does not alter the basic operation of a file system that works over the network - it merely provides that file system with a persistent place in which it can cache data. For example, a client can still mount an NFS share whether or not FS-Cache is enabled. In addition, cached NFS can handle files that will not fit into the cache (whether individually or collectively) as files can be partially cached and do not have to be read completely up front. FS-Cache also hides all I/O errors that occur in the cache from the client file system driver.

To provide caching services, FS-Cache needs a *cache back end*. A cache back end is a storage driver configured to provide caching services, which is **cachefiles**. In this case, FS-Cache requires a mounted block-based file system, such as **ext3**, that supports **bmap** and extended attributes as its cache back end.

File systems that support functionalities required by FS-Cache cache back end include the Red Hat Enterprise Linux 9 implementations of the following file systems:

- ext3 (with extended attributes enabled)
- ext4
- XFS

FS-Cache cannot arbitrarily cache any file system, whether through the network or otherwise: the shared file system's driver must be altered to allow interaction with FS-Cache, data storage/retrieval, and metadata setup and validation. FS-Cache needs *indexing keys* and *coherency data* from the cached file system to support persistence: indexing keys to match file system objects to cache objects, and coherency data to determine whether the cache objects are still valid.

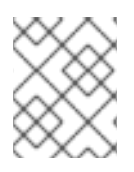

### **NOTE**

In Red Hat Enterprise Linux 9, the cachefilesd package is not installed by default and needs to be installed manually.

### 3.10.2. Performance guarantee

FS-Cache does *not* guarantee increased performance. Using a cache incurs a performance penalty: for example, cached NFS shares add disk accesses to cross-network lookups. While FS-Cache tries to be as asynchronous as possible, there are synchronous paths, such as **read** operations, where this is not possible.

For example, using FS-Cache to cache an NFS share between two computers over an otherwise unladen GigE network likely will not demonstrate any performance improvements on file access. Rather, NFS requests would be satisfied faster from server memory rather than from local disk.

The use of FS-Cache, therefore, is a *compromise* between various factors. If FS-Cache is being used to cache NFS traffic, for example, it may slow the client down a little, but massively reduce the network and server loading by satisfying read requests locally without consuming network bandwidth.

### 3.10.3. Using the cache with NFS

NFS will not use the cache unless explicitly instructed. This paragraph shows how to configure an NFS mount by using FS-Cache.

NFS indexes cache contents using NFS file handle, *not* the file name, which means hard-linked files share the cache correctly.

NFS versions 3, 4.0, 4.1 and 4.2 support caching. However, each version uses different branches for caching.

#### **Prerequisites**

The cachefilesd package is installed and running. To ensure it is running, use the following command:

# systemctl start cachefilesd # systemctl status cachefilesd

The status must be *active (running)*.

#### Procedure

Mount NFS shares with the following option:

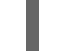

# mount nfs-share:/ */mount/point* -o fsc

All access to files under */mount/point* will go through the cache, unless the file is opened for direct I/O or writing.

### 3.10.4. Setting up a cache

Currently, Red Hat Enterprise Linux 9 only provides the **cachefiles** caching back end. The **cachefilesd** daemon initiates and manages **cachefiles**. The **/etc/cachefilesd.conf** file controls how **cachefiles** provides caching services.

The cache back end works by maintaining a certain amount of free space on the partition hosting the cache. It grows and shrinks the cache in response to other elements of the system using up free space, making it safe to use on the root file system (for example, on a laptop). FS-Cache sets defaults on this behavior, which can be configured via *cache cull limits*. For more information about configuring cache cull limits, see Cache cull limits [configuration](#page-48-0) .

This procedure shows how to set up a cache.

#### **Prerequisites**

The cachefilesd package is installed and service has started successfully. To be sure the service is running, use the following command:

# systemctl start cachefilesd # systemctl status cachefilesd

The status must be *active (running)*.

#### Procedure

1. Configure in a cache back end which directory to use as a cache, use the following parameter:

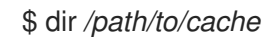

2. Typically, the cache back end directory is set in **/etc/cachefilesd.conf** as **/var/cache/fscache**, as in:

\$ dir /var/cache/fscache

3. If you want to change the cache back end directory, the selinux context must be same as **/var/cache/fscache**:

# semanage fcontext -a -e /var/cache/fscache /path/to/cache # restorecon -Rv /path/to/cache

- 4. Replace */path/to/cache* with the directory name while setting up cache.
- 5. If the given commands for setting selinux context did not work, use the following commands:

# semanage permissive -a cachefilesd\_t # semanage permissive -a cachefiles kernel\_t

FS-Cache will store the cache in the file system that hosts */path/to/cache*. On a laptop, it is advisable to use the root file system (**/**) as the host file system, but for a desktop machine it would be more prudent to mount a disk partition specifically for the cache.

6. The host file system must support user-defined extended attributes. FS-Cache uses these

6. The host file system must support user-defined extended attributes. FS-Cache uses these attributes to store coherency maintenance information. To enable user-defined extended attributes on a device with ext3 file systems, enter:

# tune2fs -o user\_xattr /dev/device

7. To enable extended attributes for a file system at the mount time, as an alternative, use the following command:

# mount /dev/device /path/to/cache -o user\_xattr

8. Once the configuration file is in place, start up the **cachefilesd** service:

# systemctl start cachefilesd

9. To configure **cachefilesd** to start at boot time, execute the following command as root:

# systemctl enable cachefilesd

### 3.10.5. Configuring NFS cache sharing

There are several potential issues to do with NFS cache sharing. Because the cache is persistent, blocks of data in the cache are indexed on a sequence of four keys:

- **I** evel 1: Server details
- Level 2: Some mount options; security type; FSID; uniquifier
- Level 3: File Handle
- Level 4: Page number in file

To avoid coherency management problems between superblocks, all NFS superblocks that require to cache the data have unique Level 2 keys. Normally, two NFS mounts with same source volume and options share a superblock, and therefore share the caching, even if they mount different directories within that volume.

This is an example how to configure cache sharing with different options.

#### Procedure

1. Mount NFS shares with the following commands:

mount home0:/disk0/fred /home/fred -o fsc mount home0:/disk0/jim /home/jim -o fsc

Here, **/home/fred** and **/home/jim** likely share the superblock as they have the same options, especially if they come from the same volume/partition on the NFS server (**home0**).

2. To not share the superblock, use the **mount** command with the following options:

mount home0:/disk0/fred /home/fred -o fsc,rsize=8192 mount home0:/disk0/jim /home/jim -o fsc,rsize=65536

In this case, **/home/fred** and **/home/jim** will not share the superblock as they have different network access parameters, which are part of the Level 2 key.

3. To cache the contents of the two subtrees (**/home/fred1** and **/home/fred2**) *twice* with not sharing the superblock, use the following command:

mount home0:/disk0/fred /home/fred1 -o fsc,rsize=8192 mount home0:/disk0/fred /home/fred2 -o fsc,rsize=65536

4. Another way to avoid superblock sharing is to suppress it explicitly with the **nosharecache** parameter. Using the same example:

mount home0:/disk0/fred /home/fred -o nosharecache,fsc mount home0:/disk0/jim /home/jim -o nosharecache,fsc

However, in this case only one of the superblocks is permitted to use cache since there is nothing to distinguish the Level 2 keys of **home0:/disk0/fred** and **home0:/disk0/jim**.

5. To specify the addressing to the superblock, use the **fsc=***unique-identifier* mount option to set a *unique identifier* on at least one of the mounts, for example:

mount home0:/disk0/fred /home/fred -o nosharecache,fsc mount home0:/disk0/jim /home/jim -o nosharecache,fsc=jim

Here, the unique identifier **jim** is added to the Level 2 key used in the cache for **/home/jim**.

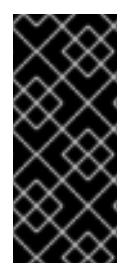

### IMPORTANT

The user can not share caches between superblocks that have different communications or protocol parameters. For example, it is not possible to share between NFSv4.0 and NFSv3 or between NFSv4.1 and NFSv4.2 because they force different superblocks. Also setting parameters, such as the read size (rsize), prevents cache sharing because, again, it forces a different superblock.

### 3.10.6. Cache limitations with NFS

There are some cache limitations with NFS:

- Opening a file from a shared file system for direct I/O automatically bypasses the cache. This is because this type of access must be direct to the server.
- Opening a file from a shared file system for either direct I/O or writing flushes the cached copy of the file. FS-Cache will not cache the file again until it is no longer opened for direct I/O or writing.
- Furthermore, this release of FS-Cache only caches regular NFS files. FS-Cache will *not* cache directories, symlinks, device files, FIFOs and sockets.

### 3.10.7. Cache cull limits configuration

The **cachefilesd** daemon works by caching remote data from shared file systems to free space on the disk. This could potentially consume all available free space, which could be bad if the disk also contains the root partition. To control this, **cachefilesd** tries to maintain a certain amount of free space by

<span id="page-48-0"></span>discarding old objects, such as less-recently accessed objects, from the cache. This behavior is known as *cache culling*.

Cache culling is done on the basis of the percentage of blocks and the percentage of files available in the underlying file system. There are settings in **/etc/cachefilesd.conf** which control six limits:

#### brun *N*% (percentage of blocks), frun*N*% (percentage of files)

If the amount of free space and the number of available files in the cache rises above both these limits, then culling is turned off.

#### bcull*N*% (percentage of blocks), fcull*N*% (percentage of files)

If the amount of available space or the number of files in the cache falls below either of these limits, then culling is started.

#### bstop *N*% (percentage of blocks), fstop*N*% (percentage of files)

If the amount of available space or the number of available files in the cache falls below either of these limits, then no further allocation of disk space or files is permitted until culling has raised things above these limits again.

The default value of **N** for each setting is as follows:

- **brun**/**frun** 10%
- **bcull**/**fcull** 7%
- **bstop**/**fstop** 3%

When configuring these settings, the following must hold true:

- $\bullet$  0  $\leq$  **bstop** < **bcull** < **brun** < 100
- $\bullet$  0  $\leq$  **fstop** < **fcull** < **frun** < 100

These are the percentages of available space and available files and do not appear as 100 minus the percentage displayed by the **df** program.

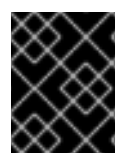

#### IMPORTANT

Culling depends on both b*xxx* and f*xxx* pairs simultaneously; the user can not treat them separately.

#### 3.10.8. Retrieving statistical information from the fscache kernel module

FS-Cache also keeps track of general statistical information. This procedure shows how to get this information.

#### Procedure

1. To view the statistical information about FS-Cache, use the following command:

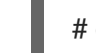

# cat /proc/fs/fscache/stats

FS-Cache statistics includes information about decision points and object counters. For more information, see the following kernel document:

#### **/usr/share/doc/kernel-doc-4.18.0/Documentation/filesystems/caching/fscache.txt**

### 3.10.9. FS-Cache references

This section provides reference information for FS-Cache.

- 1. For more information about **cachefilesd** and how to configure it, see **man cachefilesd** and **man cachefilesd.conf**. The following kernel documents also provide additional information:
	- **/usr/share/doc/cachefilesd/README**
	- **/usr/share/man/man5/cachefilesd.conf.5.gz**
	- **/usr/share/man/man8/cachefilesd.8.gz**
- 2. For general information about FS-Cache, including details on its design constraints, available statistics, and capabilities, see the following kernel document:

**/usr/share/doc/kernel-doc-4.18.0/Documentation/filesystems/caching/fscache.txt**

# CHAPTER 4. DEPLOYING AN NFS SERVER

By using the Network File System (NFS) protocol, remote users can mount shared directories over a network and use them as they were mounted locally. This enables you to consolidate resources onto centralized servers on the network.

# 4.1. KEY FEATURES OF MINOR NFSV4 VERSIONS

Each minor NFSv4 version brings enhancements aimed at improving performance and security. Use these improvements to utilize the full potential of NFSv4, ensuring efficient and reliable file sharing across networks.

#### Key features of NFSv4.2

#### Server-side copy

Server-side copy is a capability of the NFS server to copy files on the server without transferring the data back and forth over the network.

#### Sparse files

Enables files to have one or more empty spaces, or gaps, which are unallocated or uninitialized data blocks consisting only of zeros. This enables applications to map out the location of holes in the sparse file.

#### Space reservation

Clients can reserve or allocate space on the storage server before writing data. This prevents the server from running out of space.

#### Labeled NFS

Enforces data access rights and enables SELinux labels between a client and a server for individual files on an NFS file system.

#### Layout enhancements

Provides functionality to enable Parallel NFS (pNFS) servers to collect better performance statistics.

#### Key features of NFSv4.1

#### Client-side support for pNFS

The support of high-speed I/O to clustered servers enables you to store data on multiple machines, to provide direct access to data, and synchronization of updates to metadata.

#### **Sessions**

Sessions maintain the server's state relative to the connections belonging to a client. These sessions provide improved performance and efficiency by reducing the overhead associated with establishing and terminating connections for each Remote Procedure Call (RPC) operation.

#### Key features of NFSv4.0

#### RPC and security

The **RPCSEC\_GSS** framework enhances RPC security. The NFSv4 protocol introduces a new operation for in-band security negotiation. This enables clients to query server policies for accessing file system resources securely.

#### Procedure and operation structure

NFS 4.0 introduces the **COMPOUND** procedure, which enables clients to merge multiple operations into a single request to reduce RPCs.

#### File system model

NFS 4.0 retains the hierarchical file system model, treating files as byte streams and encoding names with UTF-8 for internationalization.

#### • File handle types

With volatile file handles, servers can adjust to file system changes and enable clients to adapt as needed without requiring permanent file handles.

#### Attribute types

The file attribute structure includes required, recommended, and named attributes, each serving distinct purposes. Required attributes, derived from NFSv3, are essential for distinguishing file types, while recommended attributes, such as ACLs, provide enhanced access control.

#### Multi-server namespace

Namespaces span across multiple servers, simplify file system transfers based on attributes, support referrals, redundancy, and seamless server migration.

#### OPEN and CLOSE operations

These operations can combine file lookup, creation, and semantic sharing at a single point and make the file access management more efficient.

#### File locking

File locking is part of the protocol, eliminating the need for RPC callbacks. File lock state is managed by the server under a lease-based model, where failure to renew the lease may result in state release by the server.

#### Client caching and delegation

Caching resembles previous versions, with client-determined timeouts for attribute and directory caching. Delegations in NFS 4.0 allow the server to assign certain responsibilities to the client, guaranteeing specific file sharing semantics and enabling local file operations without immediate server interaction.

# 4.2. THE AUTH\_SYS AUTHENTICATION METHOD

The **AUTH\_SYS** method, which is also known as **AUTH\_UNIX**, is a client authentication mechanism. With **AUTH\_SYS**, the client sends the User ID (UID) and Group ID (GID) of the user to the server to verify its identity and permissions when accessing files. It is considered less secure as it relies on the clientprovided information, making it susceptible to unauthorized access if misconfigured.

Mapping mechanisms ensure that NFS clients can access files with the appropriate permissions on the server, even if the UID and GID assignments differ between systems. UIDs and GIDs are mapped between NFS client and server by the following mechanisms:

#### Direct mapping

UIDs and GIDs are directly mapped by NFS servers and clients between local and remote systems. This requires consistent UID and GID assignments across all systems participating in NFS file sharing. For example, a user with UID 1000 on a client can only access the files on a share that a user with UID 1000 on the server has access to.

For a simplified ID management in an NFS environment, administrators often rely on centralized services, such as LDAP or Network Information Service (NIS) to manage UID and GID mappings across multiple systems.

#### User and Group ID mapping

NFS servers and clients can use the **idmapd** service to translate UIDs and GIDs between different systems for consistent identification and permission assignment.

# 4.3. THE AUTH GSS AUTHENTICATION METHOD

Kerberos is a network authentication protocol that allows secure authentication for clients and servers over a non-secure network. It uses symmetric key cryptography and requires a trusted Key Distribution Center (KDC) to authenticate users and services.

Unlike **AUTH\_SYS**, with the **RPCSEC\_GSS** Kerberos mechanism, the server does not depend on the client to correctly represent which user is accessing the file. Instead, cryptography is used to authenticate users to the server, which prevents a malicious client from impersonating a user without having that user's Kerberos credentials.

In the **/etc/exports** file, the **sec** option defines one or multiple methods of Kerberos security that the share should provide, and clients can mount the share with one of these methods. The **sec** option supports the following values:

- **sys**: no cryptographic protection (default)
- **e** krb5: authentication only
- **krb5i**: authentication and integrity protection
- **krb5p**: authentication, integrity checking, and traffic encryption

Note that the more cryptographic functionality a method provides, the lower is the performance.

# 4.4. FILE PERMISSIONS ON EXPORTED FILE SYSTEMS

File permissions on exported file systems determine access rights to files and directories for clients accessing them over NFS.

Once the NFS file system is mounted by a remote host, the only protection each shared file has is its file system permissions. If two users that share the same User ID (UID) value mount the same NFS file system on different client systems, they can modify each other's files.

NFS treats the **root** user on the client as equivalent to the **root** user on the server. However, by default, the NFS server maps **root** to the **nobody** account when accessing an NFS share. The **root\_squash** option controls this behavior.

#### Additional resources

**exports(5)** man page

# 4.5. SERVICES REQUIRED ON AN NFS SERVER

Red Hat Enterprise Linux (RHEL) uses a combination of a kernel module and user-space processes to provide NFS file shares:

#### Table 4.1. Services required on an NFS server

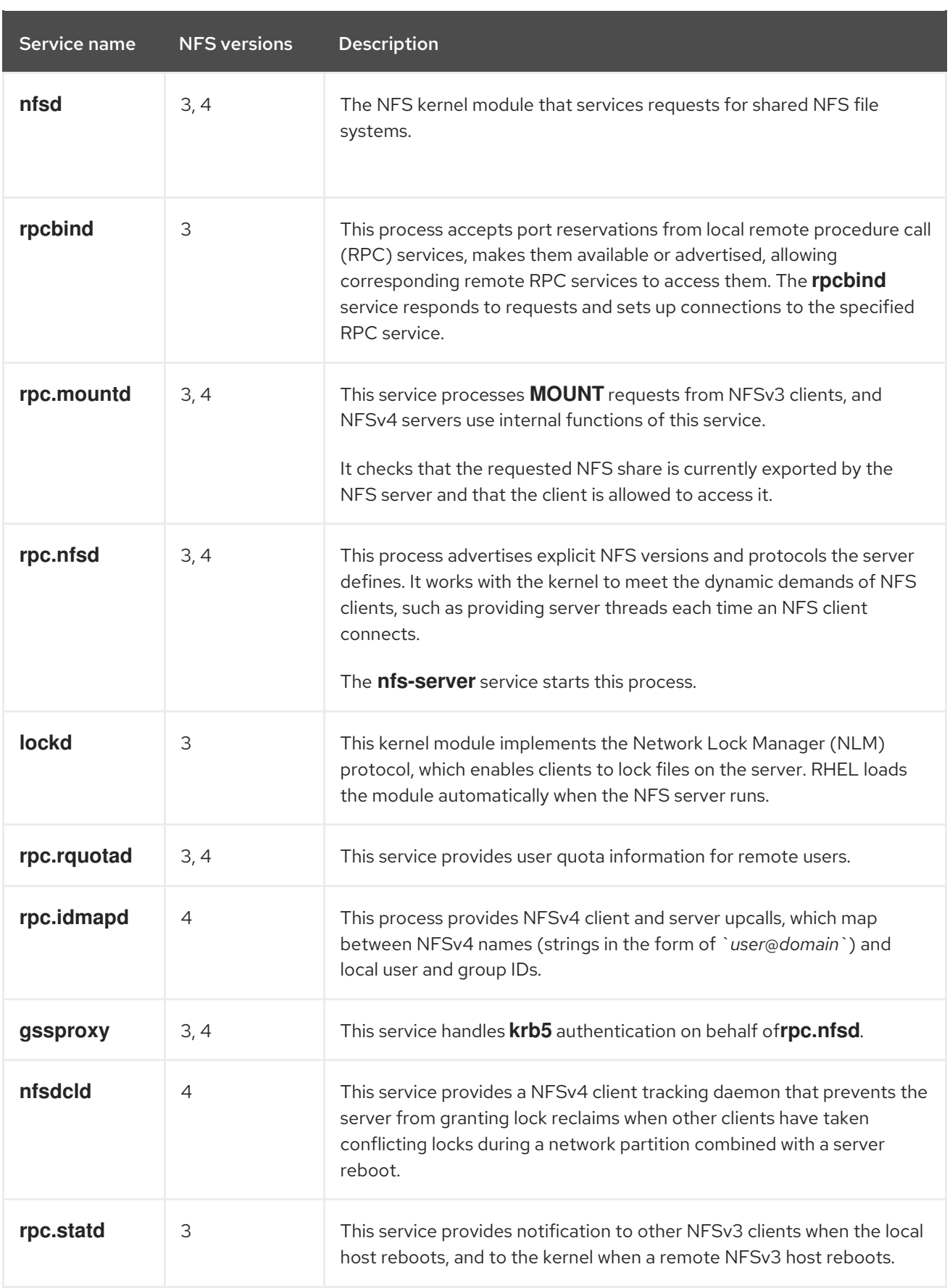

#### Additional resources

**rpcbind(8)**, **rpc.mountd(8)**, **rpc.nfsd(8)**, **rpc.statd(8)**, **rpc.rquotad(8)**, **rpc.idmapd(8)**, **nfsdcld(8)** man pages

# 4.6. THE /ETC/EXPORTS CONFIGURATION FILE

The **/etc/exports** file controls which directories the server exports. Each line contains an export point, a whitespace-separated list of clients that are allowed to mount the directory, and options for each of the clients:

<directory> <host\_or\_network\_1>(<options\_1>) <host\_or\_network\_n>(<options\_n>)...

The following are the individual parts of an **/etc/exports** entry:

#### <export>

The directory that is being exported.

#### <host\_or\_network>

The host or network to which the export is being shared. For example, you can specify a hostname, an IP address, or an IP network.

#### <options>

The options for the host or network.

Adding a space between a client and options, changes the behavior. For example, the following lines do not have the same meaning:

/projects client.example.com(rw) /projects client.example.com (rw)

In the first line, the server allows only **client.example.com** to mount the **/projects** directory in readwrite mode, and no other hosts can mount the share. However, due to the space between **client.example.com** and **(rw)** in the second line, the server exports the directory to **client.example.com** in read-only mode (default setting), but all other hosts can mount the share in read-write mode.

The NFS server uses the following default settings for each exported directory:

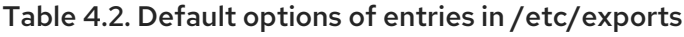

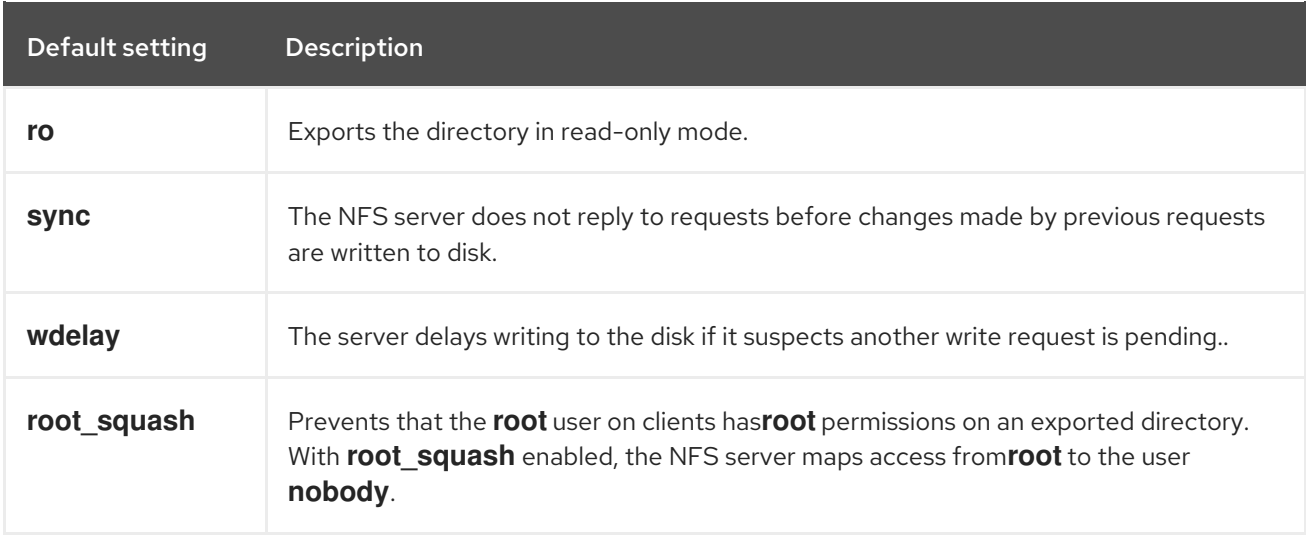

# 4.7. CONFIGURING AN NFSV4-ONLY SERVER

If you do not have any NFSv3 clients in your network, you can configure the NFS server to support only NFSv4 or specific minor protocol versions of it. Using only NFSv4 on the server reduces the number of ports that are open to the network.

### Procedure

1. Install the **nfs-utils** package:

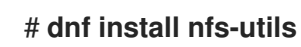

- 2. Edit the **/etc/nfs.conf** file, and make the following changes:
	- a. Disable the **vers3** parameter in the **[nfsd]** section to disable NFSv3:

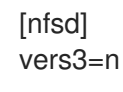

- b. Optional: If you require only specific NFSv4 minor versions, uncomment all **vers4. <minor\_version>** parameters and set them accordingly, for example:
	- [nfsd] vers3=n # vers4=y vers4.0=n vers4.1=n vers4.2=y

With this configuration, the server provides only NFS version 4.2.

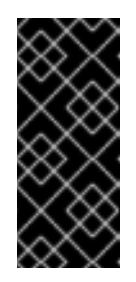

### IMPORTANT

If you require only a specific NFSv4 minor version, set only the parameters for the minor versions. Do not uncomment the **vers4** parameter to avoid an unpredictable activation or deactivation of minor versions. By default, the **vers4** parameter enables or disables all NFSv4 minor versions. However, this behavior changes if you set **vers4** in conjunction with other **vers** parameters.

3. Disable all NFSv3-related services:

### # **systemctl mask --now rpc-statd.service rpcbind.service rpcbind.socket**

4. Optional: Create a directory that you want to share, for example:

### # **mkdir -p** */nfs/projects/*

If you want to share an existing directory, skip this step.

5. Set the permissions you require on the **/nfs/projects/** directory:

# **chmod 2770 /nfs/projects/** # **chgrp users /nfs/projects/** These commands set write permissions for the **users** group on the **/nfs/projects/** directory and ensure that the same group is automatically set on new entries created in this directory.

6. Add an export point to the **/etc/exports** file for each directory that you want to share:

/nfs/projects/ 192.0.2.0/24(rw) 2001:db8::/32(rw)

This entry shares the **/nfs/projects/** directory to be accessible with read and write access to clients in the **192.0.2.0/24** and **2001:db8::/32** subnets.

7. Open the relevant ports in **firewalld**:

```
# firewall-cmd --permanent --add-service nfs
# firewall-cmd --reload
```
8. Enable and start the NFS server:

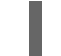

# **systemctl enable --now nfs-server**

#### Verification

On the server, verify that the server provides only the NFS versions that you have configured:

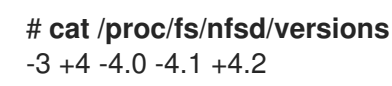

- On a client, perform the following steps:
	- 1. Install the **nfs-utils** package:

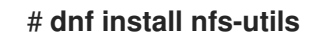

2. Mount an exported NFS share:

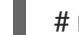

# **mount** *server.example.com:/nfs/projects/ /mnt/*

3. As a user which is a member of the **users** group, create a file in **/mnt/**:

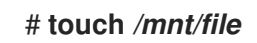

4. List the directory to verify that the file was created:

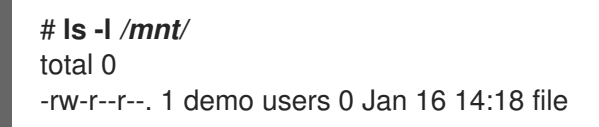

## 4.8. CONFIGURING AN NFSV3 SERVER WITH OPTIONAL NFSV4 SUPPORT

In a network which still uses NFSv3 clients, configure the server to provide shares by using the NFSv3 protocol. If you also have newer clients in your network, you can, additionally, enable NFSv4. By default, Red Hat Enterprise Linux NFS clients use the latest NFS version that the server provides.

#### Procedure

1. Install the **nfs-utils** package:

### # **dnf install nfs-utils**

2. Optional: By default, NFSv3 and NFSv4 are enabled. If you do not require NFSv4 or only specific minor versions, uncomment all **vers4.<minor\_version>** parameters and set them accordingly:

[nfsd] # vers3=y # vers4=y vers4.0=n vers4.1=n vers4.2=y

With this configuration, the server provides only the NFS version 3 and 4.2.

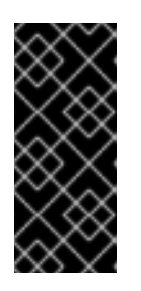

#### IMPORTANT

If you require only a specific NFSv4 minor version, set only the parameters for the minor versions. Do not uncomment the **vers4** parameter to avoid an unpredictable activation or deactivation of minor versions. By default, the **vers4** parameter enables or disables all NFSv4 minor versions. However, this behavior changes if you set **vers4** in conjunction with other **vers** parameters.

- 3. By default, NFSv3 RPC services use random ports. To enable a firewall configuration, configure fixed port numbers in the **/etc/nfs.conf** file:
	- a. In the **[lockd]** section, set a fixed port number for the **nlockmgr** RPC service, for example:

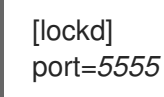

With this setting, the service automatically uses this port number for both the UDP and TCP protocol.

b. In the **[statd]** section, set a fixed port number for the **rpc.statd** service, for example:

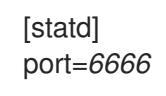

With this setting, the service automatically uses this port number for both the UDP and TCP protocol.

4. Optional: Create a directory that you want to share, for example:

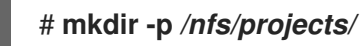

If you want to share an existing directory, skip this step.

5. Set the permissions you require on the **/nfs/projects/** directory:

### # **chmod 2770 /nfs/projects/** # **chgrp users /nfs/projects/**

These commands set write permissions for the **users** group on the **/nfs/projects/** directory and ensure that the same group is automatically set on new entries created in this directory.

6. Add an export point to the **/etc/exports** file for each directory that you want to share:

/nfs/projects/ 192.0.2.0/24(rw) 2001:db8::/32(rw)

This entry shares the **/nfs/projects/** directory to be accessible with read and write access to clients in the **192.0.2.0/24** and **2001:db8::/32** subnets.

7. Open the relevant ports in **firewalld**:

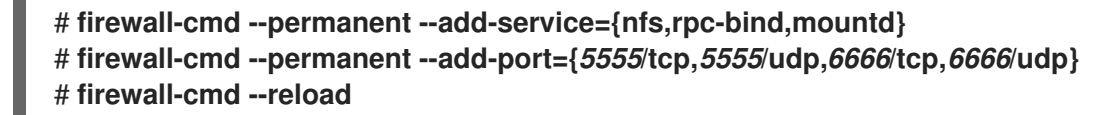

8. Enable and start the NFS server:

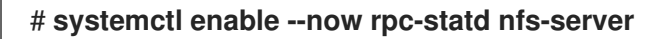

#### Verification

On the server, verify that the server provides only the NFS versions that you have configured:

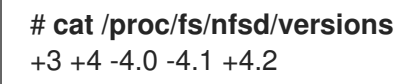

- On a client, perform the following steps:
	- 1. Install the **nfs-utils** package:

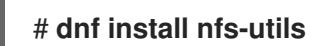

2. Mount an exported NFS share:

# **mount -o vers=<version>** *server.example.com:/nfs/projects/ /mnt/*

3. Verify that the share was mounted with the specified NFS version:

# **mount | grep "***/mnt***"** server.example.com:/nfs/projects/ on /mnt type nfs (rw,relatime,**vers=3**,...

4. As a user which is a member of the **users** group, create a file in **/mnt/**:

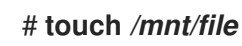

5. List the directory to verify that the file was created:

# **ls -l** */mnt/* total 0 -rw-r--r--. 1 demo users 0 Jan 16 14:18 file

# 4.9. ENABLING QUOTA SUPPORT ON AN NFS SERVER

If you want to restrict the amount of data a user or a group can store, you can configure quotas on the file system. On an NFS server, the **rpc-rquotad** service ensures that the quota is also applied to users on NFS clients.

#### **Prerequisites**

- The NFS server is running and configured.
- Quotas have been configured on the [ext](https://access.redhat.com/documentation/en-us/red_hat_enterprise_linux/9/html/managing_file_systems/limiting-storage-space-usage-on-ext4-with-quotas_managing-file-systems#doc-wrapper) or [XFS](https://access.redhat.com/documentation/en-us/red_hat_enterprise_linux/9/html/managing_file_systems/assembly_limiting-storage-space-usage-on-xfs-with-quotas_managing-file-systems) file system.

#### Procedure

- 1. Verify that quotas are enabled on the directories that you export:
	- For ext file system, enter:

# **quotaon -p** */nfs/projects/* group quota on /nfs/projects (/dev/sdb1) is on user quota on /nfs/projects (/dev/sdb1) is on project quota on /nfs/projects (/dev/sdb1) is off

• For an XFS file system, enter:

# **findmnt** */nfs/projects* TARGET SOURCE FSTYPE OPTIONS /nfs/projects /dev/sdb1 xfs rw,relatime,seclabel,attr2,inode64,logbufs=8,logbsize=32k,**usrquota,grpquota**

2. Install the **quota-rpc** package:

### # **dnf install quota-rpc**

3. Optional. By default, the quota RPC service runs on port 875. If you want to run the service on a different port, append **-p <port\_number>** to the **RPCRQUOTADOPTS** variable in the **/etc/sysconfig/rpc-rquotad** file:

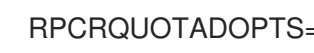

RPCRQUOTADOPTS="-p \_\_<port\_number>\_\_"

4. Optional: By default, remote hosts can only read quotas. To allow clients to set quotas, append the **-S** option to the **RPCRQUOTADOPTS** variable in the **/etc/sysconfig/rpc-rquotad** file:

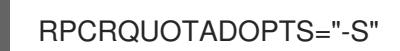

5. Open the port in **firewalld**:

#### # **firewall-cmd --permanent --add-port=***875***/udp** # **firewall-cmd --reload**

6. Enable and start the **rpc-rquotad** service:

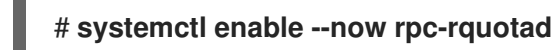

#### Verification

- 1. On the client:
	- a. Mount the exported share:

#### # **mount** *server.example.com:/nfs/projects/ /mnt/*

- b. Display the quota. The command depends on the file system of the exported directory. For example:
	- To display the quota of a specific user on all mounted ext file systems, enter:

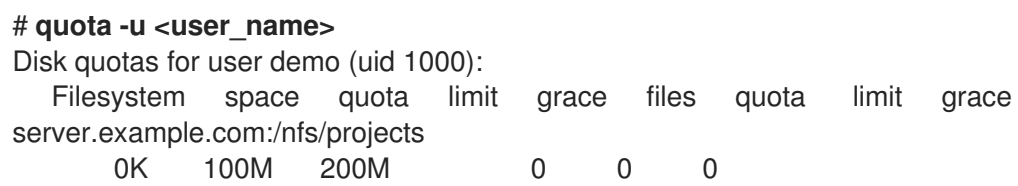

To display the user and group quota on an XFS file system, enter:

# **xfs\_quota -x -c "report -h"** */mnt/* User quota on /nfs/projects (/dev/vdb1) **Blocks** User ID Used Soft Hard Warn/Grace ---------- -------------------------------- root 0 0 0 00 [------] demo 0 100M 200M 00 [------]

Additional resources

- **quota(1)** man page
- **xfs\_quota(8)** man page

## 4.10. ENABLING NFS OVER RDMA ON AN NFS SERVER

Remote Direct Memory Access (RDMA) is a protocol that enables a client system to directly transfer data from the memory of a storage server into its own memory. This enhances storage throughput, decreases latency in data transfer between the server and client, and reduces CPU load on both ends. If both the NFS server and clients are connected over RDMA, clients can use NFSoRDMA to mount an exported directory.

#### Prerequisites

The NFS service is running and configured

- An InfiniBand or RDMA over Converged Ethernet (RoCE) device is installed on the server.
- IP over InfiniBand (IPoIB) is configured on the server, and the InfiniBand device has an IP address assigned.

#### Procedure

1. Install the **rdma-core** package:

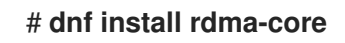

2. If the package was already installed, verify that the **xprtrdma** and **svcrdma** modules in the **/etc/rdma/modules/rdma.conf** file are uncommented:

```
# NFS over RDMA client support
xprtrdma
# NFS over RDMA server support
svcrdma
```
3. Optional. By default, NFS over RDMA uses port 20049. If you want to use a different port, set the **rdma-port** setting in the **[nfsd]** section of the **/etc/nfs.conf** file:

rdma-port=*<port>*

4. Open the NFSoRDMA port in **firewalld**:

# **firewall-cmd --permanent --add-port={***20049***/tcp,***20049***/udp}** # **firewall-cmd --reload**

Adjust the port numbers if you set a different port than 20049.

5. Restart the **nfs-server** service:

# **systemctl restart nfs-server**

#### Verification

- 1. On a client with InfiniBand hardware, perform the following steps:
	- a. Install the following packages:

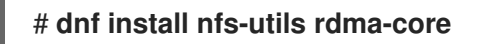

b. Mount an exported NFS share over RDMA:

# **mount -o rdma** *server.example.com:/nfs/projects/ /mnt/*

If you set a port number other than the default (20049), pass **port=***<port\_number>* to the command:

# **mount -o rdma,port=<port\_number>** *server.example.com:/nfs/projects/ /mnt/*

c. Verify that the share was mounted with the **rdma** option:

#### # **mount | grep "***/mnt***"**

server.example.com:/nfs/projects/ on /mnt type nfs (...,**proto=rdma**,...)

#### Additional resources

[Configuring](https://access.redhat.com/documentation/en-us/red_hat_enterprise_linux/9/html/configuring_infiniband_and_rdma_networks) InfiniBand and RDMA networks

# 4.11. SETTING UP AN NFS SERVER WITH KERBEROS IN A RED HAT IDENTITY MANAGEMENT DOMAIN

If you use Red Hat Identity Management (IdM), you can join your NFS server to the IdM domain. This enables you to centrally manage users and groups and to use Kerberos for authentication, integrity protection, and traffic encryption.

#### Prerequisites

- The NFS server is [enrolled](https://access.redhat.com/documentation/en-us/red_hat_enterprise_linux/9/html/installing_identity_management/assembly_installing-an-idm-client_installing-identity-management) in a Red Hat Identity Management (IdM) domain.
- The NFS server is running and configured.

#### Procedure

1. Obtain a kerberos ticket as an IdM administrator:

#### # **kinit admin**

2. Create a **nfs/<FQDN>** service principal:

# **ipa service-add** *nfs/nfs\_server.idm.example.com*

3. Retrieve the **nfs** service principal from IdM, and store it in the **/etc/krb5.keytab** file:

# **ipa-getkeytab -s** *idm\_server.idm.example.com* **-p** *nfs/nfs\_server.idm.example.com* **-k /etc/krb5.keytab**

4. Optional: Display the principals in the **/etc/krb5.keytab** file:

# **klist -k /etc/krb5.keytab** Keytab name: FILE:/etc/krb5.keytab KVNO Principal ---- -------------------------------------------------------------------------- nfs/nfs\_server.idm.example.com@IDM.EXAMPLE.COM nfs/nfs\_server.idm.example.com@IDM.EXAMPLE.COM nfs/nfs\_server.idm.example.com@IDM.EXAMPLE.COM nfs/nfs\_server.idm.example.com@IDM.EXAMPLE.COM host/nfs\_server.idm.example.com@IDM.EXAMPLE.COM host/nfs\_server.idm.example.com@IDM.EXAMPLE.COM host/nfs\_server.idm.example.com@IDM.EXAMPLE.COM host/nfs\_server.idm.example.com@IDM.EXAMPLE.COM

By default, the IdM client adds the host principal to the **/etc/krb5.keytab** file when you join the host to the IdM domain. If the host principal is missing, use the **ipa-getkeytab -s**

*idm\_server.idm.example.com* **-p** *host/nfs\_server.idm.example.com* **-k /etc/krb5.keytab** command to add it.

5. Use the **ipa-client-automount** utility to configure mapping of IdM IDs:

# **ipa-client-automount** Searching for IPA server... IPA server: DNS discovery Location: default Continue to configure the system with these values? [no]: **yes** Configured /etc/idmapd.conf Restarting sssd, waiting for it to become available. Started autofs

6. Update your **/etc/exports** file, and add the Kerberos security method to the client options. For example:

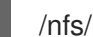

/nfs/projects/ 192.0.2.0/24(rw,**sec=krb5i**)

If you want that your clients can select from multiple security methods, specify them separated by colons:

/nfs/projects/ 192.0.2.0/24(rw,**sec=krb5:krb5i:krb5p**)

7. Reload the exported file systems:

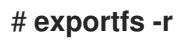

# CHAPTER 5. MOUNTING AN SMB SHARE

The Server Message Block (SMB) protocol implements an application-layer network protocol used to access resources on a server, such as file shares and shared printers.

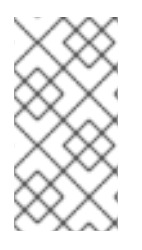

### **NOTE**

In the context of SMB, you can find mentions about the Common Internet File System (CIFS) protocol, which is a dialect of SMB. Both the SMB and CIFS protocol are supported, and the kernel module and utilities involved in mounting SMB and CIFS shares both use the name **cifs**.

The **cifs-utils** package provides utilities to:

- Mount SMB and CIFS shares
- Manage NT LAN Manager (NTLM) credentials in the kernel's keyring
- Set and display Access Control Lists (ACL) in a security descriptor on SMB and CIFS shares

## 5.1. SUPPORTED SMB PROTOCOL VERSIONS

The **cifs.ko** kernel module supports the following SMB protocol versions:

• SMB1

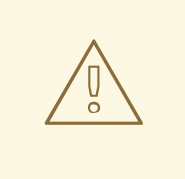

#### WARNING

The SMB1 protocol is deprecated due to known security issues, and is only safe to use on a private network The main reason that SMB1 is still provided as a supported option is that currently it is the only SMB protocol version that supports UNIX extensions. If you do not need to use UNIX extensions on SMB, Red Hat strongly recommends using SMB2 or later.

- $\bullet$  SMB 2.0
- SMB 2.1
- SMB 3.0
- SMB 3.1.1

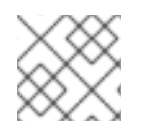

### **NOTE**

Depending on the protocol version, not all SMB features are implemented.

# 5.2. UNIX EXTENSIONS SUPPORT

Samba uses the **CAP\_UNIX** capability bit in the SMB protocol to provide the UNIX extensions feature. These extensions are also supported by the **cifs.ko** kernel module. However, both Samba and the kernel module support UNIX extensions only in the SMB 1 protocol.

#### **Prerequisites**

The **cifs-utils** package is installed.

#### Procedure

- 1. Set the **server min protocol** parameter in the **[global]** section in the **/etc/samba/smb.conf** file to **NT1**.
- 2. Mount the share using the SMB 1 protocol by providing the **-o vers=1.0** option to the mount command. For example:

# **mount -t cifs -o vers=1.0,username=***<user\_name>* **//***<server\_name>***/***<share\_name> /mnt/*

By default, the kernel module uses SMB 2 or the highest later protocol version supported by the server. Passing the **-o vers=1.0** option to the **mount** command forces that the kernel module uses the SMB 1 protocol that is required for using UNIX extensions.

#### Verification

Display the options of the mounted share:

#### # **mount**

... //*<server\_name>*/*<share\_name>* on */mnt* type cifs (...,**unix**,...)

If the **unix** entry is displayed in the list of mount options, UNIX extensions are enabled.

# 5.3. MANUALLY MOUNTING AN SMB SHARE

If you only require an SMB share to be temporary mounted, you can mount it manually using the **mount** utility.

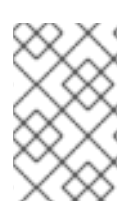

#### **NOTE**

Manually mounted shares are not mounted automatically again when you reboot the system. To configure that Red Hat Enterprise Linux automatically mounts the share when the system boots, see Mounting an SMB share [automatically](#page-66-0) when the system boots .

#### **Prerequisites**

The **cifs-utils** package is installed.

#### Procedure

Use the **mount** utility with the **-t cifs** parameter to mount an SMB share:

# **mount -t cifs -o username=***<user\_name>* **//***<server\_name>***/***<share\_name> /mnt/* Password for *<user\_name>*@//*<server\_name>*/*<share\_name>*: *password*

In the **-o** parameter, you can specify options that are used to mount the share. For details, see the **OPTIONS** section in the **mount.cifs(8)** man page and [Frequently](#page-69-0) used mount options .

Example 5.1. Mounting a share using an encrypted SMB 3.0 connection

To mount the **\\server\example\** share as the *DOMAIN***\Administrator** user over an encrypted SMB 3.0 connection into the **/mnt/** directory:

# **mount -t cifs -o username=***DOMAIN***\Administrator,seal,vers=3.0 //server/example /mnt/**

Password for *DOMAIN*\Administrator@//server\_name/share\_name: *password*

#### Verification

<span id="page-66-1"></span>٠

List the content of the mounted share:

# **ls -l /mnt/** total 4 drwxr-xr-x. 2 root root 8748 Dec 4 16:27 test.txt drwxr-xr-x. 17 root root 4096 Dec 4 07:43 Demo-Directory

## <span id="page-66-0"></span>5.4. MOUNTING AN SMB SHARE AUTOMATICALLY WHEN THE SYSTEM BOOTS

If access to a mounted SMB share is permanently required on a server, mount the share automatically at boot time.

#### Prerequisites

The **cifs-utils** package is installed.

#### Procedure

1. Add an entry for the share to the **/etc/fstab** file. For example:

//*<server\_name>*/*<share\_name> /mnt* cifs credentials=*/root/smb.cred* 0 0

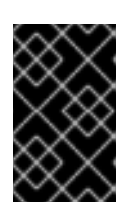

#### IMPORTANT

To enable the system to mount a share automatically, you must store the user name, password, and domain name in a credentials file. For details, see Creating a credentials file to [authenticate](#page-67-0) to an SMB share

In the fourth field of the row in the **/etc/fstab**, specify mount options, such as the path to the credentials file. For details, see the **OPTIONS** section in the **mount.cifs(8)** man page and [Frequently](#page-69-0) used mount options .

#### Verification

 $\bullet$  Mount the share by specifying the mount point:

## # **mount /mnt/**

# <span id="page-67-0"></span>5.5. CREATING A CREDENTIALS FILE TO AUTHENTICATE TO AN SMB **SHARE**

In certain situations, such as when mounting a share automatically at boot time, a share should be mounted without entering the user name and password. To implement this, create a credentials file.

#### **Prerequisites**

The **cifs-utils** package is installed.

#### Procedure

1. Create a file, such as **/root/smb.cred**, and specify the user name, password, and domain name that file:

username=*user\_name* password=*password* domain=*domain\_name*

2. Set the permissions to only allow the owner to access the file:

# chown user\_name /root/smb.cred # chmod 600 /root/smb.cred

You can now pass the **credentials=***file\_name* mount option to the **mount** utility or use it in the **/etc/fstab** file to mount the share without being prompted for the user name and password.

# 5.6. PERFORMING A MULTI-USER SMB MOUNT

The credentials you provide to mount a share determine the access permissions on the mount point by default. For example, if you use the *DOMAIN***\example** user when you mount a share, all operations on the share will be executed as this user, regardless which local user performs the operation.

However, in certain situations, the administrator wants to mount a share automatically when the system boots, but users should perform actions on the share's content using their own credentials. The **multiuser** mount options lets you configure this scenario.

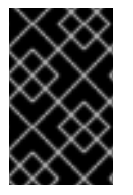

#### IMPORTANT

To use the **multiuser** mount option, you must additionally set the **sec** mount option to a security type that supports providing credentials in a non-interactive way, such as **krb5** or the **ntlmssp** option with a credentials file. For details, see [Accessing](https://access.redhat.com/documentation/en-us/red_hat_enterprise_linux/8/html-single/managing_file_systems/index#proc_accessing-a-share-as-a-user_assembly_performing-a-multi-user-smb-mount) a share as a user .

The **root** user mounts the share using the **multiuser** option and an account that has minimal access to the contents of the share. Regular users can then provide their user name and password to the current session's kernel keyring using the **cifscreds** utility. If the user accesses the content of the mounted share, the kernel uses the credentials from the kernel keyring instead of the one initially used to mount the share.

Using this feature consists of the following steps:

- Mount a share with the **[multiuser](https://access.redhat.com/documentation/en-us/red_hat_enterprise_linux/8/html-single/managing_file_systems/index#proc_mounting-a-share-with-the-multiuser-option_assembly_performing-a-multi-user-smb-mount)** option.
- Optionally, verify if the share was [successfully](https://access.redhat.com/documentation/en-us/red_hat_enterprise_linux/8/html-single/managing_file_systems/index#proc_verifying-if-an-smb-share-is-mounted-with-the-multiuser-option_assembly_performing-a-multi-user-smb-mount) mounted with the **multiuser** option.
- [Access](https://access.redhat.com/documentation/en-us/red_hat_enterprise_linux/8/html-single/managing_file_systems/index#proc_accessing-a-share-as-a-user_assembly_performing-a-multi-user-smb-mount) the share as a user .

#### **Prerequisites**

The **cifs-utils** package is installed.

#### <span id="page-68-0"></span>5.6.1. Mounting a share with the multiuser option

Before users can access the share with their own credentials, mount the share as the **root** user using an account with limited permissions.

#### Procedure

To mount a share automatically with the **multiuser** option when the system boots:

1. Create the entry for the share in the **/etc/fstab** file. For example:

*//server\_name/share\_name /mnt* cifs **multiuser,sec=ntlmssp**,credentials=*/root/smb.cred* 0 0

2. Mount the share:

# mount /mnt/

If you do not want to mount the share automatically when the system boots, mount it manually by passing **-o multiuser,sec=security\_type** to the **mount** command. For details about mounting an SMB share manually, see Manually [mounting](https://access.redhat.com/documentation/en-us/red_hat_enterprise_linux/8/html-single/managing_file_systems/index#proc_manually-mounting-an-smb-share_assembly_mounting-an-smb-share-on-red-hat-enterprise-linux) an SMB share .

#### 5.6.2. Verifying if an SMB share is mounted with the multiuser option

To verify if a share is mounted with the **multiuser** option, display the mount options.

#### Procedure

...

```
# mount
```
*//server\_name/share\_name* on */mnt* type cifs (sec=ntlmssp,**multiuser**,...)

If the **multiuser** entry is displayed in the list of mount options, the feature is enabled.

#### 5.6.3. Accessing a share as a user

If an SMB share is mounted with the **multiuser** option, users can provide their credentials for the server to the kernel's keyring:

When the user performs operations in the directory that contains the mounted SMB share, the server

# cifscreds add -u *SMB\_user\_name server\_name* Password: *password*

When the user performs operations in the directory that contains the mounted SMB share, the server applies the file system permissions for this user, instead of the one initially used when the share was mounted.

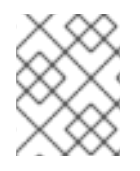

### **NOTE**

Multiple users can perform operations using their own credentials on the mounted share at the same time.

# <span id="page-69-0"></span>5.7. FREQUENTLY USED SMB MOUNT OPTIONS

When you mount an SMB share, the mount options determine:

- How the connection will be established with the server. For example, which SMB protocol version is used when connecting to the server.
- How the share will be mounted into the local file system. For example, if the system overrides the remote file and directory permissions to enable multiple local users to access the content on the server.

To set multiple options in the fourth field of the **/etc/fstab** file or in the **-o** parameter of a mount command, separate them with commas. For example, see [Mounting](#page-68-0) a share with the multiuser option .

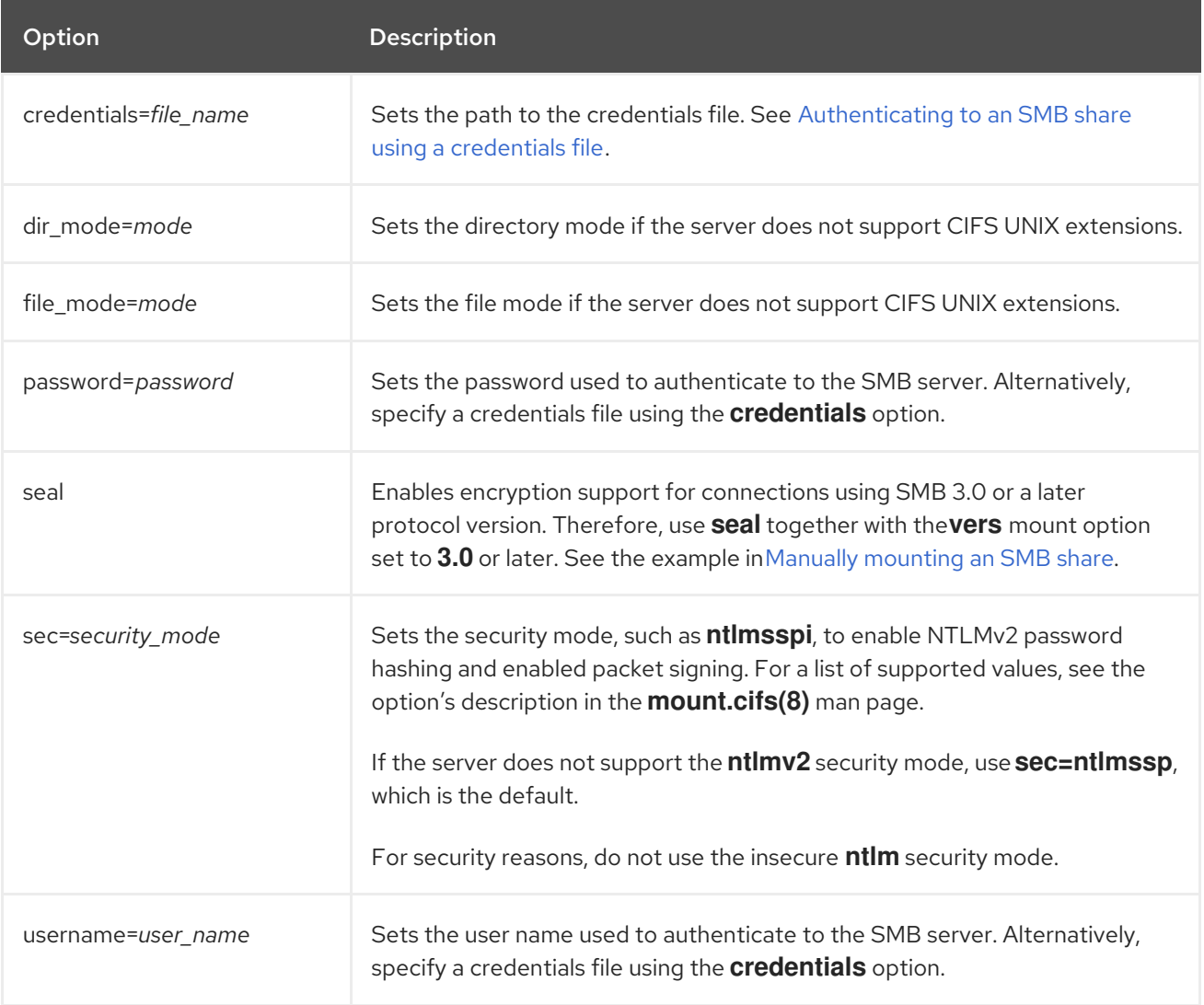

The following list gives frequently used mount options:

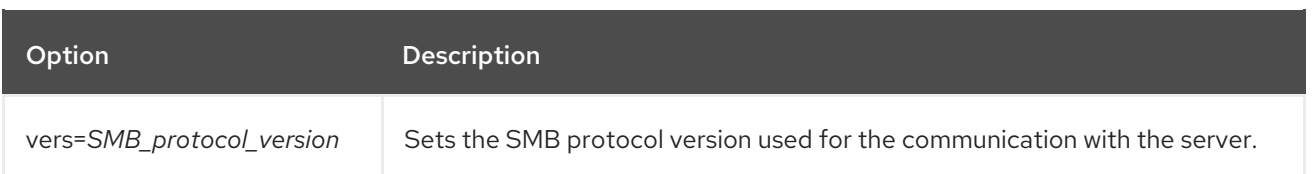

For a complete list, see the **OPTIONS** section in the **mount.cifs(8)** man page.

# CHAPTER 6. OVERVIEW OF PERSISTENT NAMING **ATTRIBUTES**

As a system administrator, you need to refer to storage volumes using persistent naming attributes to build storage setups that are reliable over multiple system boots.

## 6.1. DISADVANTAGES OF NON-PERSISTENT NAMING ATTRIBUTES

Red Hat Enterprise Linux provides a number of ways to identify storage devices. It is important to use the correct option to identify each device when used in order to avoid inadvertently accessing the wrong device, particularly when installing to or reformatting drives.

Traditionally, non-persistent names in the form of **/dev/sd***(major number)(minor number)* are used on Linux to refer to storage devices. The major and minor number range and associated **sd** names are allocated for each device when it is detected. This means that the association between the major and minor number range and associated **sd** names can change if the order of device detection changes.

Such a change in the ordering might occur in the following situations:

- The parallelization of the system boot process detects storage devices in a different order with each system boot.
- A disk fails to power up or respond to the SCSI controller. This results in it not being detected by the normal device probe. The disk is not accessible to the system and subsequent devices will have their major and minor number range, including the associated **sd** names shifted down. For example, if a disk normally referred to as **sdb** is not detected, a disk that is normally referred to as **sdc** would instead appear as **sdb**.
- A SCSI controller (host bus adapter, or HBA) fails to initialize, causing all disks connected to that HBA to not be detected. Any disks connected to subsequently probed HBAs are assigned different major and minor number ranges, and different associated **sd** names.
- The order of driver initialization changes if different types of HBAs are present in the system.  $\bullet$ This causes the disks connected to those HBAs to be detected in a different order. This might also occur if HBAs are moved to different PCI slots on the system.
- Disks connected to the system with Fibre Channel, iSCSI, or FCoE adapters might be inaccessible at the time the storage devices are probed, due to a storage array or intervening switch being powered off, for example. This might occur when a system reboots after a power failure, if the storage array takes longer to come online than the system take to boot. Although some Fibre Channel drivers support a mechanism to specify a persistent SCSI target ID to WWPN mapping, this does not cause the major and minor number ranges, and the associated **sd** names to be reserved; it only provides consistent SCSI target ID numbers.

These reasons make it undesirable to use the major and minor number range or the associated **sd** names when referring to devices, such as in the **/etc/fstab** file. There is the possibility that the wrong device will be mounted and data corruption might result.

Occasionally, however, it is still necessary to refer to the **sd** names even when another mechanism is used, such as when errors are reported by a device. This is because the Linux kernel uses **sd** names (and also SCSI host/channel/target/LUN tuples) in kernel messages regarding the device.

# 6.2. FILE SYSTEM AND DEVICE IDENTIFIERS
This sections explains the difference between persistent attributes identifying file systems and block devices.

### File system identifiers

File system identifiers are tied to a particular file system created on a block device. The identifier is also stored as part of the file system. If you copy the file system to a different device, it still carries the same file system identifier. On the other hand, if you rewrite the device, such as by formatting it with the **mkfs** utility, the device loses the attribute.

File system identifiers include:

- Unique identifier (UUID)
- $\bullet$  Label

#### Device identifiers

Device identifiers are tied to a block device: for example, a disk or a partition. If you rewrite the device, such as by formatting it with the **mkfs** utility, the device keeps the attribute, because it is not stored in the file system.

Device identifiers include:

- World Wide Identifier (WWID)
- **•** Partition UUID
- **•** Serial number

#### Recommendations

Some file systems, such as logical volumes, span multiple devices. Red Hat recommends accessing these file systems using file system identifiers rather than device identifiers.

# 6.3. DEVICE NAMES MANAGED BY THE UDEV MECHANISM IN /DEV/DISK/

The **udev** mechanism is used for all types of devices in Linux, and is not limited only for storage devices. It provides different kinds of persistent naming attributes in the **/dev/disk/** directory. In the case of storage devices, Red Hat Enterprise Linux contains **udev** rules that create symbolic links in the **/dev/disk/** directory. This enables you to refer to storage devices by:

- Their content
- A unique identifier
- Their serial number.

Although **udev** naming attributes are persistent, in that they do not change on their own across system reboots, some are also configurable.

### 6.3.1. File system identifiers

### The UUID attribute in /dev/disk/by-uuid/

Entries in this directory provide a symbolic name that refers to the storage device by a unique identifier (UUID) in the content (that is, the data) stored on the device. For example:

### /dev/disk/by-uuid/*3e6be9de-8139-11d1-9106-a43f08d823a6*

You can use the UUID to refer to the device in the **/etc/fstab** file using the following syntax:

### UUID=*3e6be9de-8139-11d1-9106-a43f08d823a6*

You can configure the UUID attribute when creating a file system, and you can also change it later on.

### The Label attribute in /dev/disk/by-label/

Entries in this directory provide a symbolic name that refers to the storage device by a label in the content (that is, the data) stored on the device.

For example:

/dev/disk/by-label/*Boot*

You can use the label to refer to the device in the **/etc/fstab** file using the following syntax:

## LABEL=*Boot*

You can configure the Label attribute when creating a file system, and you can also change it later on.

### 6.3.2. Device identifiers

### The WWID attribute in /dev/disk/by-id/

The World Wide Identifier (WWID) is a persistent, system-independent identifier that the SCSI Standard requires from all SCSI devices. The WWID identifier is guaranteed to be unique for every storage device, and independent of the path that is used to access the device. The identifier is a property of the device but is not stored in the content (that is, the data) on the devices.

This identifier can be obtained by issuing a SCSI Inquiry to retrieve the Device Identification Vital Product Data (page **0x83**) or Unit Serial Number (page **0x80**).

Red Hat Enterprise Linux automatically maintains the proper mapping from the WWID-based device name to a current **/dev/sd** name on that system. Applications can use the **/dev/disk/by-id/** name to reference the data on the disk, even if the path to the device changes, and even when accessing the device from different systems.

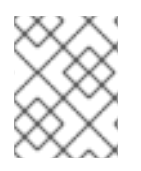

### **NOTE**

If your are using an NVMe device, you might run into a disk by-id naming change for some vendors, if the serial number of your device has leading whitespace.

### Example 6.1. WWID mappings

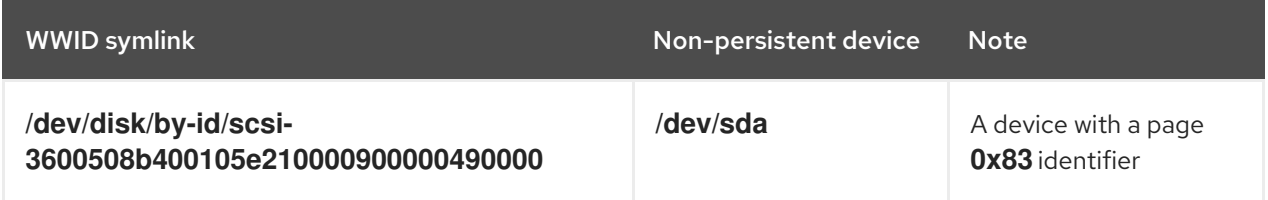

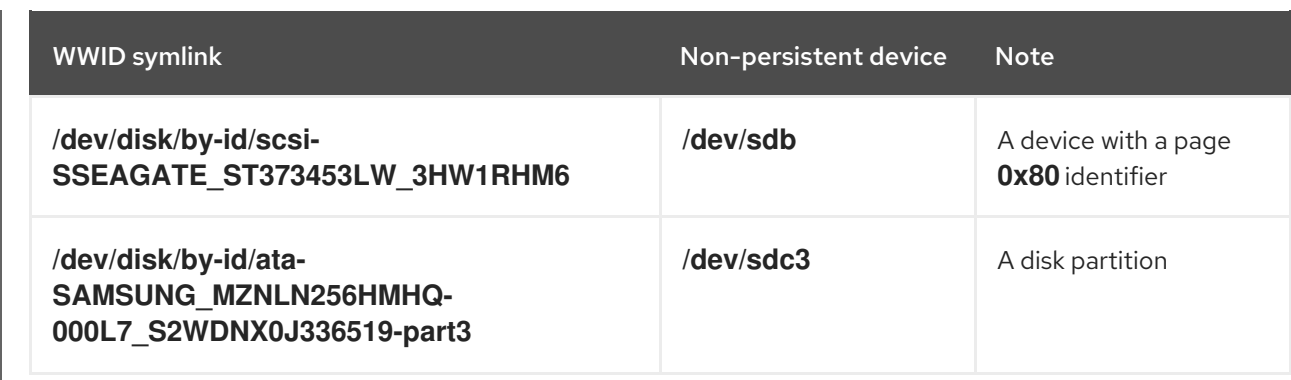

In addition to these persistent names provided by the system, you can also use **udev** rules to implement persistent names of your own, mapped to the WWID of the storage.

#### The Partition UUID attribute in /dev/disk/by-partuuid

The Partition UUID (PARTUUID) attribute identifies partitions as defined by GPT partition table.

#### Example 6.2. Partition UUID mappings

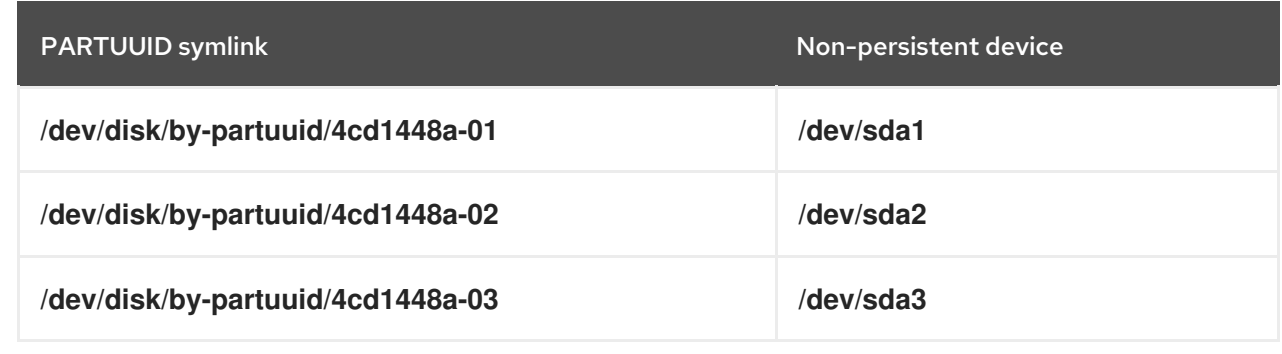

### The Path attribute in /dev/disk/by-path/

This attribute provides a symbolic name that refers to the storage device by the hardware path used to access the device.

The Path attribute fails if any part of the hardware path (for example, the PCI ID, target port, or LUN number) changes. The Path attribute is therefore unreliable. However, the Path attribute may be useful in one of the following scenarios:

- You need to identify a disk that you are planning to replace later.
- You plan to install a storage service on a disk in a specific location.

# 6.4. THE WORLD WIDE IDENTIFIER WITH DM MULTIPATH

You can configure Device Mapper (DM) Multipath to map between the World Wide Identifier (WWID) and non-persistent device names.

If there are multiple paths from a system to a device, DM Multipath uses the WWID to detect this. DM Multipath then presents a single "pseudo-device" in the **/dev/mapper/wwid** directory, such as **/dev/mapper/3600508b400105df70000e00000ac0000**.

The command **multipath -l** shows the mapping to the non-persistent identifiers:

- *Host***:***Channel***:***Target***:***LUN*
- **/dev/sd** name
- *major***:***minor* number

Example 6.3. WWID mappings in a multipath configuration

An example output of the **multipath -l** command:

3600508b400105df70000e00000ac0000 dm-2 vendor,product [size=20G][features=1 queue if no path][hwhandler=0][rw] \\_ round-robin 0 [prio=0][active] \\_ 5:0:1:1 sdc 8:32 [active][undef] \\_ 6:0:1:1 sdg 8:96 [active][undef] \\_ round-robin 0 [prio=0][enabled] \\_ 5:0:0:1 sdb 8:16 [active][undef] \\_ 6:0:0:1 sdf 8:80 [active][undef]

DM Multipath automatically maintains the proper mapping of each WWID-based device name to its corresponding **/dev/sd** name on the system. These names are persistent across path changes, and they are consistent when accessing the device from different systems.

When the **user friendly names** feature of DM Multipath is used, the WWID is mapped to a name of the form **/dev/mapper/mpath***N*. By default, this mapping is maintained in the file **/etc/multipath/bindings**. These **mpath***N* names are persistent as long as that file is maintained.

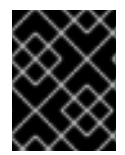

## IMPORTANT

If you use **user friendly names**, then additional steps are required to obtain consistent names in a cluster.

# 6.5. LIMITATIONS OF THE UDEV DEVICE NAMING CONVENTION

The following are some limitations of the **udev** naming convention:

- It is possible that the device might not be accessible at the time the query is performed because the **udev** mechanism might rely on the ability to query the storage device when the **udev** rules are processed for a **udev** event. This is more likely to occur with Fibre Channel, iSCSI or FCoE storage devices when the device is not located in the server chassis.
- The kernel might send **udev** events at any time, causing the rules to be processed and possibly causing the **/dev/disk/by-\*/** links to be removed if the device is not accessible.
- There might be a delay between when the **udev** event is generated and when it is processed, such as when a large number of devices are detected and the user-space **udevd** service takes some amount of time to process the rules for each one. This might cause a delay between when the kernel detects the device and when the **/dev/disk/by-\*/** names are available.
- External programs such as **blkid** invoked by the rules might open the device for a brief period of time, making the device inaccessible for other uses.
- The device names managed by the **udev** mechanism in /dev/disk/ may change between major releases, requiring you to update the links.

# 6.6. LISTING PERSISTENT NAMING ATTRIBUTES

This procedure describes how to find out the persistent naming attributes of non-persistent storage devices.

### Procedure

To list the UUID and Label attributes, use the **lsblk** utility:

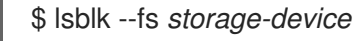

For example:

Example 6.4. Viewing the UUID and Label of a file system

\$ lsblk --fs /dev/sda1

NAME FSTYPE LABEL UUID MOUNTPOINT sda1 xfs Boot afa5d5e3-9050-48c3-acc1-bb30095f3dc4 /boot

To list the PARTUUID attribute, use the **lsblk** utility with the **--output +PARTUUID** option:

```
$ lsblk --output +PARTUUID
```
For example:

Example 6.5. Viewing the PARTUUID attribute of a partition

\$ lsblk --output +PARTUUID /dev/sda1

NAME MAJ:MIN RM SIZE RO TYPE MOUNTPOINT PARTUUID sda1 8:1 0 512M 0 part /boot 4cd1448a-01

To list the WWID attribute, examine the targets of symbolic links in the **/dev/disk/by-id/** directory. For example:

Example 6.6. Viewing the WWID of all storage devices on the system

\$ file /dev/disk/by-id/\*

/dev/disk/by-id/ata-QEMU\_HARDDISK\_QM00001 symbolic link to ../../sda /dev/disk/by-id/ata-QEMU\_HARDDISK\_QM00001-part1 symbolic link to ../../sda1 /dev/disk/by-id/ata-QEMU\_HARDDISK\_QM00001-part2 symbolic link to ../../sda2 /dev/disk/by-id/dm-name-rhel\_rhel8-root symbolic link to ../../dm-0 /dev/disk/by-id/dm-name-rhel\_rhel8-swap symbolic link to ../../dm-1 /dev/disk/by-id/dm-uuid-LVM-QIWtEHtXGobe5bewlIUDivKOz5ofkgFhP0RMFsNyySVihqEl2cWWbR7MjXJolD6g symbolic link to ../../dm-1 /dev/disk/by-id/dm-uuid-LVM-QIWtEHtXGobe5bewlIUDivKOz5ofkgFhXqH2M45hD2H9nAf2qfWSrlRLhzfMyOKd symbolic link to ../../dm-0 /dev/disk/by-id/lvm-pv-uuid-atlr2Y-vuMo-ueoH-CpMG-4JuH-AhEF-wu4QQm symbolic link to ../../sda2

# 6.7. MODIFYING PERSISTENT NAMING ATTRIBUTES

This procedure describes how to change the UUID or Label persistent naming attribute of a file system.

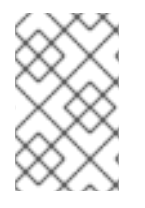

### **NOTE**

Changing **udev** attributes happens in the background and might take a long time. The **udevadm settle** command waits until the change is fully registered, which ensures that your next command will be able to utilize the new attribute correctly.

In the following commands:

- Replace *new-uuid* with the UUID you want to set; for example, **1cdfbc07-1c90-4984-b5ecf61943f5ea50**. You can generate a UUID using the **uuidgen** command.
- Replace *new-label* with a label; for example, **backup\_data**.

#### Prerequisites

If you are modifying the attributes of an XFS file system, unmount it first.

#### Procedure

To change the UUID or Label attributes of an XFS file system, use the **xfs\_admin** utility:

# xfs\_admin -U *new-uuid* -L *new-label storage-device* # udevadm settle

To change the UUID or Label attributes of an ext4, ext3, or ext2 file system, use the **tune2fs** utility:

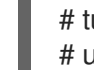

# tune2fs -U *new-uuid* -L *new-label storage-device* # udevadm settle

To change the UUID or Label attributes of a swap volume, use the **swaplabel** utility:

# swaplabel --uuid *new-uuid* --label *new-label swap-device* # udevadm settle

# CHAPTER 7. PARTITION OPERATIONS WITH PARTED

**parted** is a program to manipulate disk partitions. It supports multiple partition table formats, including MS-DOS and GPT. It is useful for creating space for new operating systems, reorganizing disk usage, and copying data to new hard disks.

# 7.1. VIEWING THE PARTITION TABLE WITH PARTED

Display the partition table of a block device to see the partition layout and details about individual partitions. You can view the partition table on a block device using the **parted** utility.

#### Procedure

1. Start the **parted** utility. For example, the following output lists the device **/dev/sda**:

# parted /dev/sda

2. View the partition table:

# (parted) print

```
Model: ATA SAMSUNG MZNLN256 (scsi)
Disk /dev/sda: 256GB
Sector size (logical/physical): 512B/512B
Partition Table: msdos
Disk Flags:
```
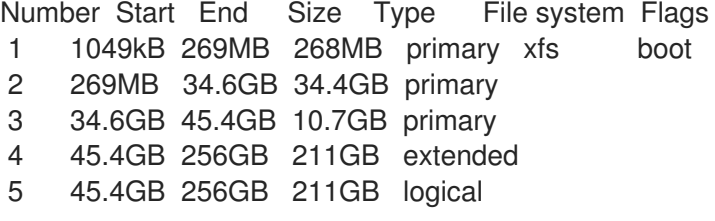

3. Optional: Switch to the device you want to examine next:

# (parted) select *block-device*

For a detailed description of the print command output, see the following:

#### **Model: ATA SAMSUNG MZNLN256 (scsi)**

The disk type, manufacturer, model number, and interface.

### **Disk /dev/sda: 256GB**

The file path to the block device and the storage capacity.

#### **Partition Table: msdos**

The disk label type.

#### **Number**

The partition number. For example, the partition with minor number 1 corresponds to **/dev/sda1**.

### **Start** and**End**

The location on the device where the partition starts and ends.

### **Type**

Valid types are metadata, free, primary, extended, or logical.

#### **File system**

The file system type. If the **File system** field of a device shows no value, this means that its file system type is unknown. The **parted** utility cannot recognize the file system on encrypted devices.

#### **Flags**

Lists the flags set for the partition. Available flags are **boot**, **root**, **swap**, **hidden**, **raid**, **lvm**, or **lba**.

#### Additional resources

**parted(8)** man page.

# 7.2. CREATING A PARTITION TABLE ON A DISK WITH PARTED

Use the **parted** utility to format a block device with a partition table more easily.

WARNING 

Formatting a block device with a partition table deletes all data stored on the device.

#### Procedure

1. Start the interactive **parted** shell:

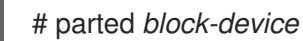

2. Determine if there already is a partition table on the device:

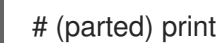

If the device already contains partitions, they will be deleted in the following steps.

- 3. Create the new partition table:
	- # (parted) mklabel *table-type*
	- Replace *table-type* with with the intended partition table type:
		- **msdos** for MBR
		- **gpt** for GPT

Example 7.1. Creating a GUID Partition Table (GPT) table

To create a GPT table on the disk, use:

# (parted) mklabel gpt

The changes start applying after you enter this command.

4. View the partition table to confirm that it is created:

# (parted) print

5. Exit the **parted** shell:

# (parted) quit

#### Additional resources

**parted(8)** man page.

## 7.3. CREATING A PARTITION WITH PARTED

As a system administrator, you can create new partitions on a disk by using the **parted** utility.

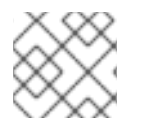

### **NOTE**

The required partitions are **swap**, **/boot/**, and **/ (root)**.

#### **Prerequisites**

- A partition table on the disk.
- If the partition you want to create is larger than 2TiB, format the disk with the GUID Partition Table (GPT).

#### Procedure

1. Start the **parted** utility:

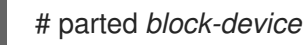

2. View the current partition table to determine if there is enough free space:

# (parted) print

- Resize the partition in case there is not enough free space.
- From the partition table, determine:
	- The start and end points of the new partition.
	- On MBR, what partition type it should be.
- 3. Create the new partition:

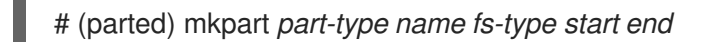

- Replace *part-type* with with **primary**, **logical**, or **extended**. This applies only to the MBR partition table.
- Replace *name* with an arbitrary partition name. This is required for GPT partition tables.
- Replace *fs-type* with **xfs**, **ext2**, **ext3**, **ext4**, **fat16**, **fat32**, **hfs**, **hfs+**, **linux-swap**, **ntfs**, or **reiserfs**. The *fs-type* parameter is optional. Note that the **parted** utility does not create the file system on the partition.
- Replace *start* and *end* with the sizes that determine the starting and ending points of the partition, counting from the beginning of the disk. You can use size suffixes, such as **512MiB**, **20GiB**, or **1.5TiB**. The default size is in megabytes.

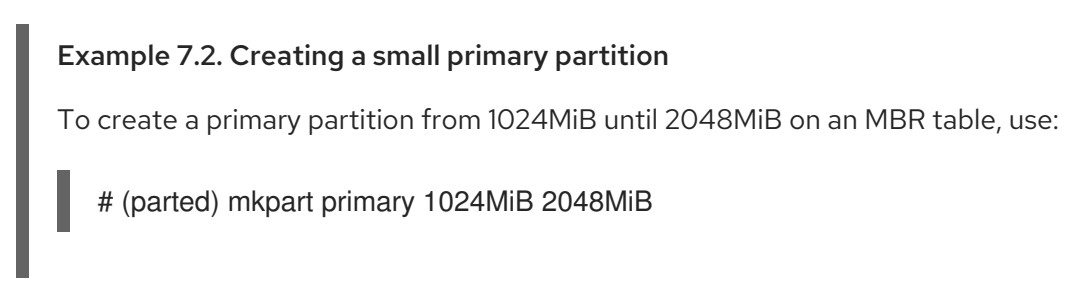

The changes start applying after you enter the command.

4. View the partition table to confirm that the created partition is in the partition table with the correct partition type, file system type, and size:

# (parted) print

5. Exit the **parted** shell:

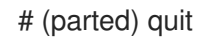

6. Register the new device node:

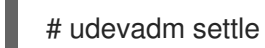

7. Verify that the kernel recognizes the new partition:

# cat /proc/partitions

#### Additional resources

- **parted(8)** man page.
- [Creating](https://access.redhat.com/documentation/en-us/red_hat_enterprise_linux/9/html/managing_file_systems/partition-operations-with-parted_managing-file-systems#proc_creating-a-partition-table-on-a-disk-with-parted_partition-operations-with-parted) a partition table on a disk with parted .
- Resizing a [partition](https://access.redhat.com/documentation/en-us/red_hat_enterprise_linux/9/html/managing_file_systems/partition-operations-with-parted_managing-file-systems#proc_resizing-a-partition-with-parted_partition-operations-with-parted) with parted

# 7.4. REMOVING A PARTITION WITH PARTED

Using the **parted** utility, you can remove a disk partition to free up disk space.

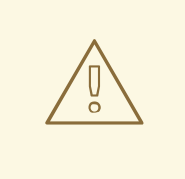

### WARNING

Removing a partition deletes all data stored on the partition.

#### Procedure

1. Start the interactive **parted** shell:

# parted *block-device*

- Replace *block-device* with the path to the device where you want to remove a partition: for example, **/dev/sda**.
- 2. View the current partition table to determine the minor number of the partition to remove:

(parted) print

3. Remove the partition:

(parted) rm *minor-number*

Replace *minor-number* with the minor number of the partition you want to remove.

The changes start applying as soon as you enter this command.

4. Verify that you have removed the partition from the partition table:

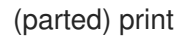

5. Exit the **parted** shell:

(parted) quit

6. Verify that the kernel registers that the partition is removed:

# cat /proc/partitions

- 7. Remove the partition from the **/etc/fstab** file, if it is present. Find the line that declares the removed partition, and remove it from the file.
- 8. Regenerate mount units so that your system registers the new **/etc/fstab** configuration:

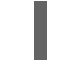

# systemctl daemon-reload

- 9. If you have deleted a swap partition or removed pieces of LVM, remove all references to the partition from the kernel command line:
	- a. List active kernel options and see if any option references the removed partition:

# grubby --info=ALL

b. Remove the kernel options that reference the removed partition:

# grubby --update-kernel=ALL --remove-args="*option*"

10. To register the changes in the early boot system, rebuild the **initramfs** file system:

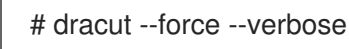

#### Additional resources

**parted(8)** man page

# 7.5. RESIZING A PARTITION WITH PARTED

Using the **parted** utility, extend a partition to use unused disk space, or shrink a partition to use its capacity for different purposes.

#### Prerequisites

- Back up the data before shrinking a partition.
- If the partition you want to create is larger than 2TiB, format the disk with the GUID Partition Table (GPT).
- If you want to shrink the partition, first shrink the file system so that it is not larger than the resized partition.

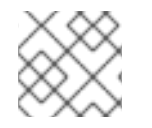

### **NOTE**

XFS does not support shrinking.

### Procedure

1. Start the **parted** utility:

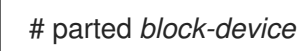

2. View the current partition table:

# (parted) print

From the partition table, determine:

- The minor number of the partition.
- The location of the existing partition and its new ending point after resizing.
- 3. Resize the partition:

# (parted) resizepart *1 2GiB*

- Replace *1* with the minor number of the partition that you are resizing.
- Replace *2* with the size that determines the new ending point of the resized partition, counting from the beginning of the disk. You can use size suffixes, such as **512MiB**, **20GiB**, or **1.5TiB**. The default size is in megabytes.
- 4. View the partition table to confirm that the resized partition is in the partition table with the correct size:

# (parted) print

5. Exit the **parted** shell:

# (parted) quit

6. Verify that the kernel registers the new partition:

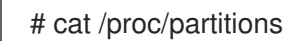

7. Optional: If you extended the partition, extend the file system on it as well.

#### Additional resources

- **parted(8)** man page.
- [Creating](https://access.redhat.com/documentation/en-us/red_hat_enterprise_linux/9/html/managing_storage_devices/getting-started-with-partitions_managing-storage-devices#proc_creating-a-partition-table-on-a-disk-with-parted_getting-started-with-partitions) a partition table on a disk with parted
- [Resizing](https://access.redhat.com/documentation/en-us/red_hat_enterprise_linux/9/html/managing_file_systems/getting-started-with-an-ext4-file-system_managing-file-systems#resizing-an-ext4-file-system_getting-started-with-an-ext4-file-system) an ext4 file system
- **•** [Increasing](https://access.redhat.com/documentation/en-us/red_hat_enterprise_linux/9/html/managing_file_systems/increasing-the-size-of-an-xfs-file-system_managing-file-systems#proc_increasing-the-size-of-an-xfs-file-system-with-xfs_growfs_increasing-the-size-of-an-xfs-file-system) the size of an XFS file system

# CHAPTER 8. STRATEGIES FOR REPARTITIONING A DISK

There are different approaches to repartitioning a disk. These include:

- Unpartitioned free space is available.
- An unused partition is available.
- Free space in an actively used partition is available.

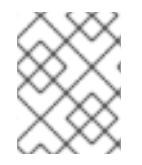

### **NOTE**

The following examples are simplified for clarity and do not reflect the exact partition layout when actually installing Red Hat Enterprise Linux.

# 8.1. USING UNPARTITIONED FREE SPACE

Partitions that are already defined and do not span the entire hard disk, leave unallocated space that is not part of any defined partition. The following diagram shows what this might look like.

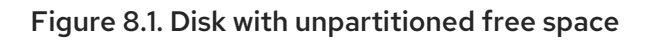

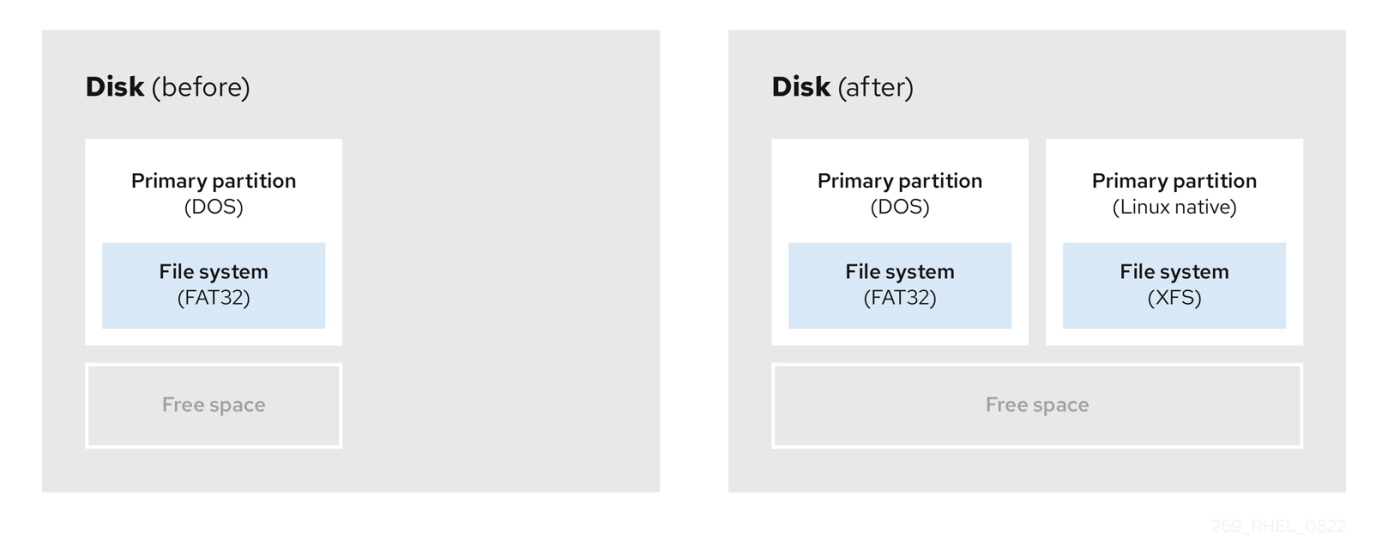

The first diagram represents a disk with one primary partition and an undefined partition with unallocated space. The second diagram represents a disk with two defined partitions with allocated space.

An unused hard disk also falls into this category. The only difference is that *all* the space is not part of any defined partition.

On a new disk, you can create the necessary partitions from the unused space. Most preinstalled operating systems are configured to take up all available space on a disk drive.

# 8.2. USING SPACE FROM AN UNUSED PARTITION

In the following example, the first diagram represents a disk with an unused partition. The second diagram represents reallocating an unused partition for Linux.

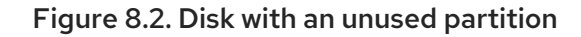

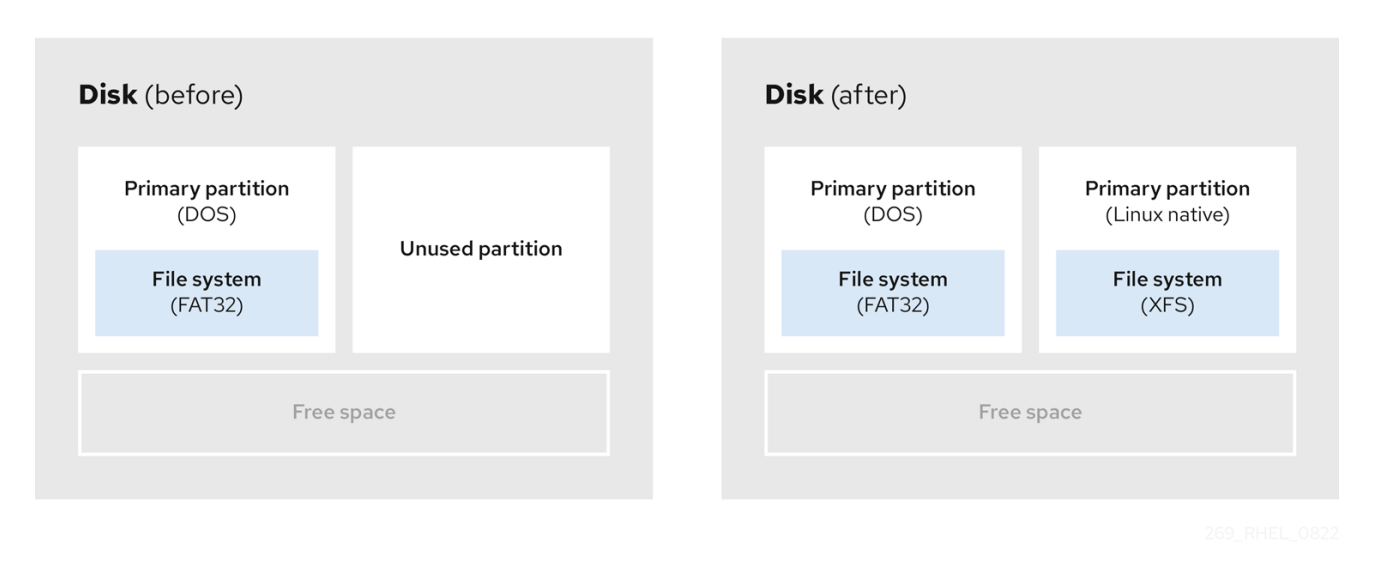

To use the space allocated to the unused partition, delete the partition and then create the appropriate Linux partition instead. Alternatively, during the installation process, delete the unused partition and manually create new partitions.

# 8.3. USING FREE SPACE FROM AN ACTIVE PARTITION

This process can be difficult to manage because an active partition, that is already in use, contains the required free space. In most cases, hard disks of computers with preinstalled software contain one larger partition holding the operating system and data.

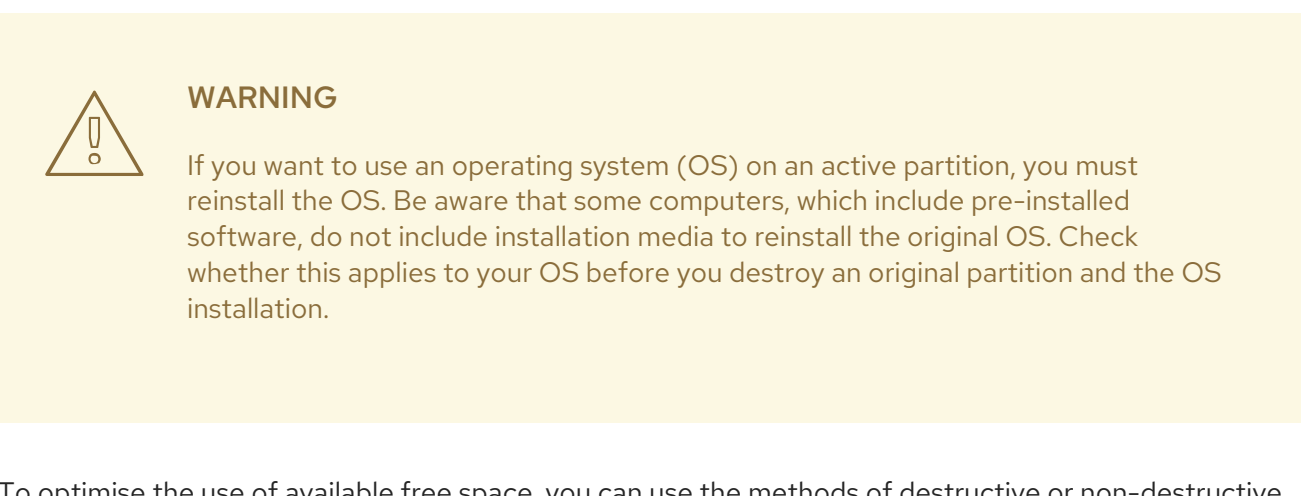

To optimise the use of available free space, you can use the methods of destructive or non-destructive repartitioning.

## 8.3.1. Destructive repartitioning

Destructive repartitioning destroys the partition on your hard drive and creates several smaller partitions instead. Backup any needed data from the original partition as this method deletes the complete contents.

After creating a smaller partition for your existing operating system, you can:

- Reinstall software.
- Restore your data.

Start your Red Hat Enterprise Linux installation.

The following diagram is a simplified representation of using the destructive repartitioning method.

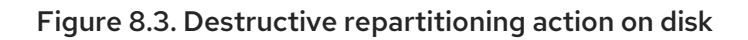

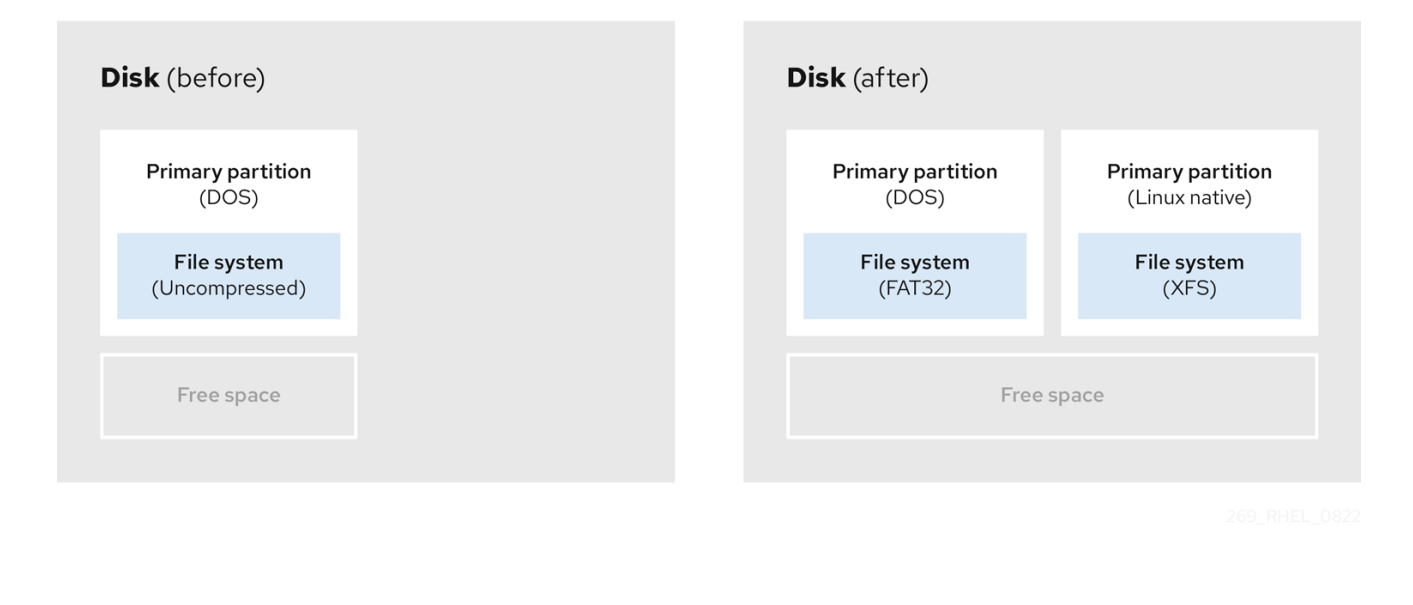

WARNING This method deletes all data previously stored in the original partition. 

## 8.3.2. Non-destructive repartitioning

Non-destructive repartitioning resizes partitions, without any data loss. This method is reliable, however it takes longer processing time on large drives.

The following is a list of methods, which can help initiate non-destructive repartitioning.

Compress existing data

The storage location of some data cannot be changed. This can prevent the resizing of a partition to the required size, and ultimately lead to a destructive repartition process. Compressing data in an already existing partition can help you resize your partitions as needed. It can also help to maximize the free space available.

The following diagram is a simplified representation of this process.

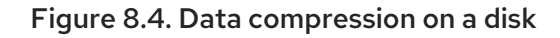

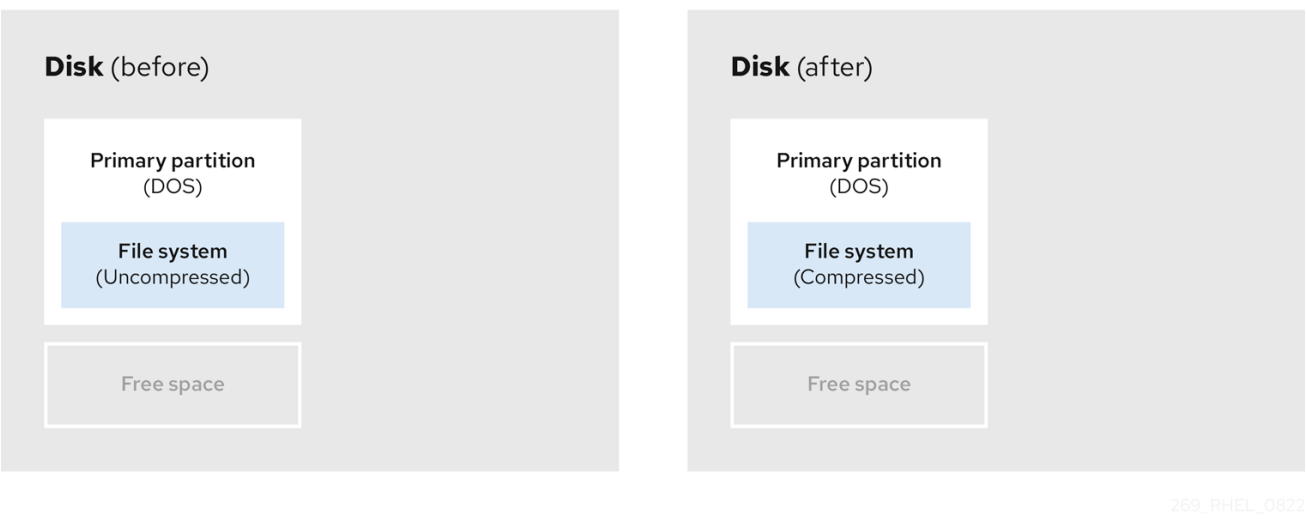

To avoid any possible data loss, create a backup before continuing with the compression process.

• Resize the existing partition

By resizing an already existing partition, you can free up more space. Depending on your resizing software, the results may vary. In the majority of cases, you can create a new unformatted partition of the same type, as the original partition.

The steps you take after resizing can depend on the software you use. In the following example, the best practice is to delete the new DOS (Disk Operating System) partition, and create a Linux partition instead. Verify what is most suitable for your disk before initiating the resizing process.

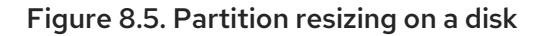

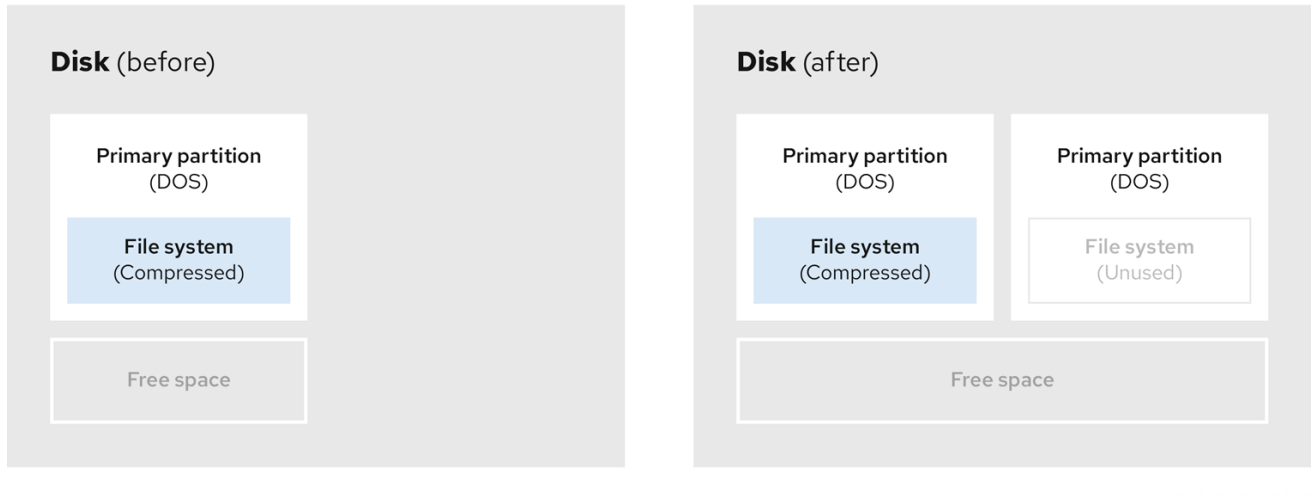

Optional: Create new partitions

Some pieces of resizing software support Linux based systems. In such cases, there is no need to delete the newly created partition after resizing. Creating a new partition afterwards depends on the software you use.

The following diagram represents the disk state, before and after creating a new partition.

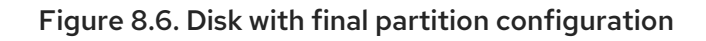

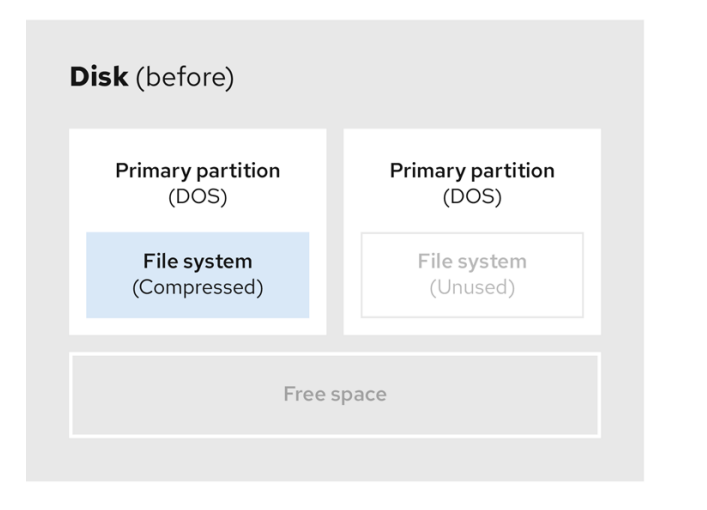

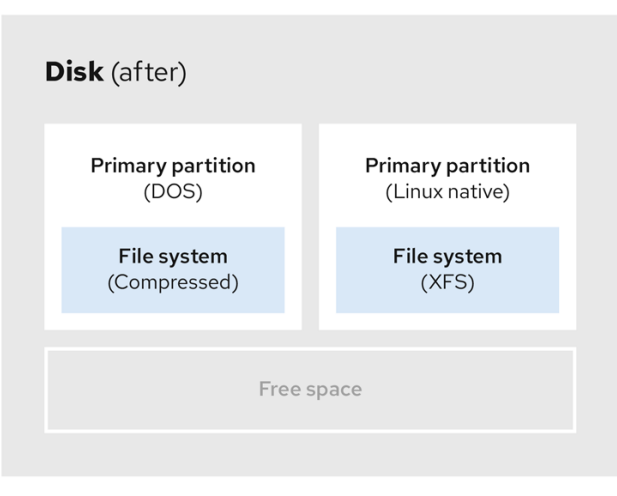

# CHAPTER 9. GETTING STARTED WITH XFS

This is an overview of how to create and maintain XFS file systems.

# 9.1. THE XFS FILE SYSTEM

XFS is a highly scalable, high-performance, robust, and mature 64-bit journaling file system that supports very large files and file systems on a single host. It is the default file system in Red Hat Enterprise Linux 9. XFS was originally developed in the early 1990s by SGI and has a long history of running on extremely large servers and storage arrays.

The features of XFS include:

#### **Reliability**

- Metadata journaling, which ensures file system integrity after a system crash by keeping a record of file system operations that can be replayed when the system is restarted and the file system remounted
- **•** Extensive run-time metadata consistency checking
- Scalable and fast repair utilities
- Quota journaling. This avoids the need for lengthy quota consistency checks after a crash.

#### Scalability and performance

- Supported file system size up to 1024 TiB
- Ability to support a large number of concurrent operations
- B-tree indexing for scalability of free space management
- Sophisticated metadata read-ahead algorithms
- Optimizations for streaming video workloads

#### Allocation schemes

- Extent-based allocation
- Stripe-aware allocation policies
- Delayed allocation
- Space pre-allocation
- Dynamically allocated inodes

#### Other features

- Reflink-based file copies
- Tightly integrated backup and restore utilities
- Online defragmentation
- Online file system growing
- Comprehensive diagnostics capabilities
- Extended attributes (**xattr**). This allows the system to associate several additional name/value pairs per file.
- Project or directory quotas. This allows quota restrictions over a directory tree.
- **•** Subsecond timestamps

#### Performance characteristics

XFS has a high performance on large systems with enterprise workloads. A large system is one with a relatively high number of CPUs, multiple HBAs, and connections to external disk arrays. XFS also performs well on smaller systems that have a multi-threaded, parallel I/O workload.

XFS has a relatively low performance for single threaded, metadata-intensive workloads: for example, a workload that creates or deletes large numbers of small files in a single thread.

# 9.2. COMPARISON OF TOOLS USED WITH EXT4 AND XFS

This section compares which tools to use to accomplish common tasks on the ext4 and XFS file systems.

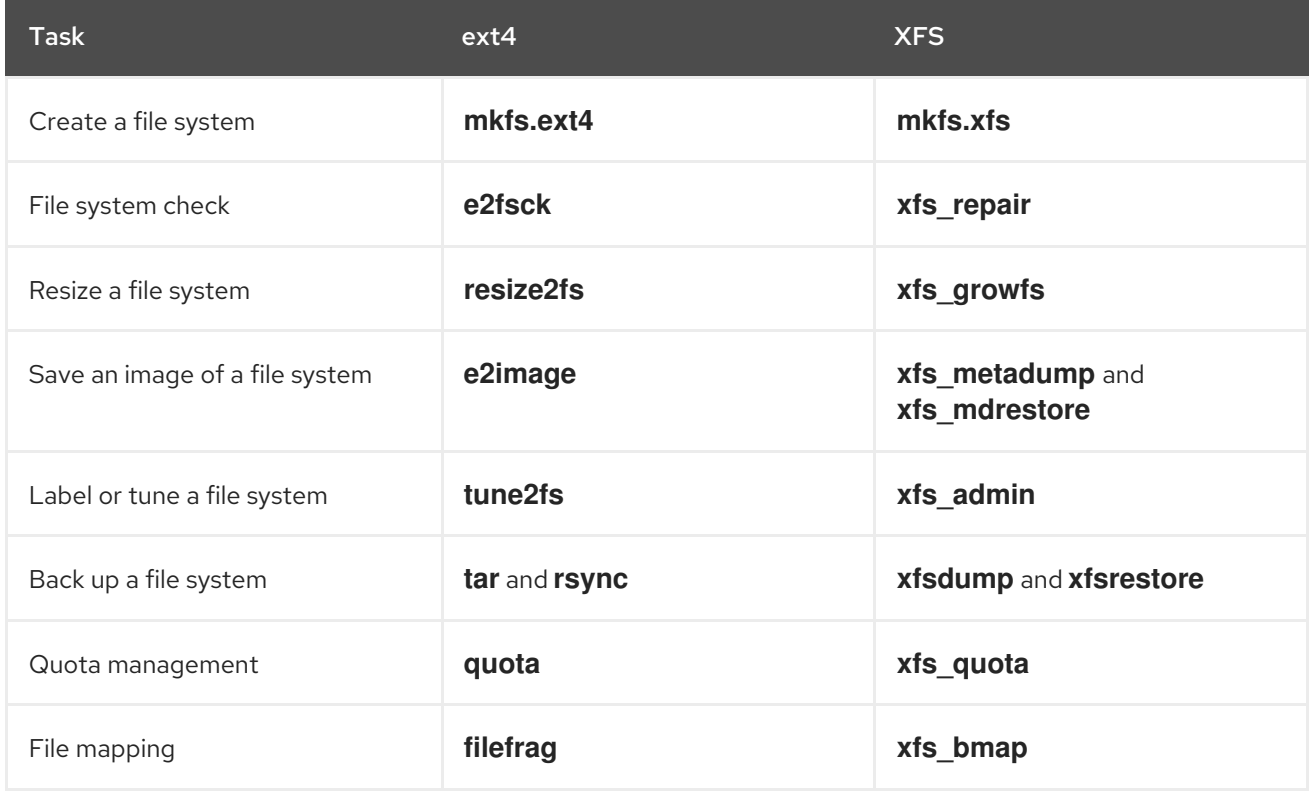

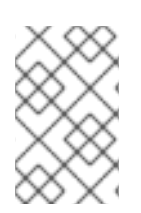

#### **NOTE**

If you want a complete client-server solution for backups over network, you can use **bacula** backup utility that is available in RHEL 9. For more information about Bacula, see Bacula backup [solution.](https://www.bacula.org/documentation/documentation/)

# CHAPTER 10. CREATING AN XFS FILE SYSTEM

As a system administrator, you can create an XFS file system on a block device to enable it to store files and directories.

# 10.1. CREATING AN XFS FILE SYSTEM WITH MKFS.XFS

This procedure describes how to create an XFS file system on a block device.

#### Procedure

- 1. To create the file system:
	- If the device is a regular partition, an LVM volume, an MD volume, a disk, or a similar device, use the following command:

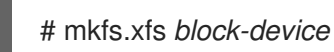

- Replace *block-device* with the path to the block device. For example, **/dev/sdb1**, **/dev/disk/by-uuid/05e99ec8-def1-4a5e-8a9d-5945339ceb2a**, or **/dev/myvolgroup/my-lv**.
- o In general, the default options are optimal for common use.
- When using **mkfs.xfs** on a block device containing an existing file system, add the **-f** option to overwrite that file system.
- To create the file system on a hardware RAID device, check if the system correctly detects the stripe geometry of the device:
	- o If the stripe geometry information is correct, no additional options are needed. Create the file system:

# mkfs.xfs *block-device*

If the information is incorrect, specify stripe geometry manually with the **su** and **sw** parameters of the **-d** option. The **su** parameter specifies the RAID chunk size, and the **sw** parameter specifies the number of data disks in the RAID device. For example:

# mkfs.xfs -d su=*64k*,sw=*4 /dev/sda3*

2. Use the following command to wait for the system to register the new device node:

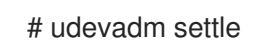

#### Additional resources

**mkfs.xfs(8)** man page.

# CHAPTER 11. BACKING UP AN XFS FILE SYSTEM

As a system administrator, you can use the **xfsdump** to back up an XFS file system into a file or on a tape. This provides a simple backup mechanism.

# 11.1. FEATURES OF XFS BACKUP

This section describes key concepts and features of backing up an XFS file system with the **xfsdump** utility.

You can use the **xfsdump** utility to:

- **•** Perform backups to regular file images. Only one backup can be written to a regular file.
- Perform backups to tape drives. The **xfsdump** utility also enables you to write multiple backups to the same tape. A backup can span multiple tapes.

To back up multiple file systems to a single tape device, simply write the backup to a tape that already contains an XFS backup. This appends the new backup to the previous one. By default, **xfsdump** never overwrites existing backups.

Create incremental backups.

The **xfsdump** utility uses dump levels to determine a base backup to which other backups are relative. Numbers from 0 to 9 refer to increasing dump levels. An incremental backup only backs up files that have changed since the last dump of a lower level:

- To perform a full backup, perform a level 0 dump on the file system.
- A level 1 dump is the first incremental backup after a full backup. The next incremental backup would be level 2, which only backs up files that have changed since the last level 1 dump; and so on, to a maximum of level 9.
- Exclude files from a backup using size, subtree, or inode flags to filter them.

#### Additional resources

**xfsdump(8)** man page.

# 11.2. BACKING UP AN XFS FILE SYSTEM WITH XFSDUMP

This procedure describes how to back up the content of an XFS file system into a file or a tape.

#### **Prerequisites**

- An XFS file system that you can back up.
- Another file system or a tape drive where you can store the backup.

#### Procedure

Use the following command to back up an XFS file system:

# xfsdump -l *level* [-L *label*] \ -f *backup-destination path-to-xfs-filesystem*

- Replace *level* with the dump level of your backup. Use **0** to perform a full backup or **1** to **9** to perform consequent incremental backups.
- Replace *backup-destination* with the path where you want to store your backup. The destination can be a regular file, a tape drive, or a remote tape device. For example, **/backup-files/Data.xfsdump** for a file or **/dev/st0** for a tape drive.
- Replace *path-to-xfs-filesystem* with the mount point of the XFS file system you want to back up. For example, **/mnt/data/**. The file system must be mounted.
- When backing up multiple file systems and saving them on a single tape device, add a session label to each backup using the **-L** *label* option so that it is easier to identify them when restoring. Replace *label* with any name for your backup: for example, **backup\_data**.

#### Example 11.1. Backing up multiple XFS file systems

To back up the content of XFS file systems mounted on the **/boot/** and **/data/** directories and save them as files in the **/backup-files/** directory:

# xfsdump -l 0 -f */backup-files/boot.xfsdump /boot* # xfsdump -l 0 -f */backup-files/data.xfsdump /data*

To back up multiple file systems on a single tape device, add a session label to each backup using the **-L** *label* option:

# xfsdump -l 0 -L *"backup\_boot"* -f */dev/st0 /boot* # xfsdump -l 0 -L *"backup\_data"* -f */dev/st0 /data*

#### Additional resources

**xfsdump(8)** man page.

## 11.3. ADDITIONAL RESOURCES

**xfsdump(8)** man page

# CHAPTER 12. RESTORING AN XFS FILE SYSTEM FROM **BACKUP**

As a system administrator, you can use the **xfsrestore** utility to restore XFS backup created with the **xfsdump** utility and stored in a file or on a tape.

# 12.1. FEATURES OF RESTORING XFS FROM BACKUP

The **xfsrestore** utility restores file systems from backups produced by **xfsdump**. The **xfsrestore** utility has two modes:

- The simple mode enables users to restore an entire file system from a level 0 dump. This is the default mode.
- The cumulative mode enables file system restoration from an incremental backup: that is, level 1 to level 9.

A unique *session ID* or *session label* identifies each backup. Restoring a backup from a tape containing multiple backups requires its corresponding session ID or label.

To extract, add, or delete specific files from a backup, enter the **xfsrestore** interactive mode. The interactive mode provides a set of commands to manipulate the backup files.

#### Additional resources

**xfsrestore(8)** man page.

# 12.2. RESTORING AN XFS FILE SYSTEM FROM BACKUP WITH **XFSRESTORE**

This procedure describes how to restore the content of an XFS file system from a file or tape backup.

#### Prerequisites

- A file or tape backup of XFS file systems, as described in [Backing](https://access.redhat.com/documentation/en-us/red_hat_enterprise_linux/9/html/managing_file_systems/backing-up-an-xfs-file-system_managing-file-systems) up an XFS file system .
- A storage device where you can restore the backup.

#### Procedure

The command to restore the backup varies depending on whether you are restoring from a full backup or an incremental one, or are restoring multiple backups from a single tape device:

# xfsrestore [-r] [-S session-id] [-L session-label] [-i] -f backup-location restoration-path

- Replace *backup-location* with the location of the backup. This can be a regular file, a tape drive, or a remote tape device. For example, **/backup-files/Data.xfsdump** for a file or **/dev/st0** for a tape drive.
- Replace *restoration-path* with the path to the directory where you want to restore the file system. For example, **/mnt/data/**.
- To restore a file system from an incremental (level 1 to level 9) backup, add the **-r** option.
- To restore a backup from a tape device that contains multiple backups, specify the backup using the **-S** or **-L** options.

The **-S** option lets you choose a backup by its session ID, while the **-L** option lets you choose by the session label. To obtain the session ID and session labels, use the **xfsrestore -I** command.

Replace *session-id* with the session ID of the backup. For example, **b74a3586-e52e-4a4a-8775-c3334fa8ea2c**. Replace *session-label* with the session label of the backup. For example, **my\_backup\_session\_label**.

To use **xfsrestore** interactively, use the **-i** option. The interactive dialog begins after **xfsrestore** finishes reading the specified device. Available commands in the interactive **xfsrestore** shell include **cd**, **ls**, **add**, **delete**, and **extract**; for a complete list of commands, use the **help** command.

#### Example 12.1. Restoring Multiple XFS File Systems

To restore the XFS backup files and save their content into directories under **/mnt/**:

# xfsrestore -f */backup-files/boot.xfsdump /mnt/boot/* # xfsrestore -f */backup-files/data.xfsdump /mnt/data/*

To restore from a tape device containing multiple backups, specify each backup by its session label or session ID:

# xfsrestore -L *"backup\_boot"* -f */dev/st0 /mnt/boot/* # xfsrestore -S *"45e9af35-efd2-4244-87bc-4762e476cbab"* \ -f */dev/st0 /mnt/data/*

Additional resources

**xfsrestore(8)** man page.

# 12.3. INFORMATIONAL MESSAGES WHEN RESTORING AN XFS BACKUP FROM A TAPE

When restoring a backup from a tape with backups from multiple file systems, the **xfsrestore** utility might issue messages. The messages inform you whether a match of the requested backup has been found when **xfsrestore** examines each backup on the tape in sequential order. For example:

xfsrestore: preparing drive xfsrestore: examining media file 0 xfsrestore: inventory session uuid (8590224e-3c93-469c-a311-fc8f23029b2a) does not match the media header's session uuid (7eda9f86-f1e9-4dfd-b1d4-c50467912408) xfsrestore: examining media file 1 xfsrestore: inventory session uuid (8590224e-3c93-469c-a311-fc8f23029b2a) does not match the media header's session uuid (7eda9f86-f1e9-4dfd-b1d4-c50467912408) [...]

The informational messages keep appearing until the matching backup is found.

# 12.4. ADDITIONAL RESOURCES

**xfsrestore(8)** man page

# CHAPTER 13. INCREASING THE SIZE OF AN XFS FILE SYSTEM

As a system administrator, you can increase the size of an XFS file system to make a complete use of a larger storage capacity.

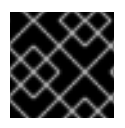

### IMPORTANT

It is not currently possible to decrease the size of XFS file systems.

# 13.1. INCREASING THE SIZE OF AN XFS FILE SYSTEM WITH XFS\_GROWFS

This procedure describes how to grow an XFS file system using the **xfs\_growfs** utility.

#### **Prerequisites**

- Ensure that the underlying block device is of an appropriate size to hold the resized file system later. Use the appropriate resizing methods for the affected block device.
- $\bullet$  Mount the XFS file system.

#### Procedure

While the XFS file system is mounted, use the **xfs\_growfs** utility to increase its size:

# xfs\_growfs *file-system* -D *new-size*

- Replace *file-system* with the mount point of the XFS file system.
- With the **-D** option, replace *new-size* with the desired new size of the file system specified in the number of file system blocks. To find out the block size in kB of a given XFS file system, use the **xfs\_info** utility:

```
# xfs_info block-device
...
data = bsize=4096
...
```
Without the **-D** option, **xfs\_growfs** grows the file system to the maximum size supported by the underlying device.

#### Additional resources

**• xfs growfs(8)** man page.

# CHAPTER 14. CONFIGURING XFS ERROR BEHAVIOR

You can configure how an XFS file system behaves when it encounters different I/O errors.

# 14.1. CONFIGURABLE ERROR HANDLING IN XFS

The XFS file system responds in one of the following ways when an error occurs during an I/O operation:

- XFS repeatedly retries the I/O operation until the operation succeeds or XFS reaches a set limit. The limit is based either on a maximum number of retries or a maximum time for retries.
- XFS considers the error permanent and stops the operation on the file system.

You can configure how XFS reacts to the following error conditions:

### **EIO**

Error when reading or writing

#### **ENOSPC**

No space left on the device

#### **ENODEV**

Device cannot be found

You can set the maximum number of retries and the maximum time in seconds until XFS considers an error permanent. XFS stops retrying the operation when it reaches either of the limits.

You can also configure XFS so that when unmounting a file system, XFS immediately cancels the retries regardless of any other configuration. This configuration enables the unmount operation to succeed despite persistent errors.

### Default behavior

The default behavior for each XFS error condition depends on the error context. Some XFS errors such as **ENODEV** are considered to be fatal and unrecoverable, regardless of the retry count. Their default retry limit is 0.

# 14.2. CONFIGURATION FILES FOR SPECIFIC AND UNDEFINED XFS ERROR CONDITIONS

The following directories store configuration files that control XFS error behavior for different error conditions:

#### **/sys/fs/xfs/***device***/error/metadata/EIO/**

For the **EIO** error condition

#### **/sys/fs/xfs/***device***/error/metadata/ENODEV/**

For the **ENODEV** error condition

#### **/sys/fs/xfs/***device***/error/metadata/ENOSPC/**

For the **ENOSPC** error condition

#### **/sys/fs/xfs/***device***/error/default/**

Common configuration for all other, undefined error conditions

Each directory contains the following configuration files for configuring retry limits:

#### **max\_retries**

Controls the maximum number of times that XFS retries the operation.

#### **retry\_timeout\_seconds**

Specifies the time limit in seconds after which XFS stops retrying the operation.

# 14.3. SETTING XFS BEHAVIOR FOR SPECIFIC CONDITIONS

This procedure configures how XFS reacts to specific error conditions.

#### Procedure

- Set the maximum number of retries, the retry time limit, or both:
	- To set the maximum number of retries, write the desired number to the **max\_retries** file:

# echo *value* > /sys/fs/xfs/*device*/error/metadata/*condition*/max\_retries

o To set the time limit, write the desired number of seconds to the **retry timeout seconds** file:

# echo *value* > /sys/fs/xfs/*device*/error/metadata/*condition*/retry\_timeout\_second

*value* is a number between -1 and the maximum possible value of the C signed integer type. This is 2147483647 on 64-bit Linux.

In both limits, the value **-1** is used for continuous retries and **0** to stop immediately.

*device* is the name of the device, as found in the **/dev/** directory; for example, **sda**.

## 14.4. SETTING XFS BEHAVIOR FOR UNDEFINED CONDITIONS

This procedure configures how XFS reacts to all undefined error conditions, which share a common configuration.

#### Procedure

- Set the maximum number of retries, the retry time limit, or both:
	- To set the maximum number of retries, write the desired number to the **max\_retries** file:

# echo *value* > /sys/fs/xfs/*device*/error/metadata/default/max\_retries

<sup>o</sup> To set the time limit, write the desired number of seconds to the **retry timeout seconds** file:

# echo *value* > /sys/fs/xfs/*device*/error/metadata/default/retry\_timeout\_seconds

*value* is a number between -1 and the maximum possible value of the C signed integer type. This is 2147483647 on 64-bit Linux.

In both limits, the value **-1** is used for continuous retries and **0** to stop immediately.

*device* is the name of the device, as found in the **/dev/** directory; for example, **sda**.

# 14.5. SETTING THE XFS UNMOUNT BEHAVIOR

This procedure configures how XFS reacts to error conditions when unmounting the file system.

If you set the **fail\_at\_unmount** option in the file system, it overrides all other error configurations during unmount, and immediately unmounts the file system without retrying the I/O operation. This allows the unmount operation to succeed even in case of persistent errors.

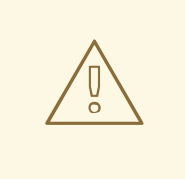

#### WARNING

You cannot change the **fail\_at\_unmount** value after the unmount process starts, because the unmount process removes the configuration files from the **sysfs** interface for the respective file system. You must configure the unmount behavior before the file system starts unmounting.

#### Procedure

- Enable or disable the **fail\_at\_unmount** option:
	- To cancel retrying all operations when the file system unmounts, enable the option:

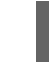

# echo 1 > /sys/fs/xfs/*device*/error/fail\_at\_unmount

To respect the **max\_retries** and **retry\_timeout\_seconds** retry limits when the file system unmounts, disable the option:

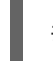

# echo 0 > /sys/fs/xfs/*device*/error/fail\_at\_unmount

*device* is the name of the device, as found in the **/dev/** directory; for example, **sda**.

# CHAPTER 15. CHECKING AND REPAIRING A FILE SYSTEM

RHEL provides file system administration utilities which are capable of checking and repairing file systems. These tools are often referred to as **fsck** tools, where **fsck** is a shortened version of *file system check*. In most cases, these utilities are run automatically during system boot, if needed, but can also be manually invoked if required.

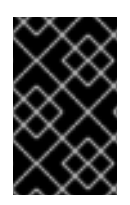

### IMPORTANT

File system checkers guarantee only metadata consistency across the file system. They have no awareness of the actual data contained within the file system and are not data recovery tools.

# 15.1. SCENARIOS THAT REQUIRE A FILE SYSTEM CHECK

The relevant **fsck** tools can be used to check your system if any of the following occurs:

- System fails to boot
- Files on a specific disk become corrupt
- The file system shuts down or changes to read-only due to inconsistencies
- A file on the file system is inaccessible

File system inconsistencies can occur for various reasons, including but not limited to hardware errors, storage administration errors, and software bugs.

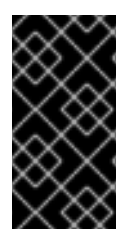

## IMPORTANT

File system check tools cannot repair hardware problems. A file system must be fully readable and writable if repair is to operate successfully. If a file system was corrupted due to a hardware error, the file system must first be moved to a good disk, for example with the **dd(8)** utility.

For journaling file systems, all that is normally required at boot time is to replay the journal if required and this is usually a very short operation.

However, if a file system inconsistency or corruption occurs, even for journaling file systems, then the file system checker must be used to repair the file system.

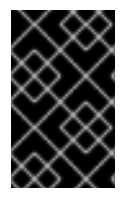

## IMPORTANT

It is possible to disable file system check at boot by setting the sixth field in **/etc/fstab** to **0**. However, Red Hat does not recommend doing so unless you are having issues with **fsck** at boot time, for example with extremely large or remote file systems.

### Additional resources

- **fstab(5)** man page.
- **fsck(8)** man page.
- **dd(8)** man page.

# 15.2. POTENTIAL SIDE EFFECTS OF RUNNING FSCK

Generally, running the file system check and repair tool can be expected to automatically repair at least some of the inconsistencies it finds. In some cases, the following issues can arise:

- Severely damaged inodes or directories may be discarded if they cannot be repaired.
- Significant changes to the file system may occur.

To ensure that unexpected or undesirable changes are not permanently made, ensure you follow any precautionary steps outlined in the procedure.

# 15.3. ERROR-HANDLING MECHANISMS IN XFS

This section describes how XFS handles various kinds of errors in the file system.

### Unclean unmounts

Journalling maintains a transactional record of metadata changes that happen on the file system.

In the event of a system crash, power failure, or other unclean unmount, XFS uses the journal (also called log) to recover the file system. The kernel performs journal recovery when mounting the XFS file system.

### Corruption

In this context, *corruption* means errors on the file system caused by, for example:

- **•** Hardware faults
- Bugs in storage firmware, device drivers, the software stack, or the file system itself
- Problems that cause parts of the file system to be overwritten by something outside of the file system

When XFS detects corruption in the file system or the file-system metadata, it may shut down the file system and report the incident in the system log. Note that if the corruption occurred on the file system hosting the **/var** directory, these logs will not be available after a reboot.

### Example 15.1. System log entry reporting an XFS corruption

# dmesg --notime | tail -15

XFS (loop0): Mounting V5 Filesystem

XFS (loop0): Metadata CRC error detected at xfs\_agi\_read\_verify+0xcb/0xf0 [xfs], xfs\_agi block 0x2

XFS (loop0): Unmount and run xfs\_repair

XFS (loop0): First 128 bytes of corrupted metadata buffer:

00000000027b3b56: 00 00 00 00 00 00 00 00 00 00 00 00 00 00 00 00 ................ 000000005f9abc7a: 00 00 00 00 00 00 00 00 00 00 00 00 00 00 00 00 ................ 000000005b0aef35: 00 00 00 00 00 00 00 00 00 00 00 00 00 00 00 00 ................ 00000000da9d2ded: 00 00 00 00 00 00 00 00 00 00 00 00 00 00 00 00 ................ 000000001e265b07: 00 00 00 00 00 00 00 00 00 00 00 00 00 00 00 00 ................ 000000006a40df69: 00 00 00 00 00 00 00 00 00 00 00 00 00 00 00 00 ................ 000000000b272907: 00 00 00 00 00 00 00 00 00 00 00 00 00 00 00 00 ................ 00000000e484aac5: 00 00 00 00 00 00 00 00 00 00 00 00 00 00 00 00 ................ XFS (loop0): metadata I/O error in "xfs\_trans\_read\_buf\_map" at daddr 0x2 len 1 error 74 XFS (loop0): xfs\_imap\_lookup: xfs\_ialloc\_read\_agi() returned error -117, agno 0 XFS (loop0): Failed to read root inode 0x80, error 11

User-space utilities usually report the *Input/output error* message when trying to access a corrupted XFS file system. Mounting an XFS file system with a corrupted log results in a failed mount and the following error message:

mount: */mount-point*: mount(2) system call failed: Structure needs cleaning.

You must manually use the **xfs\_repair** utility to repair the corruption.

#### Additional resources

**xfs\_repair(8)** man page.

## 15.4. CHECKING AN XFS FILE SYSTEM WITH **XFS\_REPAIR**

This procedure performs a read-only check of an XFS file system using the **xfs repair** utility. You must manually use the **xfs repair** utility to repair any corruption. Unlike other file system repair utilities, **xfs\_repair** does not run at boot time, even when an XFS file system was not cleanly unmounted. In the event of an unclean unmount, XFS simply replays the log at mount time, ensuring a consistent file system; xfs repair cannot repair an XFS file system with a dirty log without remounting it first.

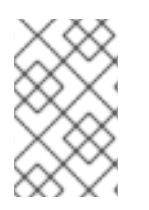

#### **NOTE**

Although an **fsck.xfs** binary is present in the **xfsprogs** package, this is present only to satisfy **initscripts** that look for an **fsck.file** system binary at boot time. **fsck.xfs** immediately exits with an exit code of 0.

#### Procedure

1. Replay the log by mounting and unmounting the file system:

# mount *file-system* # umount *file-system*

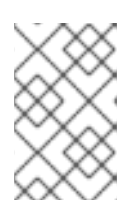

#### **NOTE**

If the mount fails with a structure needs cleaning error, the log is corrupted and cannot be replayed. The dry run should discover and report more on-disk corruption as a result.

2. Use the **xfs\_repair** utility to perform a dry run to check the file system. Any errors are printed and an indication of the actions that would be taken, without modifying the file system.

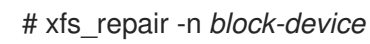

3. Mount the file system:

# mount *file-system*

#### Additional resources

- **xfs repair(8)** man page.
- **xfs\_metadump(8)** man page.

## 15.5. REPAIRING AN XFS FILE SYSTEM WITH XFS\_REPAIR

This procedure repairs a corrupted XFS file system using the **xfs\_repair** utility.

#### Procedure

- 1. Create a metadata image prior to repair for diagnostic or testing purposes using the **xfs\_metadump** utility. A pre-repair file system metadata image can be useful for support investigations if the corruption is due to a software bug. Patterns of corruption present in the pre-repair image can aid in root-cause analysis.
	- Use the **xfs\_metadump** debugging tool to copy the metadata from an XFS file system to a file. The resulting **metadump** file can be compressed using standard compression utilities to reduce the file size if large **metadump** files need to be sent to support.

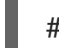

# xfs\_metadump *block-device metadump-file*

2. Replay the log by remounting the file system:

# mount *file-system* # umount *file-system*

- 3. Use the **xfs\_repair** utility to repair the unmounted file system:
	- If the mount succeeded, no additional options are required:

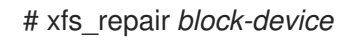

If the mount failed with the *Structure needs cleaning* error, the log is corrupted and cannot be replayed. Use the **-L** option (*force log zeroing*) to clear the log:

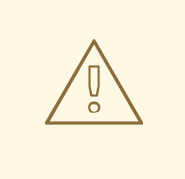

#### WARNING

This command causes all metadata updates in progress at the time of the crash to be lost, which might cause significant file system damage and data loss. This should be used only as a last resort if the log cannot be replayed.

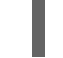

# xfs\_repair -L *block-device*

4. Mount the file system:

# mount *file-system*

 $\overline{a}$ 

#### Additional resources

**xfs repair(8)** man page.

# 15.6. ERROR HANDLING MECHANISMS IN EXT2, EXT3, AND EXT4

The ext2, ext3, and ext4 file systems use the **e2fsck** utility to perform file system checks and repairs. The file names **fsck.ext2**, **fsck.ext3**, and **fsck.ext4** are hardlinks to the **e2fsck** utility. These binaries are run automatically at boot time and their behavior differs based on the file system being checked and the state of the file system.

A full file system check and repair is invoked for ext2, which is not a metadata journaling file system, and for ext4 file systems without a journal.

For ext3 and ext4 file systems with metadata journaling, the journal is replayed in userspace and the utility exits. This is the default action because journal replay ensures a consistent file system after a crash.

If these file systems encounter metadata inconsistencies while mounted, they record this fact in the file system superblock. If **e2fsck** finds that a file system is marked with such an error, **e2fsck** performs a full check after replaying the journal (if present).

#### Additional resources

- **fsck(8)** man page.
- **e2fsck(8)** man page.

# 15.7. CHECKING AN EXT2, EXT3, OR EXT4 FILE SYSTEM WITH E2FSCK

This procedure checks an ext2, ext3, or ext4 file system using the **e2fsck** utility.

#### Procedure

1. Replay the log by remounting the file system:

# mount *file-system* # umount *file-system*

2. Perform a dry run to check the file system.

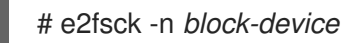

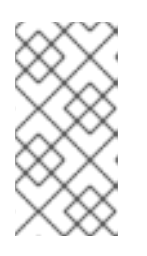

### **NOTE**

Any errors are printed and an indication of the actions that would be taken, without modifying the file system. Later phases of consistency checking may print extra errors as it discovers inconsistencies which would have been fixed in early phases if it were running in repair mode.

#### Additional resources

- **e2image(8)** man page.
- **e2fsck(8)** man page.

# 15.8. REPAIRING AN EXT2, EXT3, OR EXT4 FILE SYSTEM WITH E2FSCK

This procedure repairs a corrupted ext2, ext3, or ext4 file system using the **e2fsck** utility.

#### Procedure

1. Save a file system image for support investigations. A pre-repair file system metadata image can be useful for support investigations if the corruption is due to a software bug. Patterns of corruption present in the pre-repair image can aid in root-cause analysis.

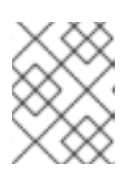

### **NOTE**

Severely damaged file systems may cause problems with metadata image creation.

If you are creating the image for testing purposes, use the **-r** option to create a sparse file of the same size as the file system itself. **e2fsck** can then operate directly on the resulting file.

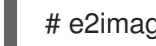

# e2image -r *block-device image-file*

If you are creating the image to be archived or provided for diagnostic, use the **-Q** option, which creates a more compact file format suitable for transfer.

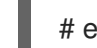

# e2image -Q *block-device image-file*

2. Replay the log by remounting the file system:

# mount *file-system* # umount *file-system*

3. Automatically repair the file system. If user intervention is required, **e2fsck** indicates the unfixed problem in its output and reflects this status in the exit code.

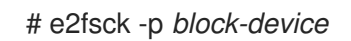

#### Additional resources

- **e2image(8)** man page.
- **e2fsck(8)** man page.
### CHAPTER 16. MOUNTING FILE SYSTEMS

As a system administrator, you can mount file systems on your system to access data on them.

### 16.1. THE LINUX MOUNT MECHANISM

This section explains basic concepts of mounting file systems on Linux.

On Linux, UNIX, and similar operating systems, file systems on different partitions and removable devices (CDs, DVDs, or USB flash drives for example) can be attached to a certain point (the mount point) in the directory tree, and then detached again. While a file system is mounted on a directory, the original content of the directory is not accessible.

Note that Linux does not prevent you from mounting a file system to a directory with a file system already attached to it.

When mounting, you can identify the device by:

- a universally unique identifier (UUID): for example, **UUID=34795a28-ca6d-4fd8-a347- 73671d0c19cb**
- a volume label: for example, **LABEL=home**
- a full path to a non-persistent block device: for example, **/dev/sda3**

When you mount a file system using the **mount** command without all required information, that is without the device name, the target directory, or the file system type, the **mount** utility reads the content of the **/etc/fstab** file to check if the given file system is listed there. The **/etc/fstab** file contains a list of device names and the directories in which the selected file systems are set to be mounted as well as the file system type and mount options. Therefore, when mounting a file system that is specified in **/etc/fstab**, the following command syntax is sufficient:

• Mounting by the mount point:

# mount *directory*

Mounting by the block device:

# mount *device*

#### Additional resources

- **mount(8)** man page
- How to list [persistent](https://access.redhat.com/documentation/en-us/red_hat_enterprise_linux/9/html-single/managing_file_systems/index#proc_listing-persistent-naming-attributes_assembly_overview-of-persistent-naming-attributes) naming attributes such as the UUID .

### 16.2. LISTING CURRENTLY MOUNTED FILE SYSTEMS

This procedure describes how to list all currently mounted file systems on the command line.

#### Procedure

To list all mounted file systems, use the **findmnt** utility:

\$ findmnt

To limit the listed file systems only to a certain file system type, add the **--types** option:

\$ findmnt --types *fs-type*

For example:

Example 16.1. Listing only XFS file systems

\$ findmnt --types xfs

TARGET SOURCE FSTYPE OPTIONS / /dev/mapper/luks-5564ed00-6aac-4406-bfb4-c59bf5de48b5 xfs rw,relatime -/boot /dev/sda1 xfs rw,relatime -/home /dev/mapper/luks-9d185660-7537-414d-b727-d92ea036051e xfs rw,relatime

#### Additional resources

**findmnt(8)** man page

### 16.3. MOUNTING A FILE SYSTEM WITH MOUNT

This procedure describes how to mount a file system using the **mount** utility.

#### Prerequisites

Make sure that no file system is already mounted on your chosen mount point:

\$ findmnt *mount-point*

#### Procedure

1. To attach a certain file system, use the **mount** utility:

# mount *device mount-point*

Example 16.2. Mounting an XFS file system

For example, to mount a local XFS file system identified by UUID:

# mount UUID=ea74bbec-536d-490c-b8d9-5b40bbd7545b /mnt/data

2. If **mount** cannot recognize the file system type automatically, specify it using the **--types** option:

# mount --types *type device mount-point*

Example 16.3. Mounting an NFS file system

For example, to mount a remote NFS file system:

# mount --types nfs4 host:/remote-export /mnt/nfs

#### Additional resources

**mount(8)** man page

### 16.4. MOVING A MOUNT POINT

This procedure describes how to change the mount point of a mounted file system to a different directory.

#### Procedure

1. To change the directory in which a file system is mounted:

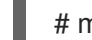

# mount --move *old-directory new-directory*

Example 16.4. Moving a home file system

For example, to move the file system mounted in the **/mnt/userdirs/** directory to the **/home/** mount point:

# mount --move /mnt/userdirs /home

- 2. Verify that the file system has been moved as expected:
	- \$ findmnt \$ ls *old-directory* \$ ls *new-directory*

#### Additional resources

**mount(8)** man page

### 16.5. UNMOUNTING A FILE SYSTEM WITH UMOUNT

This procedure describes how to unmount a file system using the **umount** utility.

#### Procedure

- 1. Try unmounting the file system using either of the following commands:
	- By mount point:

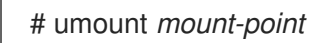

• By device:

### # umount *device*

If the command fails with an error similar to the following, it means that the file system is in use because of a process is using resources on it:

umount: */run/media/user/FlashDrive*: target is busy.

2. If the file system is in use, use the **fuser** utility to determine which processes are accessing it. For example:

\$ fuser --mount */run/media/user/FlashDrive*

*/run/media/user/FlashDrive*: *18351*

Afterwards, terminate the processes using the file system and try unmounting it again.

### 16.6. COMMON MOUNT OPTIONS

The following table lists the most common options of the **mount** utility. You can apply these mount options using the following syntax:

# mount --options *option1,option2,option3 device mount-point*

#### Table 16.1. Common mount options

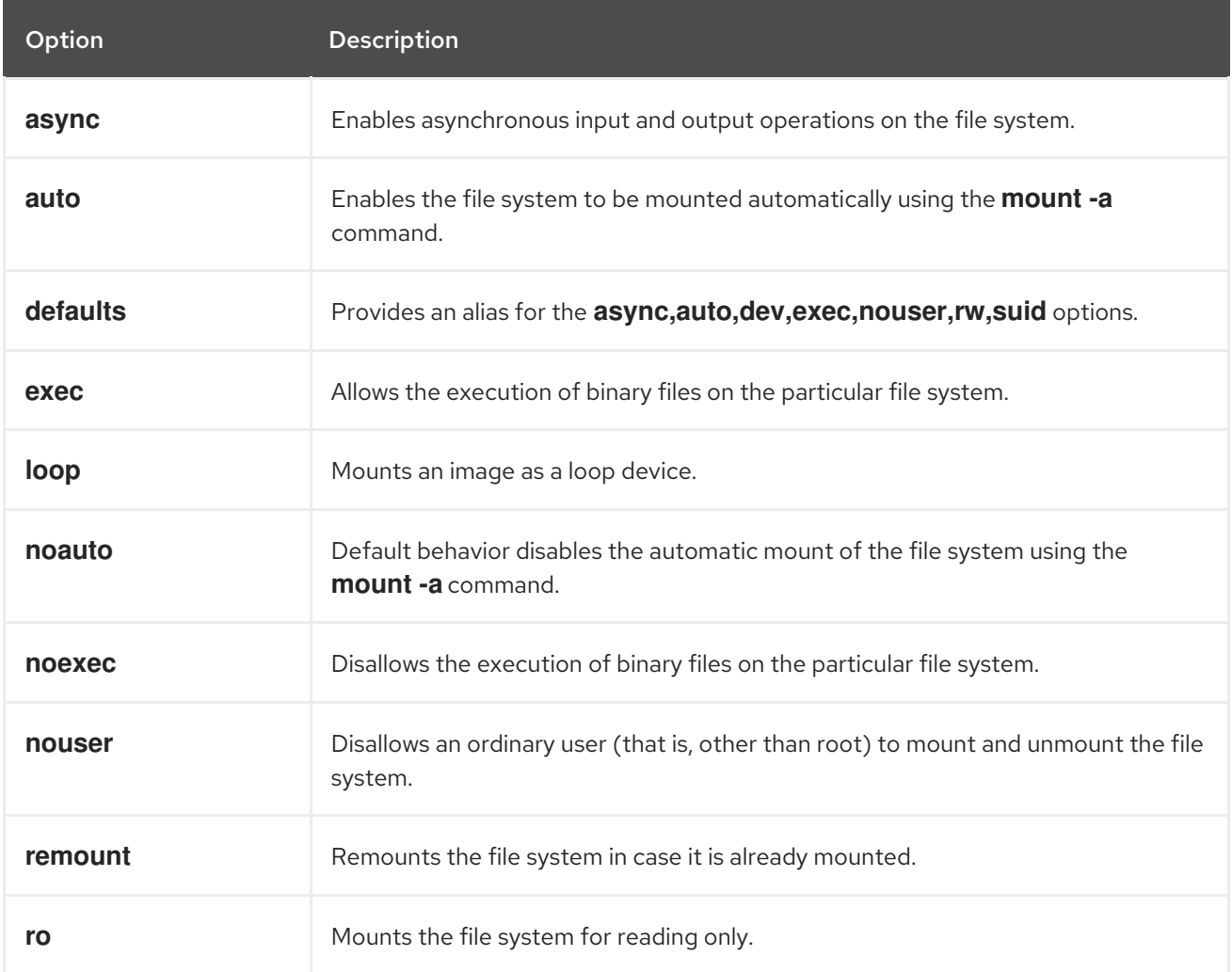

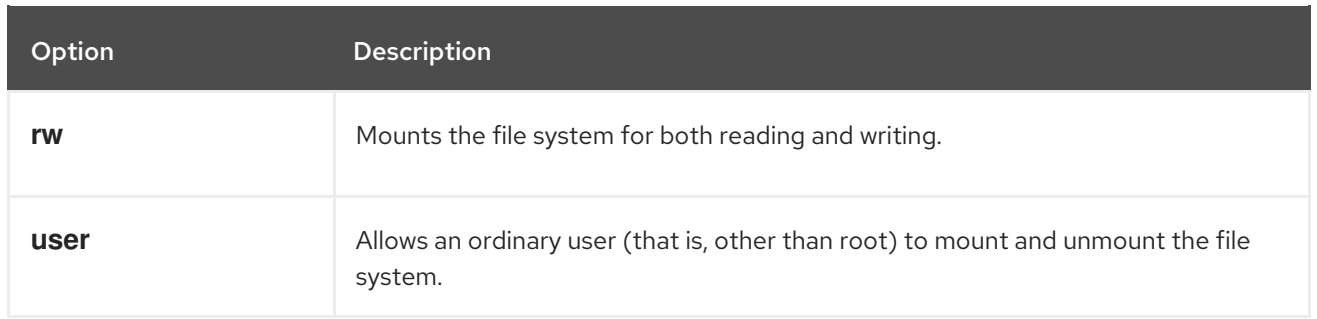

### CHAPTER 17. SHARING A MOUNT ON MULTIPLE MOUNT POINTS

As a system administrator, you can duplicate mount points to make the file systems accessible from multiple directories.

### 17.1. TYPES OF SHARED MOUNTS

There are multiple types of shared mounts that you can use. The difference between them is what happens when you mount another file system under one of the shared mount points. The shared mounts are implemented using the *shared subtrees* functionality.

The following mount types are available:

#### **private**

This type does not receive or forward any propagation events. When you mount another file system under either the duplicate or the original mount point, it is not reflected in the other.

#### **shared**

This type creates an exact replica of a given mount point. When a mount point is marked as a **shared** mount, any mount within the original mount point is reflected in it, and vice versa.

This is the default mount type of the root file system.

#### **slave**

This type creates a limited duplicate of a given mount point. When a mount point is marked as a **slave** mount, any mount within the original mount point is reflected in it, but no mount within a **slave** mount is reflected in its original.

#### **unbindable**

This type prevents the given mount point from being duplicated whatsoever.

#### Additional resources

The *Shared [subtrees](https://lwn.net/Articles/159077/)* article on Linux Weekly News .

### 17.2. CREATING A PRIVATE MOUNT POINT DUPLICATE

This procedure duplicates a mount point as a private mount. File systems that you later mount under the duplicate or the original mount point are not reflected in the other.

#### Procedure

1. Create a virtual file system (VFS) node from the original mount point:

# mount --bind *original-dir original-dir*

2. Mark the original mount point as private:

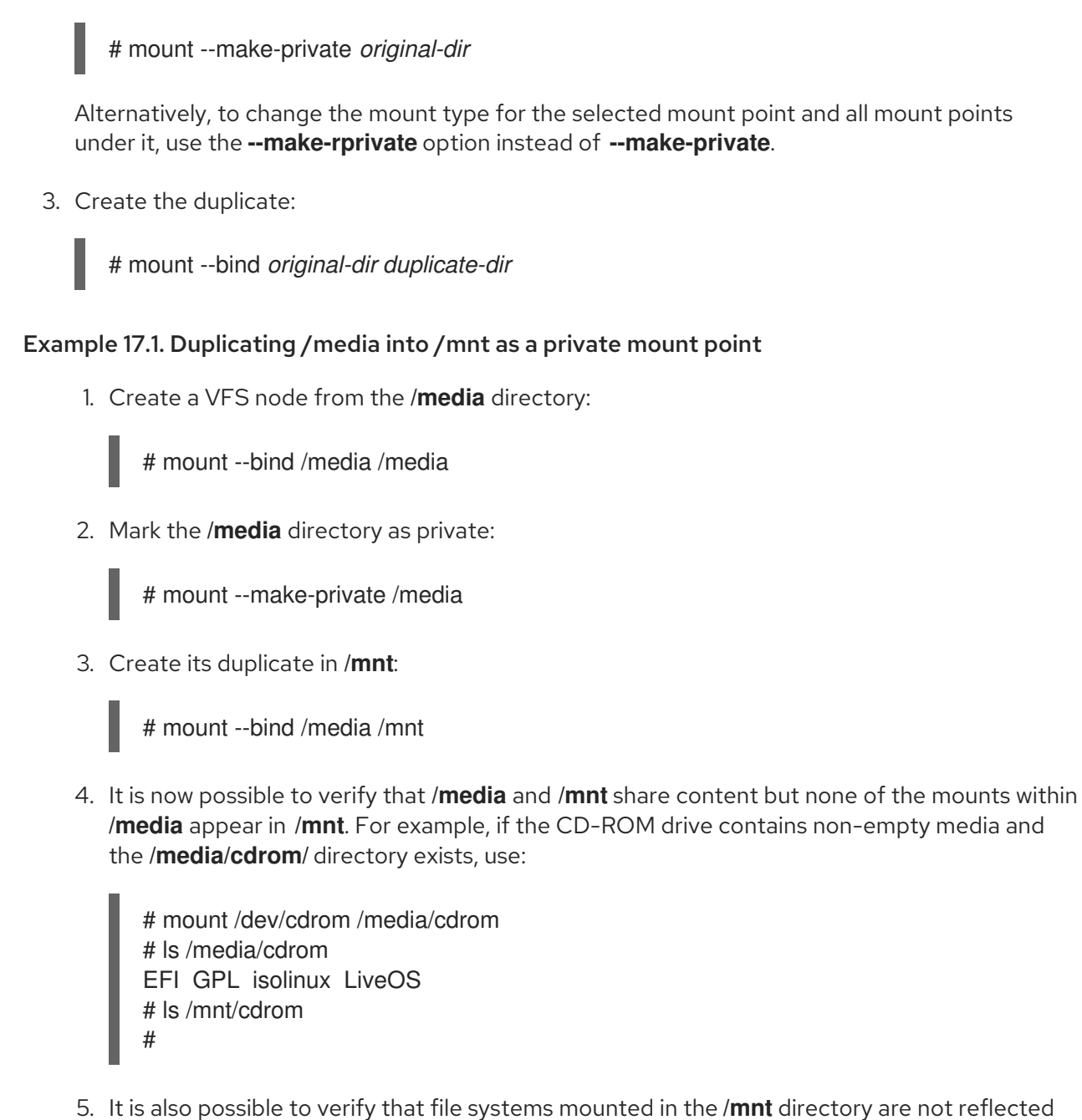

5. It is also possible to verify that file systems mounted in the **/mnt** directory are not reflected in **/media**. For example, if a non-empty USB flash drive that uses the **/dev/sdc1** device is plugged in and the **/mnt/flashdisk/** directory is present, use:

# mount /dev/sdc1 /mnt/flashdisk # ls /media/flashdisk # ls /mnt/flashdisk en-US publican.cfg

### Additional resources

**mount(8)** man page

### 17.3. CREATING A SHARED MOUNT POINT DUPLICATE

This procedure duplicates a mount point as a shared mount. File systems that you later mount under the original directory or the duplicate are always reflected in the other.

#### Procedure

1. Create a virtual file system (VFS) node from the original mount point:

# mount --bind *original-dir original-dir*

2. Mark the original mount point as shared:

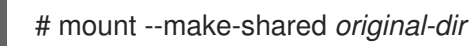

Alternatively, to change the mount type for the selected mount point and all mount points under it, use the **--make-rshared** option instead of **--make-shared**.

3. Create the duplicate:

# mount --bind *original-dir duplicate-dir*

#### Example 17.2. Duplicating /media into /mnt as a shared mount point

To make the **/media** and **/mnt** directories share the same content:

1. Create a VFS node from the **/media** directory:

# mount --bind /media /media

2. Mark the **/media** directory as shared:

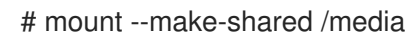

3. Create its duplicate in **/mnt**:

# mount --bind /media /mnt

4. It is now possible to verify that a mount within **/media** also appears in **/mnt**. For example, if the CD-ROM drive contains non-empty media and the **/media/cdrom/** directory exists, use:

# mount /dev/cdrom /media/cdrom # ls /media/cdrom EFI GPL isolinux LiveOS # ls /mnt/cdrom EFI GPL isolinux LiveOS

5. Similarly, it is possible to verify that any file system mounted in the **/mnt** directory is reflected in **/media**. For example, if a non-empty USB flash drive that uses the **/dev/sdc1** device is plugged in and the **/mnt/flashdisk/** directory is present, use:

# mount /dev/sdc1 /mnt/flashdisk # ls /media/flashdisk en-US publican.cfg # ls /mnt/flashdisk en-US publican.cfg

#### Additional resources

**mount(8)** man page

### 17.4. CREATING A SLAVE MOUNT POINT DUPLICATE

This procedure duplicates a mount point as a **slave** mount type. File systems that you later mount under the original mount point are reflected in the duplicate but not the other way around.

#### Procedure

1. Create a virtual file system (VFS) node from the original mount point:

# mount --bind *original-dir original-dir*

2. Mark the original mount point as shared:

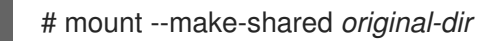

Alternatively, to change the mount type for the selected mount point and all mount points under it, use the **--make-rshared** option instead of **--make-shared**.

3. Create the duplicate and mark it as the **slave** type:

# mount --bind *original-dir duplicate-dir* # mount --make-slave *duplicate-dir*

#### Example 17.3. Duplicating /media into /mnt as a slave mount point

This example shows how to get the content of the **/media** directory to appear in **/mnt** as well, but without any mounts in the **/mnt** directory to be reflected in **/media**.

1. Create a VFS node from the **/media** directory:

# mount --bind /media /media

2. Mark the **/media** directory as shared:

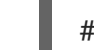

# mount --make-shared /media

3. Create its duplicate in **/mnt** and mark it as **slave**:

# mount --bind /media /mnt # mount --make-slave /mnt

4. Verify that a mount within **/media** also appears in **/mnt**. For example, if the CD-ROM drive contains non-empty media and the **/media/cdrom/** directory exists, use:

# mount /dev/cdrom /media/cdrom # ls /media/cdrom EFI GPL isolinux LiveOS # ls /mnt/cdrom EFI GPL isolinux LiveOS

- 5. Also verify that file systems mounted in the **/mnt** directory are not reflected in **/media**. For example, if a non-empty USB flash drive that uses the **/dev/sdc1** device is plugged in and the **/mnt/flashdisk/** directory is present, use:
	- # mount /dev/sdc1 /mnt/flashdisk # ls /media/flashdisk # ls /mnt/flashdisk en-US publican.cfg

#### Additional resources

**mount(8)** man page

### 17.5. PREVENTING A MOUNT POINT FROM BEING DUPLICATED

This procedure marks a mount point as unbindable so that it is not possible to duplicate it in another mount point.

#### Procedure

To change the type of a mount point to an unbindable mount, use:

# mount --bind *mount-point mount-point* # mount --make-unbindable *mount-point*

Alternatively, to change the mount type for the selected mount point and all mount points under it, use the **--make-runbindable** option instead of **--make-unbindable**.

Any subsequent attempt to make a duplicate of this mount fails with the following error:

# mount --bind *mount-point duplicate-dir*

mount: wrong fs type, bad option, bad superblock on *mount-point*, missing codepage or helper program, or other error In some cases useful info is found in syslog - try dmesg | tail or so

#### Example 17.4. Preventing /media from being duplicated

To prevent the **/media** directory from being shared, use:

# mount --bind /media /media # mount --make-unbindable /media

#### Additional resources

**mount(8)** man page

### CHAPTER 18. PERSISTENTLY MOUNTING FILE SYSTEMS

As a system administrator, you can persistently mount file systems to configure non-removable storage.

### 18.1. THE /ETC/FSTAB FILE

Use the **/etc/fstab** configuration file to control persistent mount points of file systems. Each line in the **/etc/fstab** file defines a mount point of a file system.

It includes six fields separated by white space:

- 1. The block device identified by a persistent attribute or a path in the **/dev** directory.
- 2. The directory where the device will be mounted.
- 3. The file system on the device.
- 4. Mount options for the file system, which includes the **defaults** option to mount the partition at boot time with default options. The mount option field also recognizes the **systemd** mount unit options in the **x-systemd.***option* format.
- 5. Backup option for the **dump** utility.
- 6. Check order for the **fsck** utility.

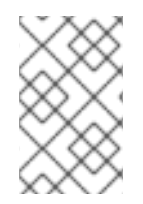

#### **NOTE**

The **systemd-fstab-generator** dynamically converts the entries from the **/etc/fstab** file to the **systemd-mount** units. The **systemd** auto mounts LVM volumes from **/etc/fstab** during manual activation unless the **systemd-mount** unit is masked.

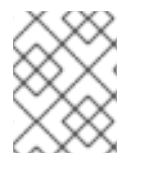

#### **NOTE**

The **dump** utility used for backup of file systems has been removed in RHEL 9, and is available in the EPEL 9 repository.

#### Example 18.1. The **/boot** file system in**/etc/fstab**

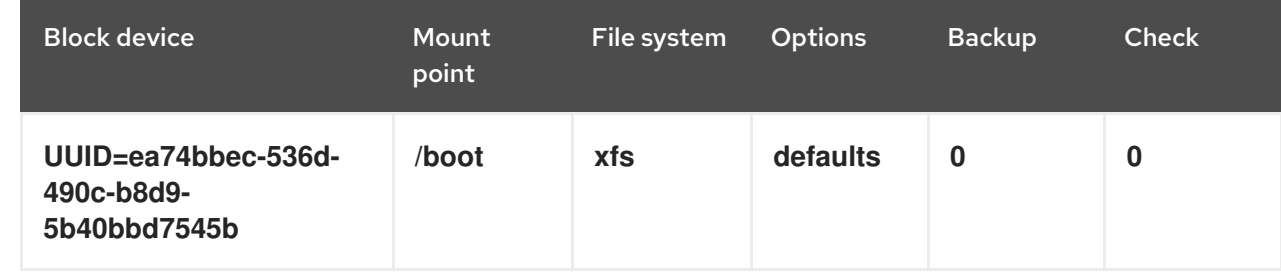

The **systemd** service automatically generates mount units from entries in **/etc/fstab**.

#### Additional resources

**fstab(5)** and **systemd.mount(5)** man pages

### 18.2. ADDING A FILE SYSTEM TO /ETC/FSTAB

This procedure describes how to configure persistent mount point for a file system in the **/etc/fstab** configuration file.

#### Procedure

1. Find out the UUID attribute of the file system:

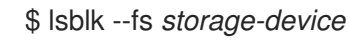

For example:

Example 18.2. Viewing the UUID of a partition \$ lsblk --fs */dev/sda1* NAME FSTYPE LABEL UUID MOUNTPOINT sda1 xfs Boot ea74bbec-536d-490c-b8d9-5b40bbd7545b /boot

2. If the mount point directory does not exist, create it:

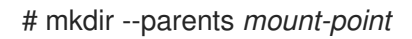

3. As root, edit the **/etc/fstab** file and add a line for the file system, identified by the UUID. For example:

Example 18.3. The /boot mount point in /etc/fstab

UUID=ea74bbec-536d-490c-b8d9-5b40bbd7545b /boot xfs defaults 0 0

4. Regenerate mount units so that your system registers the new configuration:

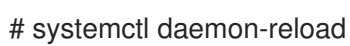

5. Try mounting the file system to verify that the configuration works:

# mount *mount-point*

#### Additional resources

Overview of [persistent](https://access.redhat.com/documentation/en-us/red_hat_enterprise_linux/9/html-single/managing_file_systems/index#con_device-names-managed-by-the-udev-mechanism-in-dev-disk-_assembly_overview-of-persistent-naming-attributes) naming attributes.

### CHAPTER 19. MOUNTING FILE SYSTEMS ON DEMAND

As a system administrator, you can configure file systems, such as NFS, to mount automatically on demand.

### 19.1. THE AUTOFS SERVICE

This section explains the benefits and basic concepts of the **autofs** service, used to mount file systems on demand.

One drawback of permanent mounting using the **/etc/fstab** configuration is that, regardless of how infrequently a user accesses the mounted file system, the system must dedicate resources to keep the mounted file system in place. This might affect system performance when, for example, the system is maintaining NFS mounts to many systems at one time.

An alternative to **/etc/fstab** is to use the kernel-based **autofs** service. It consists of the following components:

- A kernel module that implements a file system, and
- A user-space service that performs all of the other functions.

The **autofs** service can mount and unmount file systems automatically (on-demand), therefore saving system resources. It can be used to mount file systems such as NFS, AFS, SMBFS, CIFS, and local file systems.

#### Additional resources

The **autofs(8)** man page.

### 19.2. THE AUTOFS CONFIGURATION FILES

This section describes the usage and syntax of configuration files used by the **autofs** service.

#### The master map file

The **autofs** service uses **/etc/auto.master** (master map) as its default primary configuration file. This can be changed to use another supported network source and name using the **autofs** configuration in the **/etc/autofs.conf** configuration file in conjunction with the Name Service Switch (NSS) mechanism.

All on-demand mount points must be configured in the master map. Mount point, host name, exported directory, and options can all be specified in a set of files (or other supported network sources) rather than configuring them manually for each host.

The master map file lists mount points controlled by **autofs**, and their corresponding configuration files or network sources known as automount maps. The format of the master map is as follows:

*mount-point map-name options*

The variables used in this format are:

#### *mount-point*

The **autofs** mount point; for example, **/mnt/data**.

*map-file*

The map source file, which contains a list of mount points and the file system location from which those mount points should be mounted.

#### *options*

If supplied, these apply to all entries in the given map, if they do not themselves have options specified.

#### Example 19.1. The /etc/auto.master file

The following is a sample line from **/etc/auto.master** file:

/mnt/data /etc/auto.data

#### Map files

Map files configure the properties of individual on-demand mount points.

The automounter creates the directories if they do not exist. If the directories exist before the automounter was started, the automounter will not remove them when it exits. If a timeout is specified, the directory is automatically unmounted if the directory is not accessed for the timeout period.

The general format of maps is similar to the master map. However, the options field appears between the mount point and the location instead of at the end of the entry as in the master map:

*mount-point options location*

The variables used in this format are:

#### *mount-point*

This refers to the **autofs** mount point. This can be a single directory name for an indirect mount or the full path of the mount point for direct mounts. Each direct and indirect map entry key (*mountpoint*) can be followed by a space separated list of offset directories (subdirectory names each beginning with **/**) making them what is known as a multi-mount entry.

#### *options*

When supplied, these options are appended to the master map entry options, if any, or used instead of the master map options if the configuration entry **append\_options** is set to **no**.

#### *location*

This refers to the file system location such as a local file system path (preceded with the Sun map format escape character **:** for map names beginning with **/**), an NFS file system or other valid file system location.

#### Example 19.2. A map file

The following is a sample from a map file; for example, **/etc/auto.misc**:

payroll -fstype=nfs4 personnel:/exports/payroll sales -fstype=xfs :/dev/hda4

The first column in the map file indicates the **autofs** mount point: **sales** and **payroll** from the server called **personnel**. The second column indicates the options for the **autofs** mount. The third column indicates the source of the mount.

Following the given configuration, the **autofs** mount points will be **/home/payroll** and **/home/sales**. The **-fstype=** option is often omitted and is not needed if the file system is NFS, including mounts for NFSv4 if the system default is NFSv4 for NFS mounts.

Using the given configuration, if a process requires access to an **autofs** unmounted directory such as **/home/payroll/2006/July.sxc**, the **autofs** service automatically mounts the directory.

#### The amd map format

The **autofs** service recognizes map configuration in the **amd** format as well. This is useful if you want to reuse existing automounter configuration written for the **am-utils** service, which has been removed from Red Hat Enterprise Linux.

However, Red Hat recommends using the simpler **autofs** format described in the previous sections.

#### Additional resources

- **autofs(5)** man page
- **autofs.conf(5)** man page
- **auto.master(5)** man page
- **/usr/share/doc/autofs/README.amd-maps** file

### 19.3. CONFIGURING AUTOFS MOUNT POINTS

This procedure describes how to configure on-demand mount points using the **autofs** service.

#### Prerequisites

Install the **autofs** package:

# dnf install autofs

Start and enable the **autofs** service:

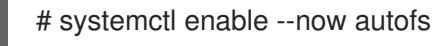

#### Procedure

- 1. Create a map file for the on-demand mount point, located at **/etc/auto.***identifier*. Replace *identifier* with a name that identifies the mount point.
- 2. In the map file, fill in the mount point, options, and location fields as described in The autofs [configuration](https://access.redhat.com/documentation/en-us/red_hat_enterprise_linux/9/html/managing_file_systems/mounting-file-systems-on-demand_managing-file-systems#the-autofs-configuration-files_mounting-file-systems-on-demand) files section.
- 3. Register the map file in the master map file, as described in The autofs [configuration](https://access.redhat.com/documentation/en-us/red_hat_enterprise_linux/9/html/managing_file_systems/mounting-file-systems-on-demand_managing-file-systems#the-autofs-configuration-files_mounting-file-systems-on-demand) files section.
- 4. Allow the service to re-read the configuration, so it can manage the newly configured **autofs** mount:

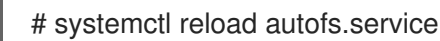

- 
- 5. Try accessing content in the on-demand directory:

# ls *automounted-directory*

### 19.4. AUTOMOUNTING NFS SERVER USER HOME DIRECTORIES WITH AUTOFS SERVICE

This procedure describes how to configure the **autofs** service to mount user home directories automatically.

#### **Prerequisites**

- The **autofs** package is installed.
- The **autofs** service is enabled and running.

#### Procedure

1. Specify the mount point and location of the map file by editing the **/etc/auto.master** file on a server on which you need to mount user home directories. To do so, add the following line into the **/etc/auto.master** file:

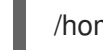

/home /etc/auto.home

2. Create a map file with the name of **/etc/auto.home** on a server on which you need to mount user home directories, and edit the file with the following parameters:

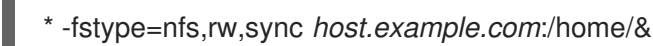

You can skip *fstype* parameter, as it is *nfs* by default. For more information, see **autofs(5)** man page.

3. Reload the **autofs** service:

# systemctl reload autofs

### 19.5. OVERRIDING OR AUGMENTING AUTOFS SITE CONFIGURATION FILES

It is sometimes useful to override site defaults for a specific mount point on a client system.

#### Example 19.3. Initial conditions

For example, consider the following conditions:

Automounter maps are stored in NIS and the **/etc/nsswitch.conf** file has the following directive:

automount: files nis

The **auto.master** file contains:

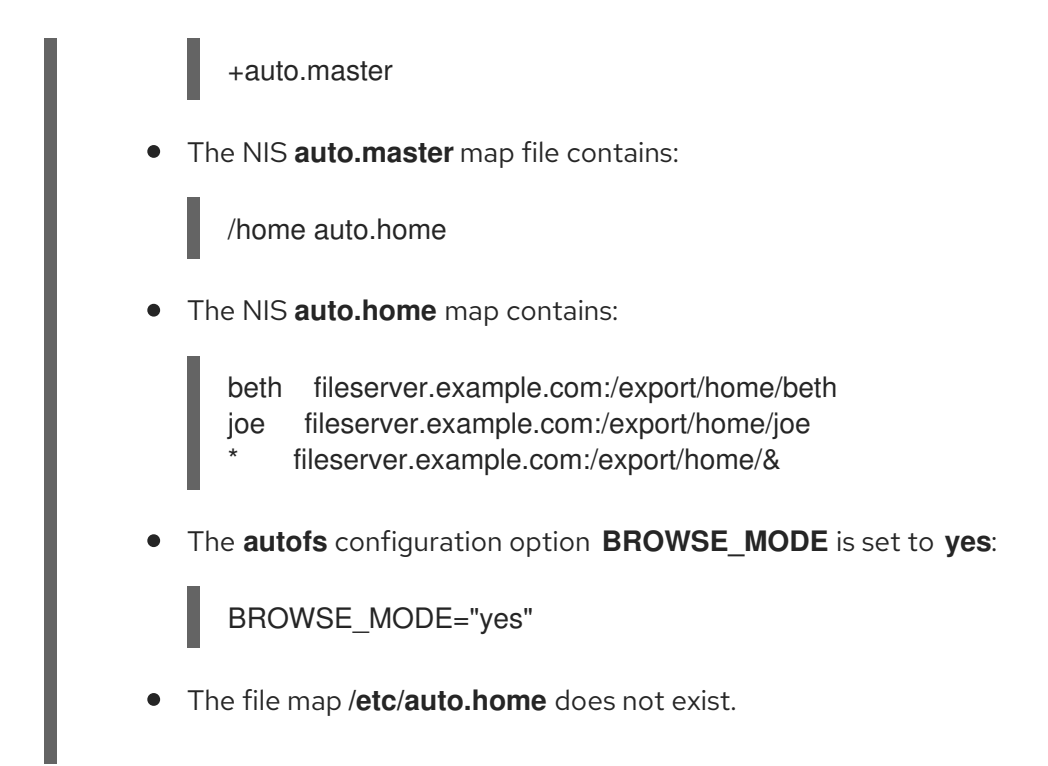

#### Procedure

This section describes the examples of mounting home directories from a different server and augmenting **auto.home** with only selected entries.

#### Example 19.4. Mounting home directories from a different server

Given the preceding conditions, let's assume that the client system needs to override the NIS map **auto.home** and mount home directories from a different server.

**In this case, the client needs to use the following /etc/auto.master** map:

/home /etc/auto.home +auto.master

The **/etc/auto.home** map contains the entry:

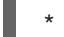

host.example.com:/export/home/&

Because the automounter only processes the first occurrence of a mount point, the **/home** directory contains the content of **/etc/auto.home** instead of the NIS **auto.home** map.

#### Example 19.5. Augmenting auto.home with only selected entries

Alternatively, to augment the site-wide **auto.home** map with just a few entries:

1. Create an **/etc/auto.home** file map, and in it put the new entries. At the end, include the NIS **auto.home** map. Then the **/etc/auto.home** file map looks similar to:

mydir someserver:/export/mydir +auto.home

2. With these NIS **auto.home** map conditions, listing the content of the **/home** directory outputs:

\$ ls /home

beth joe mydir

This last example works as expected because **autofs** does not include the contents of a file map of the same name as the one it is reading. As such, **autofs** moves on to the next map source in the **nsswitch** configuration.

### 19.6. USING LDAP TO STORE AUTOMOUNTER MAPS

This procedure configures **autofs** to store automounter maps in LDAP configuration rather than in **autofs** map files.

#### **Prerequisites**

LDAP client libraries must be installed on all systems configured to retrieve automounter maps from LDAP. On Red Hat Enterprise Linux, the **openldap** package should be installed automatically as a dependency of the **autofs** package.

#### Procedure

- 1. To configure LDAP access, modify the **/etc/openldap/ldap.conf** file. Ensure that the **BASE**, **URI**, and **schema** options are set appropriately for your site.
- 2. The most recently established schema for storing automount maps in LDAP is described by the **rfc2307bis** draft. To use this schema, set it in the **/etc/autofs.conf** configuration file by removing the comment characters from the schema definition. For example:

Example 19.6. Setting autofs configuration

DEFAULT\_MAP\_OBJECT\_CLASS="automountMap" DEFAULT\_ENTRY\_OBJECT\_CLASS="automount" DEFAULT\_MAP\_ATTRIBUTE="automountMapName" DEFAULT\_ENTRY\_ATTRIBUTE="automountKey" DEFAULT\_VALUE\_ATTRIBUTE="automountInformation"

3. Ensure that all other schema entries are commented in the configuration. The **automountKey** attribute of the **rfc2307bis** schema replaces the **cn** attribute of the **rfc2307** schema. Following is an example of an LDAP Data Interchange Format (LDIF) configuration:

Example 19.7. LDIF Configuration

# auto.master, example.com dn: automountMapName=auto.master,dc=example,dc=com objectClass: top objectClass: automountMap automountMapName: auto.master

# /home, auto.master, example.com dn: automountMapName=auto.master,dc=example,dc=com objectClass: automount automountKey: /home automountInformation: auto.home

# auto.home, example.com dn: automountMapName=auto.home,dc=example,dc=com objectClass: automountMap automountMapName: auto.home

# foo, auto.home, example.com dn: automountKey=foo,automountMapName=auto.home,dc=example,dc=com objectClass: automount automountKey: foo automountInformation: filer.example.com:/export/foo

# /, auto.home, example.com dn: automountKey=/,automountMapName=auto.home,dc=example,dc=com objectClass: automount automountKey: / automountInformation: filer.example.com:/export/&

#### Additional resources

The **[rfc2307bis](https://tools.ietf.org/html/draft-howard-rfc2307bis)** draft

### 19.7. USING SYSTEMD.AUTOMOUNT TO MOUNT A FILE SYSTEM ON DEMAND WITH /ETC/FSTAB

This procedure shows how to mount a file system on demand using the automount systemd units when mount point is defined in **/etc/fstab**. You have to add an automount unit for each mount and enable it.

#### Procedure

1. Add desired fstab entry as documented in [Persistently](https://access.redhat.com/documentation/en-us/red_hat_enterprise_linux/9/html-single/managing_file_systems/index#assembly_persistently-mounting-file-systems_managing-file-systems) mounting file systems . For example:

/dev/disk/by-id/da875760-edb9-4b82-99dc-5f4b1ff2e5f4 /mount/point xfs defaults 0 0

- 2. Add **x-systemd.automount** to the options field of entry created in the previous step.
- 3. Load newly created units so that your system registers the new configuration:

# systemctl daemon-reload

4. Start the automount unit:

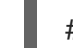

# systemctl start *mount-point.automount*

#### Verification

- 1. Check that *mount-point.automount* is running:
	- # systemctl status *mount-point.automount*

٠

2. Check that automounted directory has desired content:

# ls */mount/point*

#### Additional resources

- **systemd.automount(5)** man page
- **systemd.mount(5)** man page
- **•** [Managing](https://access.redhat.com/documentation/en-us/red_hat_enterprise_linux/9/html/configuring_basic_system_settings/managing-systemd_configuring-basic-system-settings#doc-wrapper) systemd

### 19.8. USING SYSTEMD.AUTOMOUNT TO MOUNT A FILE SYSTEM ON DEMAND WITH A MOUNT UNIT

This procedure shows how to mount a file system on demand using the automount systemd units when mount point is defined by a mount unit. You have to add an automount unit for each mount and enable it.

#### Procedure

1. Create a mount unit. For example:

mount-point.mount [Mount] What=*/dev/disk/by-uuid/f5755511-a714-44c1-a123-cfde0e4ac688* Where=*/mount/point* Type=*xfs*

- 2. Create a unit file with the same name as the mount unit, but with extension **.automount**.
- 3. Open the file and create an **[Automount]** section. Set the **Where=** option to the mount path:

[Automount] Where=*/mount/point* [Install] WantedBy=multi-user.target

4. Load newly created units so that your system registers the new configuration:

# systemctl daemon-reload

5. Enable and start the automount unit instead:

# systemctl enable --now *mount-point.automount*

#### Verification

1. Check that *mount-point.automount* is running:

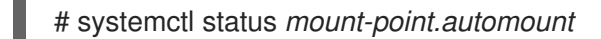

2. Check that automounted directory has desired content:

# ls */mount/point*

#### Additional resources

- **systemd.automount(5)** man page.
- **systemd.mount(5)** man page.
- [Managing](https://access.redhat.com/documentation/en-us/red_hat_enterprise_linux/9/html/configuring_basic_system_settings/managing-systemd_configuring-basic-system-settings) systemd.

## CHAPTER 20. USING SSSD COMPONENT FROM IDM TO CACHE THE AUTOFS MAPS

The System Security Services Daemon (SSSD) is a system service to access remote service directories and authentication mechanisms. The data caching is useful in case of the slow network connection. To configure the SSSD service to cache the autofs map, follow the procedures below in this section.

### 20.1. CONFIGURING AUTOFS MANUALLY TO USE IDM SERVER AS AN LDAP SERVER

This procedure shows how to configure **autofs** to use IdM server as an LDAP server.

#### Procedure

1. Edit the **/etc/autofs.conf** file to specify the schema attributes that **autofs** searches for:

```
#
# Other common LDAP naming
#
map_object_class = "automountMap"
entry_object_class = "automount"
map_attribute = "automountMapName"
entry_attribute = "automountKey"
value_attribute = "automountInformation"
```
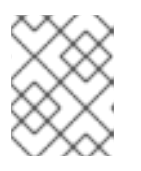

#### **NOTE**

User can write the attributes in both lower and upper cases in the **/etc/autofs.conf** file.

2. Optionally, specify the LDAP configuration. There are two ways to do this. The simplest is to let the automount service discover the LDAP server and locations on its own:

ldap\_uri = "ldap:///dc=example,dc=com"

*This option requires DNS to contain SRV records for the discoverable servers.*

Alternatively, explicitly set which LDAP server to use and the base DN for LDAP searches:

ldap\_uri = "ldap://ipa.example.com" search\_base = "cn=*location*,cn=automount,dc=example,dc=com"

- 3. Edit the /etc/autofs ldap auth.conf file so that autofs allows client authentication with the IdM LDAP server.
	- Change **authrequired** to yes.
	- Set the principal to the Kerberos host principal for the IdM LDAP server, *host/fqdn@REALM*. The principal name is used to connect to the IdM directory as part of GSS client authentication.

<autofs\_ldap\_sasl\_conf

usetls="no" tlsrequired="no" authrequired="yes" authtype="GSSAPI" clientprinc="host/server.example.com@EXAMPLE.COM" />

For more information about host principal, see Using [canonicalized](https://access.redhat.com/documentation/en-us/red_hat_enterprise_linux/9/html/working_with_dns_in_identity_management/using-canonicalized-dns-host-names-in-idm_working-with-dns-in-identity-management) DNS host names in IdM .

If necessary, run **klist -k** to get the exact host principal information.

### 20.2. CONFIGURING SSSD TO CACHE AUTOFS MAPS

The SSSD service can be used to cache **autofs** maps stored on an IdM server without having to configure **autofs** to use the IdM server at all.

#### Prerequisites

The **sssd** package is installed.

#### Procedure

- 1. Open the SSSD configuration file:
	- # vim /etc/sssd/sssd.conf
- 2. Add the **autofs** service to the list of services handled by SSSD.

```
[sssd]
domains = ldap
services = nss,pam,autofs
```
3. Create a new **[autofs]** section. You can leave this blank, because the default settings for an **autofs** service work with most infrastructures.

[nss] [pam] [sudo] **[autofs]** [ssh] [pac]

For more information, see the **sssd.conf** man page.

4. Optionally, set a search base for the **autofs** entries. By default, this is the LDAP search base, but a subtree can be specified in the **ldap\_autofs\_search\_base** parameter.

[domain/EXAMPLE]

ldap\_search\_base = "dc=example,dc=com" ldap\_autofs\_search\_base = "ou=automount,dc=example,dc=com"

5. Restart SSSD service:

# systemctl restart sssd.service

6. Check the **/etc/nsswitch.conf** file, so that SSSD is listed as a source for automount configuration:

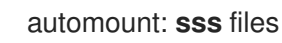

- 
- 7. Restart **autofs** service:

# systemctl restart autofs.service

8. Test the configuration by listing a user's **/home** directory, assuming there is a master map entry for **/home**:

# ls /home/*userName*

If this does not mount the remote file system, check the **/var/log/messages** file for errors. If necessary, increase the debug level in the **/etc/sysconfig/autofs** file by setting the **logging** parameter to **debug**.

## CHAPTER 21. SETTING READ-ONLY PERMISSIONS FOR THE ROOT FILE SYSTEM

Sometimes, you need to mount the root file system (**/**) with read-only permissions. Example use cases include enhancing security or ensuring data integrity after an unexpected system power-off.

### 21.1. FILES AND DIRECTORIES THAT ALWAYS RETAIN WRITE **PERMISSIONS**

For the system to function properly, some files and directories need to retain write permissions. When the root file system is mounted in read-only mode, these files are mounted in RAM using the **tmpfs** temporary file system.

The default set of such files and directories is read from the **/etc/rwtab** file. Note that the **readonly-root** package is required to have this file present in your system.

dirs /var/cache/man dirs /var/gdm *<content truncated>*

empty /tmp empty /var/cache/foomatic *<content truncated>*

files /etc/adjtime files /etc/ntp.conf *<content truncated>*

Entries in the **/etc/rwtab** file follow this format:

*copy-method path*

In this syntax:

- Replace *copy-method* with one of the keywords specifying how the file or directory is copied to  $\bullet$ tmpfs.
- Replace *path* with the path to the file or directory.

The **/etc/rwtab** file recognizes the following ways in which a file or directory can be copied to **tmpfs**:

#### **empty**

An empty path is copied to **tmpfs**. For example:

empty /tmp

#### **dirs**

A directory tree is copied to **tmpfs**, empty. For example:

dirs /var/run

**files**

A file or a directory tree is copied to **tmpfs** intact. For example:

files /etc/resolv.conf

The same format applies when adding custom paths to **/etc/rwtab.d/**.

### 21.2. CONFIGURING THE ROOT FILE SYSTEM TO MOUNT WITH READ-ONLY PERMISSIONS ON BOOT

With this procedure, the root file system is mounted read-only on all following boots.

#### Procedure

1. In the **/etc/sysconfig/readonly-root** file, set the **READONLY** option to **yes** to mount the file systems as read-only:

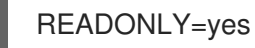

2. Add the **ro** option in the root entry ( **/**) in the **/etc/fstab** file:

/dev/mapper/luks-c376919e... / xfs x-systemd.device-timeout=0,ro 1 1

3. Enable the **ro** kernel option:

# grubby --update-kernel=ALL --args="ro"

4. Ensure that the **rw** kernel option is disabled:

# grubby --update-kernel=ALL --remove-args="rw"

5. If you need to add files and directories to be mounted with write permissions in the **tmpfs** file system, create a text file in the **/etc/rwtab.d/** directory and put the configuration there. For example, to mount the **/etc/example/file** file with write permissions, add this line to the **/etc/rwtab.d/example** file:

files /etc/example/file

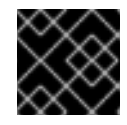

#### IMPORTANT

Changes made to files and directories in **tmpfs** do not persist across boots.

6. Reboot the system to apply the changes.

#### Troubleshooting

If you mount the root file system with read-only permissions by mistake, you can remount it with read-and-write permissions again using the following command:

# mount -o remount,rw /

### CHAPTER 22. LIMITING STORAGE SPACE USAGE ON XFS WITH QUOTAS

You can restrict the amount of disk space available to users or groups by implementing disk quotas. You can also define a warning level at which system administrators are informed before a user consumes too much disk space or a partition becomes full.

The XFS quota subsystem manages limits on disk space (blocks) and file (inode) usage. XFS quotas control or report on usage of these items on a user, group, or directory or project level. Group and project quotas are only mutually exclusive on older non-default XFS disk formats.

When managing on a per-directory or per-project basis, XFS manages the disk usage of directory hierarchies associated with a specific project.

### 22.1. DISK QUOTAS

In most computing environments, disk space is not infinite. The quota subsystem provides a mechanism to control usage of disk space.

You can configure disk quotas for individual users as well as user groups on the local file systems. This makes it possible to manage the space allocated for user-specific files (such as email) separately from the space allocated to the projects that a user works on. The quota subsystem warns users when they exceed their allotted limit, but allows some extra space for current work (hard limit/soft limit).

If quotas are implemented, you need to check if the quotas are exceeded and make sure the quotas are accurate. If users repeatedly exceed their quotas or consistently reach their soft limits, a system administrator can either help the user determine how to use less disk space or increase the user's disk quota.

You can set quotas to control:

- The number of consumed disk blocks.
- The number of inodes, which are data structures that contain information about files in UNIX file systems. Because inodes store file-related information, this allows control over the number of files that can be created.

### 22.2. THE **XFS\_QUOTA** TOOL

You can use the xfs quota tool to manage quotas on XFS file systems. In addition, you can use XFS file systems with limit enforcement turned off as an effective disk usage accounting system.

The XFS quota system differs from other file systems in a number of ways. Most importantly, XFS considers quota information as file system metadata and uses journaling to provide a higher level guarantee of consistency.

#### Additional resources

**• xfs quota(8)** man page.

### 22.3. FILE SYSTEM QUOTA MANAGEMENT IN XFS

The XFS quota subsystem manages limits on disk space (blocks) and file (inode) usage. XFS quotas control or report on usage of these items on a user, group, or directory or project level. Group and project quotas are only mutually exclusive on older non-default XFS disk formats.

When managing on a per-directory or per-project basis, XFS manages the disk usage of directory hierarchies associated with a specific project.

### 22.4. ENABLING DISK QUOTAS FOR XFS

This procedure enables disk quotas for users, groups, and projects on an XFS file system. Once quotas are enabled, the **xfs\_quota** tool can be used to set limits and report on disk usage.

#### Procedure

1. Enable quotas for users:

# mount -o uquota /dev/xvdb1 /xfs

Replace **uquota** with **uqnoenforce** to allow usage reporting without enforcing any limits.

2. Enable quotas for groups:

# mount -o gquota /dev/xvdb1 /xfs

Replace **gquota** with **gqnoenforce** to allow usage reporting without enforcing any limits.

3. Enable quotas for projects:

# mount -o pquota /dev/xvdb1 /xfs

Replace **pquota** with **pqnoenforce** to allow usage reporting without enforcing any limits.

4. Alternatively, include the quota mount options in the **/etc/fstab** file. The following example shows entries in the **/etc/fstab** file to enable quotas for users, groups, and projects, respectively, on an XFS file system. These examples also mount the file system with read/write permissions:

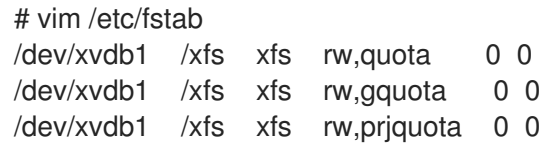

#### Additional resources

- **mount(8)** man page.
- **xfs quota(8)** man page.

### 22.5. REPORTING XFS USAGE

You can use the **xfs** quota tool to set limits and report on disk usage. By default, xfs quota is run interactively, and in basic mode. Basic mode subcommands simply report usage, and are available to all users.

#### Prerequisites

Quotas have been enabled for the XFS file system. See [Enabling](https://access.redhat.com/documentation/en-us/red_hat_enterprise_linux/9/html-single/managing_file_systems/index#enabling-disk-quotas-for-xfs_assembly_limiting-storage-space-usage-on-xfs-with-quotas) disk quotas for XFS.

#### Procedure

1. Start the **xfs\_quota** shell:

# xfs\_quota

2. Show usage and limits for the given user:

# xfs\_quota> quota *username*

3. Show free and used counts for blocks and inodes:

# xfs\_quota> df

4. Run the help command to display the basic commands available with **xfs\_quota**.

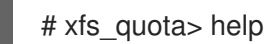

5. Specify **q** to exit **xfs\_quota**.

# xfs\_quota> q

#### Additional resources

**xfs\_quota(8)** man page.

### 22.6. MODIFYING XFS QUOTA LIMITS

Start the **xfs\_quota** tool with the **-x** option to enable expert mode and run the administrator commands, which allow modifications to the quota system. The subcommands of this mode allow actual configuration of limits, and are available only to users with elevated privileges.

#### Prerequisites

Quotas have been enabled for the XFS file system. See [Enabling](https://access.redhat.com/documentation/en-us/red_hat_enterprise_linux/9/html-single/managing_file_systems/index#enabling-disk-quotas-for-xfs_assembly_limiting-storage-space-usage-on-xfs-with-quotas) disk quotas for XFS.

#### Procedure

1. Start the **xfs\_quota** shell with the **-x** option to enable expert mode:

# xfs\_quota -x

2. Report quota information for a specific file system:

# xfs\_quota> report /*path*

For example, to display a sample quota report for **/home** (on **/dev/blockdevice**), use the command **report -h /home**. This displays output similar to the following:

User quota on /home (/dev/blockdevice) Blocks User ID Used Soft Hard Warn/Grace ---------- -------------------------------- root 0 0 0 00 [------] testuser 103.4G 0 0 00 [------]

3. Modify quota limits:

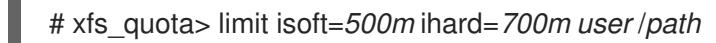

For example, to set a soft and hard inode count limit of 500 and 700 respectively for user **john**, whose home directory is **/home/john**, use the following command:

# xfs\_quota -x -c 'limit isoft=500 ihard=700 john' /home/

In this case, pass **mount\_point** which is the mounted xfs file system.

4. Run the help command to display the expert commands available with **xfs\_quota -x**:

# xfs\_quota> help

#### Additional resources

**• xfs quota(8)** man page.

### 22.7. SETTING PROJECT LIMITS FOR XFS

This procedure configures limits for project-controlled directories.

#### Procedure

1. Add the project-controlled directories to **/etc/projects**. For example, the following adds the **/var/log** path with a unique ID of 11 to **/etc/projects**. Your project ID can be any numerical value mapped to your project.

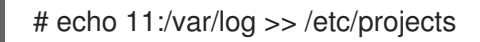

2. Add project names to **/etc/projid** to map project IDs to project names. For example, the following associates a project called **logfiles** with the project ID of 11 as defined in the previous step.

# echo logfiles:11 >> /etc/projid

3. Initialize the project directory. For example, the following initializes the project directory **/var**:

# xfs\_quota -x -c 'project -s logfiles' /var

4. Configure quotas for projects with initialized directories:

# xfs\_quota -x -c 'limit -p bhard=1g logfiles' /var

#### Additional resources

- **xfs\_quota(8)** man page.
- **projid(5)** man page.
- **projects(5)** man page.

## CHAPTER 23. LIMITING STORAGE SPACE USAGE ON EXT4 WITH QUOTAS

You have to enable disk quotas on your system before you can assign them. You can assign disk quotas per user, per group or per project. However, if there is a soft limit set, you can exceed these quotas for a configurable period of time, known as the grace period.

### 23.1. INSTALLING THE QUOTA TOOL

You must install the **quota** RPM package to implement disk quotas.

#### Procedure

**•** Install the **quota** package:

# dnf install quota

### 23.2. ENABLING QUOTA FEATURE ON FILE SYSTEM CREATION

This procedure describes how to enable quotas on file system creation.

#### Procedure

1. Enable quotas on file system creation:

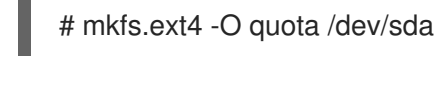

# **NOTE**

Only user and group quotas are enabled and initialized by default.

2. Change the defaults on file system creation:

# mkfs.ext4 -O quota -E quotatype=usrquota:grpquota:prjquota /dev/sda

3. Mount the file system:

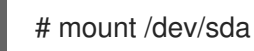

#### Additional resources

**ext4(5)** man page.

### 23.3. ENABLING QUOTA FEATURE ON EXISTING FILE SYSTEMS

This procedure describes how to enable the quota feature on existing file system using the **tune2fs** command.

#### Procedure

1. Unmount the file system:

# umount /dev/sda

2. Enable quotas on existing file system:

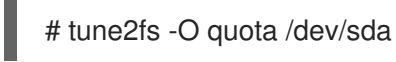

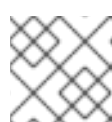

#### **NOTE**

Only user and group quotas are initialized by default.

3. Change the defaults:

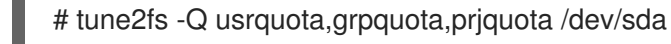

4. Mount the file system:

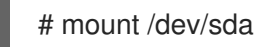

#### Additional resources

**ext4(5)** man page.

### 23.4. ENABLING QUOTA ENFORCEMENT

The quota accounting is enabled by default after mounting the file system without any additional options, but quota enforcement is not.

#### Prerequisites

Quota feature is enabled and the default quotas are initialized.

#### Procedure

 $\bullet$ Enable quota enforcement by **quotaon** for the user quota:

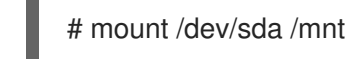

# quotaon /mnt

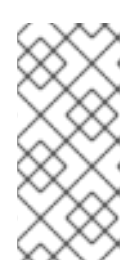

#### **NOTE**

The quota enforcement can be enabled at mount time using **usrquota**, **grpquota**, or **prjquota** mount options.

# mount -o usrquota,grpquota,prjquota /dev/sda /mnt

Enable user, group, and project quotas for all file systems:

# quotaon -vaugP

- If neither of the **-u**, **-g**, or **-P** options are specified, only the user quotas are enabled.
- If only **-g** option is specified, only group quotas are enabled.
- If only **-P** option is specified, only project quotas are enabled.
- Enable quotas for a specific file system, such as **/home**:

# quotaon -vugP /home

#### Additional resources

**quotaon(8)** man page.

### 23.5. ASSIGNING QUOTAS PER USER

The disk quotas are assigned to users with the **edquota** command.

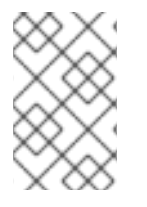

#### **NOTE**

The text editor defined by the **EDITOR** environment variable is used by **edquota**. To change the editor, set the **EDITOR** environment variable in your **~/.bash\_profile** file to the full path of the editor of your choice.

#### Prerequisites

User must exist prior to setting the user quota.

#### Procedure

1. Assign the quota for a user:

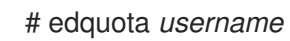

Replace *username* with the user to which you want to assign the quotas.

For example, if you enable a quota for the **/dev/sda** partition and execute the command **edquota testuser**, the following is displayed in the default editor configured on the system:

Disk quotas for user testuser (uid 501): Filesystem blocks soft hard inodes soft hard /dev/sda 44043 0 0 37418 0 0

2. Change the desired limits.

If any of the values are set to 0, limit is not set. Change them in the text editor.

For example, the following shows the soft and hard block limits for the testuser have been set to 50000 and 55000 respectively.

Disk quotas for user testuser (uid 501): Filesystem blocks soft hard inodes soft hard /dev/sda 44043 50000 55000 37418 0 0

- The first column is the name of the file system that has a quota enabled for it.
- The second column shows how many blocks the user is currently using.
- The next two columns are used to set soft and hard block limits for the user on the file system.
- The **inodes** column shows how many inodes the user is currently using.
- The last two columns are used to set the soft and hard inode limits for the user on the file system.
	- The hard block limit is the absolute maximum amount of disk space that a user or group can use. Once this limit is reached, no further disk space can be used.
	- The soft block limit defines the maximum amount of disk space that can be used. However, unlike the hard limit, the soft limit can be exceeded for a certain amount of time. That time is known as the *grace period*. The grace period can be expressed in seconds, minutes, hours, days, weeks, or months.

#### Verification steps

Verify that the quota for the user has been set:

# quota -v testuser Disk quotas for user testuser: Filesystem blocks quota limit grace files quota limit grace /dev/sda 1000\* 1000 1000 0 0 0

### 23.6. ASSIGNING QUOTAS PER GROUP

You can assign quotas on a per-group basis.

#### Prerequisites

Group must exist prior to setting the group quota.

#### Procedure

1. Set a group quota:

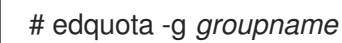

For example, to set a group quota for the **devel** group:

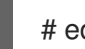

# edquota -g devel

This command displays the existing quota for the group in the text editor:

Disk quotas for group devel (gid 505): Filesystem blocks soft hard inodes soft hard /dev/sda 440400 0 0 37418 0 0

2. Modify the limits and save the file.

#### Verification steps

Verify that the group quota is set:

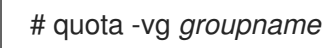

23.7. ASSIGNING QUOTAS PER PROJECT

This procedure assigns quotas per project.

#### Prerequisites

• Project quota is enabled on your file system.

#### Procedure

1. Add the project-controlled directories to **/etc/projects**. For example, the following adds the **/var/log** path with a unique ID of 11 to **/etc/projects**. Your project ID can be any numerical value mapped to your project.

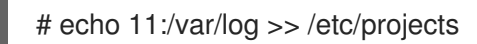

2. Add project names to **/etc/projid** to map project IDs to project names. For example, the following associates a project called **Logs** with the project ID of 11 as defined in the previous step.

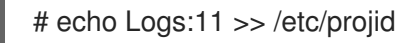

3. Set the desired limits:

# edquota -P 11

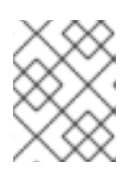

#### **NOTE**

You can choose the project either by its project ID (**11** in this case), or by its name (**Logs** in this case).

4. Using **quotaon**, enable quota enforcement: See Enabling quota [enforcement.](https://access.redhat.com/documentation/en-us/red_hat_enterprise_linux/9/html/managing_file_systems/limiting-storage-space-usage-on-ext4-with-quotas_managing-file-systems#enabling-quota-enforcement_limiting-storage-space-usage-on-ext4-with-quotas)

#### Verification steps

Verify that the project quota is set:

# quota -vP 11
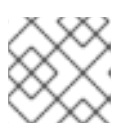

### **NOTE**

You can verify either by the project ID, or by the project name.

#### Additional resources

- **edquota(8)** man page.
- **projid(5)** man page.
- **projects(5)** man page.

## 23.8. SETTING THE GRACE PERIOD FOR SOFT LIMITS

If a given quota has soft limits, you can edit the grace period, which is the amount of time for which a soft limit can be exceeded. You can set the grace period for users, groups, or projects.

#### Procedure

• Edit the grace period:

# edquota -t

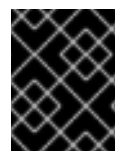

### IMPORTANT

While other **edquota** commands operate on quotas for a particular user, group, or project, the **-t** option operates on every file system with quotas enabled.

#### Additional resources

**edquota(8)** man page.

## 23.9. TURNING FILE SYSTEM QUOTAS OFF

Use **quotaoff** to turn disk quota enforcement off on the specified file systems. Quota accounting stays enabled after executing this command.

#### Procedure

To turn all user and group quotas off:

# quotaoff -vaugP

- If neither of the **-u**, **-g**, or **-P** options are specified, only the user quotas are disabled.
- If only **-g** option is specified, only group quotas are disabled.
- If only **-P** option is specified, only project quotas are disabled.
- The **-v** switch causes verbose status information to display as the command executes.

#### Additional resources

**quotaoff(8)** man page.

## 23.10. REPORTING ON DISK QUOTAS

You can create a disk quota report using the **repquota** utility.

#### Procedure

1. Run the **repquota** command:

# repquota

For example, the command **repquota /dev/sda** produces this output:

\*\*\* Report for user quotas on device /dev/sda Block grace time: 7days; Inode grace time: 7days Block limits File limits User used soft hard grace used soft hard grace --------------------------------------------------------------------- root -- 36 0 0 4 0 0 kristin -- 540 0 0 125 0 0 testuser -- 440400 500000 550000 37418 0 0

2. View the disk usage report for all quota-enabled file systems:

# repquota -augP

The **--** symbol displayed after each user determines whether the block or inode limits have been exceeded. If either soft limit is exceeded, a **+** character appears in place of the corresponding  character. The first **-** character represents the block limit, and the second represents the inode limit.

The **grace** columns are normally blank. If a soft limit has been exceeded, the column contains a time specification equal to the amount of time remaining on the grace period. If the grace period has expired, **none** appears in its place.

#### Additional resources

The **repquota(8)** man page for more information.

# CHAPTER 24. DISCARDING UNUSED BLOCKS

You can perform or schedule discard operations on block devices that support them. The block discard operation communicates to the underlying storage which filesystem blocks are no longer in use by the mounted filesystem. Block discard operations allow SSDs to optimize garbage collection routines, and they can inform thinly-provisioned storage to repurpose unused physical blocks.

### **Requirements**

The block device underlying the file system must support physical discard operations. Physical discard operations are supported if the value in the **/sys/block/***<device>***/queue/discard\_max\_bytes** file is not zero.

## 24.1. TYPES OF BLOCK DISCARD OPERATIONS

You can run discard operations using different methods:

### Batch discard

Is triggered explicitly by the user and discards all unused blocks in the selected file systems.

#### Online discard

Is specified at mount time and triggers in real time without user intervention. Online discard operations discard only blocks that are transitioning from the **used** to the **free** state.

#### Periodic discard

Are batch operations that are run regularly by a **systemd** service.

All types are supported by the XFS and ext4 file systems.

#### Recommendations

Red Hat recommends that you use batch or periodic discard.

Use online discard only if:

- the system's workload is such that batch discard is not feasible, or
- online discard operations are necessary to maintain performance.

### 24.2. PERFORMING BATCH BLOCK DISCARD

You can perform a batch block discard operation to discard unused blocks on a mounted file system.

### Prerequisites

- The file system is mounted.
- The block device underlying the file system supports physical discard operations.

#### Procedure

- Use the **fstrim** utility:
	- To perform discard only on a selected file system, use:

# fstrim *mount-point*

To perform discard on all mounted file systems, use:

# fstrim --all

If you execute the **fstrim** command on:

- a device that does not support discard operations, or
- a logical device (LVM or MD) composed of multiple devices, where any one of the device does not support discard operations,

the following message displays:

# fstrim */mnt/non\_discard*

fstrim: */mnt/non\_discard*: the discard operation is not supported

#### Additional resources

**fstrim(8)** man page.

### 24.3. ENABLING ONLINE BLOCK DISCARD

You can perform online block discard operations to automatically discard unused blocks on all supported file systems.

#### Procedure

- Enable online discard at mount time:
	- When mounting a file system manually, add the **-o discard** mount option:

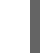

# mount -o discard *device mount-point*

When mounting a file system persistently, add the **discard** option to the mount entry in the **/etc/fstab** file.

Additional resources

- **mount(8)** man page.
- **fstab(5)** man page.

### 24.4. ENABLING PERIODIC BLOCK DISCARD

You can enable a **systemd** timer to regularly discard unused blocks on all supported file systems.

#### Procedure

Enable and start the **systemd** timer:

# systemctl enable --now fstrim.timer Created symlink /etc/systemd/system/timers.target.wants/fstrim.timer → /usr/lib/systemd/system/fstrim.timer.

#### Verification

Verify the status of the timer:

# systemctl status fstrim.timer fstrim.timer - Discard unused blocks once a week Loaded: loaded (/usr/lib/systemd/system/fstrim.timer; enabled; vendor preset: disabled) Active: active (waiting) since Wed 2023-05-17 13:24:41 CEST; 3min 15s ago Trigger: Mon 2023-05-22 01:20:46 CEST; 4 days left Docs: man:fstrim

May 17 13:24:41 localhost.localdomain systemd[1]: Started Discard unused blocks once a week.

# CHAPTER 25. SETTING UP STRATIS FILE SYSTEMS

Stratis runs as a service to manage pools of physical storage devices, simplifying local storage management with ease of use while helping you set up and manage complex storage configurations.

## 25.1. WHAT IS STRATIS

Stratis is a local storage-management solution for Linux. It is focused on simplicity and ease of use, and gives you access to advanced storage features.

Stratis makes the following activities easier:

- $\bullet$  Initial configuration of storage
- Making changes later
- Using advanced storage features

Stratis is a local storage management system that supports advanced storage features. The central concept of Stratis is a storage *pool*. This pool is created from one or more local disks or partitions, and file systems are created from the pool.

The pool enables many useful features, such as:

- File system snapshots
- Thin provisioning
- Tiering
- Encryption

#### Additional resources

**•** Stratis [website](https://stratis-storage.github.io/)

### 25.2. COMPONENTS OF A STRATIS VOLUME

Learn about the components that comprise a Stratis volume.

Externally, Stratis presents the following volume components in the command-line interface and the API:

#### **blockdev**

Block devices, such as a disk or a disk partition.

#### **pool**

Composed of one or more block devices.

A pool has a fixed total size, equal to the size of the block devices.

The pool contains most Stratis layers, such as the non-volatile data cache using the **dm-cache** target.

Stratis creates a **/dev/stratis/***my-pool***/** directory for each pool. This directory contains links to devices that represent Stratis file systems in the pool.

#### **filesystem**

Each pool can contain one or more file systems, which store files.

File systems are thinly provisioned and do not have a fixed total size. The actual size of a file system grows with the data stored on it. If the size of the data approaches the virtual size of the file system, Stratis grows the thin volume and the file system automatically.

The file systems are formatted with XFS.

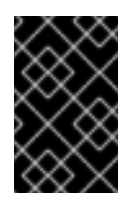

### IMPORTANT

Stratis tracks information about file systems created using Stratis that XFS is not aware of, and changes made using XFS do not automatically create updates in Stratis. Users must not reformat or reconfigure XFS file systems that are managed by Stratis.

Stratis creates links to file systems at the **/dev/stratis/***my-pool***/***my-fs* path.

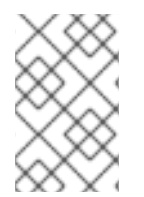

### **NOTE**

Stratis uses many Device Mapper devices, which show up in **dmsetup** listings and the **/proc/partitions** file. Similarly, the **lsblk** command output reflects the internal workings and layers of Stratis.

## 25.3. BLOCK DEVICES USABLE WITH STRATIS

Storage devices that can be used with Stratis.

#### Supported devices

Stratis pools have been tested to work on these types of block devices:

- **•** LUKS
- LVM logical volumes
- MD RAID
- DM Multipath
- iSCSI
- HDDs and SSDs
- NVMe devices

#### Unsupported devices

Because Stratis contains a thin-provisioning layer, Red Hat does not recommend placing a Stratis pool on block devices that are already thinly-provisioned.

### 25.4. INSTALLING STRATIS

Install the required packages for Stratis.

#### Procedure

<span id="page-151-0"></span>1. Install packages that provide the Stratis service and command-line utilities:

# dnf install stratisd stratis-cli

2. Verify that the **stratisd** service is enabled:

# systemctl enable --now stratisd

## 25.5. CREATING AN UNENCRYPTED STRATIS POOL

You can create an unencrypted Stratis pool from one or more block devices.

#### Prerequisites

- Stratis is installed. For more information, see [Installing](#page-151-0) Stratis.
- The **stratisd** service is running.
- The block devices on which you are creating a Stratis pool are not in use and are not mounted.
- Each block device on which you are creating a Stratis pool is at least 1 GB.
- On the IBM Z architecture, the **/dev/dasd\*** block devices must be partitioned. Use the partition device for creating the Stratis pool.

For information about partitioning DASD devices, see [Configuring](https://access.redhat.com/documentation/en-us/red_hat_enterprise_linux/9/html/performing_a_standard_rhel_9_installation/assembly_installing-on-64-bit-ibm-z_installing-rhel#configuring-a-linux-instance-on-ibm-z_assembly_installing-on-64-bit-ibm-z) a Linux instance on IBM Z .

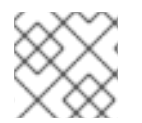

### **NOTE**

You cannot encrypt an unencrypted Stratis pool.

#### Procedure

1. Erase any file system, partition table, or RAID signatures that exist on each block device that you want to use in the Stratis pool:

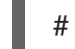

# wipefs --all *block-device*

where *block-device* is the path to the block device; for example, **/dev/sdb**.

2. Create the new unencrypted Stratis pool on the selected block device:

# stratis pool create *my-pool block-device*

where *block-device* is the path to an empty or wiped block device.

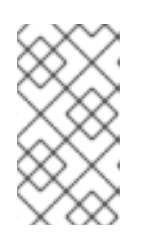

### **NOTE**

Specify multiple block devices on a single line:

# stratis pool create *my-pool block-device-1 block-device-2*

3. Verify that the new Stratis pool was created:

# stratis pool list

## 25.6. CREATING AN ENCRYPTED STRATIS POOL

To secure your data, you can create an encrypted Stratis pool from one or more block devices.

When you create an encrypted Stratis pool, the kernel keyring is used as the primary encryption mechanism. After subsequent system reboots this kernel keyring is used to unlock the encrypted Stratis pool.

When creating an encrypted Stratis pool from one or more block devices, note the following:

- Each block device is encrypted using the **cryptsetup** library and implements the **LUKS2** format.
- Each Stratis pool can either have a unique key or share the same key with other pools. These keys are stored in the kernel keyring.
- The block devices that comprise a Stratis pool must be either all encrypted or all unencrypted. It is not possible to have both encrypted and unencrypted block devices in the same Stratis pool.
- Block devices added to the data tier of an encrypted Stratis pool are automatically encrypted.

#### Prerequisites

- Stratis v2.1.0 or later is installed. For more information, see [Installing](https://access.redhat.com/documentation/en-us/red_hat_enterprise_linux/9/html-single/managing_file_systems/index#installing-stratis_setting-up-stratis-file-systems) Stratis.
- **•** The **stratisd** service is running.
- The block devices on which you are creating a Stratis pool are not in use and are not mounted.
- The block devices on which you are creating a Stratis pool are at least 1GB in size each.
- On the IBM Z architecture, the **/dev/dasd\*** block devices must be partitioned. Use the partition in the Stratis pool.

For information about partitioning DASD devices, see [Configuring](https://access.redhat.com/documentation/en-us/red_hat_enterprise_linux/9/html/performing_a_standard_rhel_9_installation/assembly_installing-on-64-bit-ibm-z_installing-rhel#configuring-a-linux-instance-on-ibm-z_assembly_installing-on-64-bit-ibm-z) a Linux instance on IBM Z .

#### Procedure

1. Erase any file system, partition table, or RAID signatures that exist on each block device that you want to use in the Stratis pool:

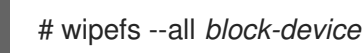

where *block-device* is the path to the block device; for example, **/dev/sdb**.

2. If you have not created a key set already, run the following command and follow the prompts to create a key set to use for the encryption.

# stratis key set --capture-key *key-description*

where *key-description* is a reference to the key that gets created in the kernel keyring.

3. Create the encrypted Stratis pool and specify the key description to use for the encryption. You can also specify the key path using the **--keyfile-path** option instead of using the *keydescription* option.

# stratis pool create --key-desc *key-description my-pool block-device*

where

#### *key-description*

References the key that exists in the kernel keyring, which you created in the previous step.

#### *my-pool*

Specifies the name of the new Stratis pool.

#### *block-device*

Specifies the path to an empty or wiped block device.

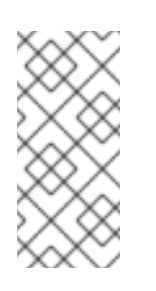

### **NOTE**

Specify multiple block devices on a single line:

# stratis pool create --key-desc *key-description my-pool block-device-1 block-device-2*

4. Verify that the new Stratis pool was created:

# stratis pool list

### 25.7. SETTING OVERPROVISIONING MODE IN STRATIS FILESYSTEM

A storage stack can reach a state of overprovision. If the file system size becomes bigger than the pool backing it, the pool becomes full. To prevent this, disable overprovisioning, which ensures that the size of all filesystems on the pool does not exceed the available physical storage provided by the pool. If you use Stratis for critical applications or the root filesystem, this mode prevents certain failure cases.

If you enable overprovisioning, an API signal notifies you when your storage has been fully allocated. The notification serves as a warning to the user to inform them that when all the remaining pool space fills up, Stratis has no space left to extend to.

#### **Prerequisites**

Stratis is installed. For more information, see [Installing](https://access.redhat.com/documentation/en-us/red_hat_enterprise_linux/9/html-single/managing_file_systems/index#installing-stratis_setting-up-stratis-file-systems) Stratis.

#### Procedure

To set up the pool correctly, you have two possibilities:

1. Create a pool from one or more block devices:

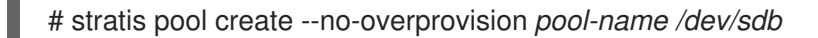

By using the **--no-overprovision** option, the pool cannot allocate more logical space than actual available physical space.

2. Set overprovisioning mode in the existing pool:

# stratis pool overprovision *pool-name* <yes|no>

If set to "yes", you enable overprovisioning to the pool. This means that the sum of the logical sizes of the Stratis filesystems, supported by the pool, can exceed the amount of available data space.

#### Verification

1. Run the following to view the full list of Stratis pools:

# stratis pool list

Name Total Physical Properties UUID Properties Alerts *pool-name* 1.42 TiB / 23.96 MiB / 1.42 TiB ~Ca,~Cr,~Op cb7cb4d8-9322-4ac4-a6fdeb7ae9e1e540

- 2. Check if there is an indication of the pool overprovisioning mode flag in the **stratis pool list** output. The " ~ " is a math symbol for "NOT", so **~Op** means no-overprovisioning.
- 3. Optional: Run the following to check overprovisioning on a specific pool:

# stratis pool overprovision *pool-name yes*

# stratis pool list

Name Total Physical Properties UUID Properties Alerts *pool-name* 1.42 TiB / 23.96 MiB / 1.42 TiB ~Ca,~Cr,~Op cb7cb4d8-9322-4ac4-a6fdeb7ae9e1e540

#### Additional resources

The *Stratis Storage* [webpage.](https://stratis-storage.github.io/)

### 25.8. BINDING A STRATIS POOL TO NBDE

Binding an encrypted Stratis pool to Network Bound Disk Encryption (NBDE) requires a Tang server. When a system containing the Stratis pool reboots, it connects with the Tang server to automatically unlock the encrypted pool without you having to provide the kernel keyring description.

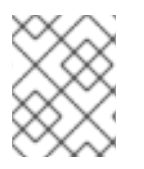

### **NOTE**

Binding a Stratis pool to a supplementary Clevis encryption mechanism does not remove the primary kernel keyring encryption.

#### **Prerequisites**

- Stratis v2.3.0 or later is installed. For more information, see [Installing](https://access.redhat.com/documentation/en-us/red_hat_enterprise_linux/9/html-single/managing_file_systems/index#installing-stratis_setting-up-stratis-file-systems) Stratis.
- **•** The **stratisd** service is running.
- You have created an encrypted Stratis pool, and you have the key description of the key that was used for the encryption. For more information, see Creating an [encrypted](https://access.redhat.com/documentation/en-us/red_hat_enterprise_linux/9/html-single/managing_file_systems/index#create-encrypted-stratis-pool_setting-up-stratis-file-systems) Stratis pool .

You can connect to the Tang server. For more [information,](https://access.redhat.com/documentation/en-us/red_hat_enterprise_linux/9/html/security_hardening/configuring-automated-unlocking-of-encrypted-volumes-using-policy-based-decryption_security-hardening#deploying-a-tang-server-with-selinux-in-enforcing-mode_configuring-automated-unlocking-of-encrypted-volumes-using-policy-based-decryption) see Deploying a Tang server with SELinux in enforcing mode

#### Procedure

Bind an encrypted Stratis pool to NBDE:  $\bullet$ 

# stratis pool bind nbde --trust-url *my-pool tang-server*

where

#### *my-pool*

Specifies the name of the encrypted Stratis pool.

#### *tang-server*

Specifies the IP address or URL of the Tang server.

#### Additional resources

Configuring automated unlocking of encrypted volumes using [policy-based](https://access.redhat.com/documentation/en-us/red_hat_enterprise_linux/9/html/security_hardening/configuring-automated-unlocking-of-encrypted-volumes-using-policy-based-decryption_security-hardening) decryption

## 25.9. BINDING A STRATIS POOL TO TPM

When you bind an encrypted Stratis pool to the Trusted Platform Module (TPM) 2.0, the system containing the pool reboots, and the pool is automatically unlocked without you having to provide the kernel keyring description.

#### **Prerequisites**

- Stratis v2.3.0 or later is installed. For more information, see [Installing](https://access.redhat.com/documentation/en-us/red_hat_enterprise_linux/9/html-single/managing_file_systems/index#installing-stratis_setting-up-stratis-file-systems) Stratis.
- **•** The **stratisd** service is running.
- You have created an encrypted Stratis pool. For more [information,](https://access.redhat.com/documentation/en-us/red_hat_enterprise_linux/9/html-single/managing_file_systems/index#create-encrypted-stratis-pool_setting-up-stratis-file-systems) see Creating an encrypted Stratis pool.

#### Procedure

Bind an encrypted Stratis pool to TPM:  $\bullet$ 

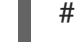

# stratis pool bind tpm *my-pool key-description*

where

*my-pool*

Specifies the name of the encrypted Stratis pool.

#### *key-description*

References the key that exists in the kernel keyring, which was generated when you created the encrypted Stratis pool.

### 25.10. UNLOCKING AN ENCRYPTED STRATIS POOL WITH KERNEL KEYRING

After a system reboot, your encrypted Stratis pool or the block devices that comprise it might not be visible. You can unlock the pool using the kernel keyring that was used to encrypt the pool.

#### Prerequisites

- Stratis v2.1.0 is installed. For more information, see [Installing](https://access.redhat.com/documentation/en-us/red_hat_enterprise_linux/9/html-single/managing_file_systems/index#installing-stratis_setting-up-stratis-file-systems) Stratis.
- **•** The **stratisd** service is running.
- You have created an encrypted Stratis pool. For more [information,](https://access.redhat.com/documentation/en-us/red_hat_enterprise_linux/9/html-single/managing_file_systems/index#create-encrypted-stratis-pool_setting-up-stratis-file-systems) see Creating an encrypted Stratis pool.

#### Procedure

1. Re-create the key set using the same key description that was used previously:

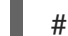

# stratis key set --capture-key *key-description*

where *key-description* references the key that exists in the kernel keyring, which was generated when you created the encrypted Stratis pool.

2. Verify that the Stratis pool is visible:

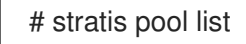

## 25.11. UNBINDING A STRATIS POOL FROM SUPPLEMENTARY ENCRYPTION

When you unbind an encrypted Stratis pool from a supported supplementary encryption mechanism, the primary kernel keyring encryption remains in place. This is not true for pools that are created with Clevis encryption from the start.

#### **Prerequisites**

- Stratis v2.3.0 or later is installed on your system. For more information, see [Installing](https://access.redhat.com/documentation/en-us/red_hat_enterprise_linux/9/html-single/managing_file_systems/index#installing-stratis_setting-up-stratis-file-systems) Stratis.
- You have created an encrypted Stratis pool. For more [information,](https://access.redhat.com/documentation/en-us/red_hat_enterprise_linux/9/html-single/managing_file_systems/index#create-encrypted-stratis-pool_setting-up-stratis-file-systems) see Creating an encrypted Stratis pool.
- The encrypted Stratis pool is bound to a supported supplementary encryption mechanism.

#### Procedure

Unbind an encrypted Stratis pool from a supplementary encryption mechanism:

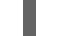

# stratis pool unbind clevis *my-pool*

where

*my-pool* specifies the name of the Stratis pool you want to unbind.

#### Additional resources

- Binding an [encrypted](https://access.redhat.com/documentation/en-us/red_hat_enterprise_linux/9/html-single/managing_file_systems/index#bind-stratis-pool-nbde_setting-up-stratis-file-systems) Stratis pool to NBDE
- Binding an [encrypted](https://access.redhat.com/documentation/en-us/red_hat_enterprise_linux/9/html-single/managing_file_systems/index#bind-stratis-pool-tpm_setting-up-stratis-file-systems) Stratis pool to TPM

### 25.12. STARTING AND STOPPING STRATIS POOL

You can start and stop Stratis pools. This gives you the option to dissasemble or bring down all the objects that were used to construct the pool, such as filesystems, cache devices, thin pool, and encrypted devices. Note that if the pool actively uses any device or filesystem, it might issue a warning and not be able to stop.

The stopped state is recorded in the pool's metadata. These pools do not start on the following boot, until the pool receives a start command.

#### Prerequisites

- Stratis is installed. For more information, see [Installing](https://access.redhat.com/documentation/en-us/red_hat_enterprise_linux/9/html-single/managing_file_systems/index#installing-stratis_setting-up-stratis-file-systems) Stratis.
- **•** The **stratisd** service is running.
- You have created either an [unencrypted](https://access.redhat.com/documentation/en-us/red_hat_enterprise_linux/9/html-single/managing_file_systems/index#create-unencrypted-stratis-pool_setting-up-stratis-file-systems) or an encrypted Stratis pool. See Creating an unencrypted Stratis pool

or Creating an [encrypted](https://access.redhat.com/documentation/en-us/red_hat_enterprise_linux/9/html-single/managing_file_systems/index#create-encrypted-stratis-pool_setting-up-stratis-file-systems) Stratis pool .

#### Procedure

Use the following command to start the Stratis pool. The **--unlock-method** option specifies the method of unlocking the pool if it is encrypted:

# stratis pool start *pool-uuid* --unlock-method <keyring|clevis>

Alternatively, use the following command to stop the Stratis pool. This tears down the storage stack but leaves all metadata intact:

# stratis pool stop *pool-name*

#### Verification steps

Use the following command to list all pools on the system:

# stratis pool list

Use the following command to list all not previously started pools. If the UUID is specified, the command prints detailed information about the pool corresponding to the UUID:

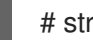

# stratis pool list --stopped --uuid *UUID*

### 25.13. CREATING A STRATIS FILE SYSTEM

Create a Stratis file system on an existing Stratis pool.

#### Prerequisites

- Stratis is installed. For more information, see [Installing](https://access.redhat.com/documentation/en-us/red_hat_enterprise_linux/9/html-single/managing_file_systems/index#installing-stratis_setting-up-stratis-file-systems) Stratis.
- The **stratisd** service is running.
- You have created a Stratis pool. See Creating an [unencrypted](https://access.redhat.com/documentation/en-us/red_hat_enterprise_linux/9/html-single/managing_file_systems/index#create-unencrypted-stratis-pool_setting-up-stratis-file-systems) Stratis pool

#### or Creating an [encrypted](https://access.redhat.com/documentation/en-us/red_hat_enterprise_linux/9/html-single/managing_file_systems/index#create-encrypted-stratis-pool_setting-up-stratis-file-systems) Stratis pool .

#### Procedure

1. To create a Stratis file system on a pool, use:

# stratis filesystem create --size *number-and-unit my-pool my-fs*

where

#### *number-and-unit*

Specifies the size of a file system. The specification format must follow the standard size specification format for input, that is B, KiB, MiB, GiB, TiB or PiB.

#### *my-pool*

Specifies the name of the Stratis pool.

#### *my-fs*

Specifies an arbitrary name for the file system. For example:

Example 25.1. Creating a Stratis file system

# stratis filesystem create --size 10GiB pool1 filesystem1

#### Verification steps

List file systems within the pool to check if the Stratis filesystem is created:  $\bullet$ 

# stratis fs list *my-pool*

#### Additional resources

[Mounting](https://access.redhat.com/documentation/en-us/red_hat_enterprise_linux/8/html-single/managing_file_systems/index#mounting-a-stratis-file-system_setting-up-stratis-file-systems) a Stratis file system .  $\bullet$ 

### 25.14. MOUNTING A STRATIS FILE SYSTEM

Mount an existing Stratis file system to access the content.

#### **Prerequisites**

- Stratis is installed. For more information, see [Installing](https://access.redhat.com/documentation/en-us/red_hat_enterprise_linux/9/html-single/managing_file_systems/index#installing-stratis_setting-up-stratis-file-systems) Stratis.
- **•** The **stratisd** service is running.

You have created a Stratis file system. For more information, see Creating a Stratis [filesystem](https://access.redhat.com/documentation/en-us/red_hat_enterprise_linux/9/html-single/managing_file_systems/index#creating-a-stratis-file-system_setting-up-stratis-file-systems) .

#### Procedure

To mount the file system, use the entries that Stratis maintains in the **/dev/stratis/** directory:

# mount /dev/stratis/*my-pool*/*my-fs mount-point*

The file system is now mounted on the *mount-point* directory and ready to use.

#### Additional resources

[Creating](https://access.redhat.com/documentation/en-us/red_hat_enterprise_linux/9/html-single/managing_file_systems/index#creating-a-stratis-file-system_setting-up-stratis-file-systems) a Stratis file system .

### 25.15. PERSISTENTLY MOUNTING A STRATIS FILE SYSTEM

This procedure persistently mounts a Stratis file system so that it is available automatically after booting the system.

#### **Prerequisites**

- Stratis is installed. See [Installing](https://access.redhat.com/documentation/en-us/red_hat_enterprise_linux/9/html-single/managing_file_systems/index#installing-stratis_setting-up-stratis-file-systems) Stratis.
- **•** The **stratisd** service is running.
- You have created a Stratis file system. See Creating a Stratis [filesystem](https://access.redhat.com/documentation/en-us/red_hat_enterprise_linux/9/html-single/managing_file_systems/index#creating-a-stratis-file-system_setting-up-stratis-file-systems) .

#### Procedure

- 1. Determine the UUID attribute of the file system:
	-

\$ lsblk --output=UUID /dev/stratis/*my-pool*/*my-fs*

For example:

Example 25.2. Viewing the UUID of Stratis file system

\$ lsblk --output=UUID /dev/stratis/my-pool/fs1

UUID a1f0b64a-4ebb-4d4e-9543-b1d79f600283

2. If the mount point directory does not exist, create it:

# mkdir --parents *mount-point*

3. As root, edit the **/etc/fstab** file and add a line for the file system, identified by the UUID. Use **xfs** as the file system type and add the **x-systemd.requires=stratisd.service** option. For example:

Example 25.3. The /fs1 mount point in /etc/fstab

UUID=a1f0b64a-4ebb-4d4e-9543-b1d79f600283 /fs1 xfs defaults,xsystemd.requires=stratisd.service 0 0

4. Regenerate mount units so that your system registers the new configuration:

# systemctl daemon-reload

5. Try mounting the file system to verify that the configuration works:

# mount *mount-point*

#### Additional resources

**•** [Persistently](https://access.redhat.com/documentation/en-us/red_hat_enterprise_linux/9/html/managing_file_systems/assembly_persistently-mounting-file-systems_managing-file-systems) mounting file systems

## 25.16. SETTING UP NON-ROOT STRATIS FILESYSTEMS IN /ETC/FSTAB USING A SYSTEMD SERVICE

You can manage setting up non-root filesystems in /etc/fstab using a systemd service.

#### Prerequisites

- Stratis is installed. See [Installing](https://access.redhat.com/documentation/en-us/red_hat_enterprise_linux/9/html/managing_file_systems/setting-up-stratis-file-systems_managing-file-systems#installing-stratis_setting-up-stratis-file-systems) Stratis.
- **•** The **stratisd** service is running.
- You have created a Stratis file system. See Creating a Stratis [filesystem](https://access.redhat.com/documentation/en-us/red_hat_enterprise_linux/9/html/managing_file_systems/setting-up-stratis-file-systems_managing-file-systems#creating-a-stratis-file-system_setting-up-stratis-file-systems) .

#### Procedure

For all non-root Stratis filesystems, use:

# /dev/stratis/*[STRATIS\_SYMLINK] [MOUNT\_POINT]* xfs defaults, xsystemd.requires=stratis-fstab-setup@*[POOL\_UUID]*.service,x-systemd.after=stratis-stabsetup@*[POOL\_UUID]*.service <dump\_value> <fsck\_value>

#### Additional resources

**•** [Persistently](https://access.redhat.com/documentation/en-us/red_hat_enterprise_linux/9/html-single/managing_file_systems/index#assembly_persistently-mounting-file-systems_managing-file-systems) mounting file systems.

# CHAPTER 26. EXTENDING A STRATIS VOLUME WITH ADDITIONAL BLOCK DEVICES

You can attach additional block devices to a Stratis pool to provide more storage capacity for Stratis file systems.

## 26.1. COMPONENTS OF A STRATIS VOLUME

Learn about the components that comprise a Stratis volume.

Externally, Stratis presents the following volume components in the command-line interface and the API:

### **blockdev**

Block devices, such as a disk or a disk partition.

#### **pool**

Composed of one or more block devices. A pool has a fixed total size, equal to the size of the block devices.

The pool contains most Stratis layers, such as the non-volatile data cache using the **dm-cache** target.

Stratis creates a **/dev/stratis/***my-pool***/** directory for each pool. This directory contains links to devices that represent Stratis file systems in the pool.

#### **filesystem**

Each pool can contain one or more file systems, which store files.

File systems are thinly provisioned and do not have a fixed total size. The actual size of a file system grows with the data stored on it. If the size of the data approaches the virtual size of the file system, Stratis grows the thin volume and the file system automatically.

The file systems are formatted with XFS.

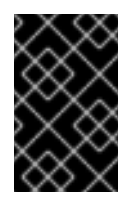

### IMPORTANT

Stratis tracks information about file systems created using Stratis that XFS is not aware of, and changes made using XFS do not automatically create updates in Stratis. Users must not reformat or reconfigure XFS file systems that are managed by Stratis.

Stratis creates links to file systems at the **/dev/stratis/***my-pool***/***my-fs* path.

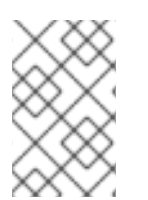

### **NOTE**

Stratis uses many Device Mapper devices, which show up in **dmsetup** listings and the **/proc/partitions** file. Similarly, the **lsblk** command output reflects the internal workings and layers of Stratis.

## 26.2. ADDING BLOCK DEVICES TO A STRATIS POOL

This procedure adds one or more block devices to a Stratis pool to be usable by Stratis file systems.

#### Prerequisites

- Stratis is installed. See [Installing](https://access.redhat.com/documentation/en-us/red_hat_enterprise_linux/9/html-single/managing_file_systems/index#installing-stratis_setting-up-stratis-file-systems) Stratis.
- **•** The **stratisd** service is running.
- The block devices that you are adding to the Stratis pool are not in use and not mounted.
- The block devices that you are adding to the Stratis pool are at least 1 GiB in size each.

#### Procedure

To add one or more block devices to the pool, use:

# stratis pool add-data *my-pool device-1 device-2 device-n*

#### Additional resources

**stratis(8)** man page

## 26.3. ADDITIONAL RESOURCES

The *Stratis [Storage](https://stratis-storage.github.io/)* website

# CHAPTER 27. MONITORING STRATIS FILE SYSTEMS

As a Stratis user, you can view information about Stratis volumes on your system to monitor their state and free space.

## 27.1. STRATIS SIZES REPORTED BY DIFFERENT UTILITIES

This section explains the difference between Stratis sizes reported by standard utilities such as **df** and the **stratis** utility.

Standard Linux utilities such as **df** report the size of the XFS file system layer on Stratis, which is 1 TiB. This is not useful information, because the actual storage usage of Stratis is less due to thin provisioning, and also because Stratis automatically grows the file system when the XFS layer is close to full.

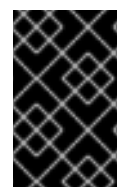

### IMPORTANT

Regularly monitor the amount of data written to your Stratis file systems, which is reported as the *Total Physical Used* value. Make sure it does not exceed the *Total Physical Size* value.

#### Additional resources

**stratis(8)** man page.

### 27.2. DISPLAYING INFORMATION ABOUT STRATIS VOLUMES

This procedure lists statistics about your Stratis volumes, such as the total, used, and free size or file systems and block devices belonging to a pool.

#### **Prerequisites**

- Stratis is installed. See [Installing](https://access.redhat.com/documentation/en-us/red_hat_enterprise_linux/9/html-single/managing_file_systems/index#installing-stratis_setting-up-stratis-file-systems) Stratis.
- **•** The **stratisd** service is running.

#### Procedure

To display information about all **block devices** used for Stratis on your system:  $\bullet$ 

# stratis blockdev

Pool Name Device Node Physical Size State Tier *my-pool /dev/sdb 9.10 TiB In-use Data*

To display information about all Stratis pools on your system:

# stratis pool Name Total Physical Size Total Physical Used *my-pool 9.10 TiB 598 MiB*

To display information about all Stratis file systems on your system:

# stratis filesystem

Pool Name Name Used Created Device *my-pool my-fs 546 MiB Nov 08 2018 08:03* /dev/stratis/*my-pool/my-fs*

#### Additional resources

**stratis(8)** man page.

## 27.3. ADDITIONAL RESOURCES

The *Stratis [Storage](https://stratis-storage.github.io/)* website

# CHAPTER 28. USING SNAPSHOTS ON STRATIS FILE **SYSTEMS**

You can use snapshots on Stratis file systems to capture file system state at arbitrary times and restore it in the future.

## 28.1. CHARACTERISTICS OF STRATIS SNAPSHOTS

In Stratis, a snapshot is a regular Stratis file system created as a copy of another Stratis file system. The snapshot initially contains the same file content as the original file system, but can change as the snapshot is modified. Whatever changes you make to the snapshot will not be reflected in the original file system.

The current snapshot implementation in Stratis is characterized by the following:

- A snapshot of a file system is another file system.
- A snapshot and its origin are not linked in lifetime. A snapshotted file system can live longer than the file system it was created from.
- A file system does not have to be mounted to create a snapshot from it.
- Each snapshot uses around half a gigabyte of actual backing storage, which is needed for the XFS log.

## 28.2. CREATING A STRATIS SNAPSHOT

This procedure creates a Stratis file system as a snapshot of an existing Stratis file system.

#### **Prerequisites**

- **•** Stratis is installed. See [Installing](https://access.redhat.com/documentation/en-us/red_hat_enterprise_linux/9/html-single/managing_file_systems/index#installing-stratis_setting-up-stratis-file-systems) Stratis.
- **•** The **stratisd** service is running.
- You have created a Stratis file system. See Creating a Stratis [filesystem](https://access.redhat.com/documentation/en-us/red_hat_enterprise_linux/8/html-single/managing_file_systems/index#creating-a-stratis-file-system_setting-up-stratis-file-systems) .

#### Procedure

To create a Stratis snapshot, use:

# stratis fs snapshot *my-pool my-fs my-fs-snapshot*

#### Additional resources

**stratis(8)** man page.

## 28.3. ACCESSING THE CONTENT OF A STRATIS SNAPSHOT

This procedure mounts a snapshot of a Stratis file system to make it accessible for read and write operations.

#### Prerequisites

- Stratis is installed. See [Installing](https://access.redhat.com/documentation/en-us/red_hat_enterprise_linux/9/html-single/managing_file_systems/index#installing-stratis_setting-up-stratis-file-systems) Stratis.
- **•** The **stratisd** service is running.
- You have created a Stratis snapshot. See Creating a Stratis [filesystem](https://access.redhat.com/documentation/en-us/red_hat_enterprise_linux/8/html-single/managing_file_systems/index#creating-a-stratis-file-system_setting-up-stratis-file-systems) .

#### Procedure

To access the snapshot, mount it as a regular file system from the **/dev/stratis/***my-pool***/** directory:

# mount /dev/stratis/*my-pool*/*my-fs-snapshot mount-point*

#### Additional resources

- [Mounting](https://access.redhat.com/documentation/en-us/red_hat_enterprise_linux/9/html-single/managing_file_systems/index#mounting-a-stratis-file-system_setting-up-stratis-file-systems) a Stratis file system .
- **mount(8)** man page.

## 28.4. REVERTING A STRATIS FILE SYSTEM TO A PREVIOUS **SNAPSHOT**

This procedure reverts the content of a Stratis file system to the state captured in a Stratis snapshot.

#### **Prerequisites**

- Stratis is installed. See [Installing](https://access.redhat.com/documentation/en-us/red_hat_enterprise_linux/9/html-single/managing_file_systems/index#installing-stratis_setting-up-stratis-file-systems) Stratis.
- **•** The **stratisd** service is running.
- You have created a Stratis snapshot. See Creating a Stratis [snapshot.](https://access.redhat.com/documentation/en-us/red_hat_enterprise_linux/9/html-single/managing_file_systems/index#creating-a-stratis-snapshot_using-snapshots-on-stratis-file-systems)

#### Procedure

1. Optionally, back up the current state of the file system to be able to access it later:

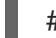

# stratis filesystem snapshot *my-pool my-fs my-fs-backup*

2. Unmount and remove the original file system:

# umount /dev/stratis/*my-pool*/*my-fs* # stratis filesystem destroy *my-pool my-fs*

3. Create a copy of the snapshot under the name of the original file system:

# stratis filesystem snapshot *my-pool my-fs-snapshot my-fs*

4. Mount the snapshot, which is now accessible with the same name as the original file system:

# mount /dev/stratis/*my-pool*/*my-fs mount-point*

The content of the file system named *my-fs* is now identical to the snapshot *my-fs-snapshot*.

#### Additional resources

**stratis(8)** man page.

### 28.5. REMOVING A STRATIS SNAPSHOT

This procedure removes a Stratis snapshot from a pool. Data on the snapshot are lost.

#### **Prerequisites**

- Stratis is installed. See [Installing](https://access.redhat.com/documentation/en-us/red_hat_enterprise_linux/9/html-single/managing_file_systems/index#installing-stratis_setting-up-stratis-file-systems) Stratis.
- **•** The **stratisd** service is running.
- You have created a Stratis snapshot. See Creating a Stratis [snapshot.](https://access.redhat.com/documentation/en-us/red_hat_enterprise_linux/9/html/managing_file_systems/using-snapshots-on-stratis-file-systems_managing-file-systems#creating-a-stratis-snapshot_using-snapshots-on-stratis-file-systems)

#### Procedure

1. Unmount the snapshot:

# umount /dev/stratis/*my-pool*/*my-fs-snapshot*

2. Destroy the snapshot:

# stratis filesystem destroy *my-pool my-fs-snapshot*

#### Additional resources

**stratis(8)** man page.

### 28.6. ADDITIONAL RESOURCES

The *Stratis [Storage](https://stratis-storage.github.io/)* website

# CHAPTER 29. REMOVING STRATIS FILE SYSTEMS

You can remove an existing Stratis file system, or a Stratis pool, by destroying data on them.

## 29.1. COMPONENTS OF A STRATIS VOLUME

Learn about the components that comprise a Stratis volume.

Externally, Stratis presents the following volume components in the command-line interface and the API:

#### **blockdev**

Block devices, such as a disk or a disk partition.

#### **pool**

Composed of one or more block devices. A pool has a fixed total size, equal to the size of the block devices.

The pool contains most Stratis layers, such as the non-volatile data cache using the **dm-cache** target.

Stratis creates a **/dev/stratis/***my-pool***/** directory for each pool. This directory contains links to devices that represent Stratis file systems in the pool.

#### **filesystem**

Each pool can contain one or more file systems, which store files.

File systems are thinly provisioned and do not have a fixed total size. The actual size of a file system grows with the data stored on it. If the size of the data approaches the virtual size of the file system, Stratis grows the thin volume and the file system automatically.

The file systems are formatted with XFS.

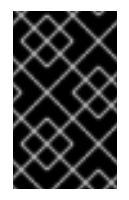

### IMPORTANT

Stratis tracks information about file systems created using Stratis that XFS is not aware of, and changes made using XFS do not automatically create updates in Stratis. Users must not reformat or reconfigure XFS file systems that are managed by Stratis.

Stratis creates links to file systems at the **/dev/stratis/***my-pool***/***my-fs* path.

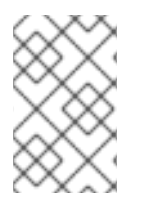

### **NOTE**

Stratis uses many Device Mapper devices, which show up in **dmsetup** listings and the **/proc/partitions** file. Similarly, the **lsblk** command output reflects the internal workings and layers of Stratis.

### 29.2. REMOVING A STRATIS FILE SYSTEM

This procedure removes an existing Stratis file system. Data stored on it are lost.

### **Prerequisites**

- Stratis is installed. See [Installing](https://access.redhat.com/documentation/en-us/red_hat_enterprise_linux/9/html-single/managing_file_systems/index#installing-stratis_setting-up-stratis-file-systems) Stratis.
- **•** The **stratisd** service is running.
- You have created a Stratis file system. See Creating a Stratis [filesystem](https://access.redhat.com/documentation/en-us/red_hat_enterprise_linux/8/html-single/managing_file_systems/index#creating-a-stratis-file-system_setting-up-stratis-file-systems) .

#### Procedure

1. Unmount the file system:

# umount /dev/stratis/*my-pool*/*my-fs*

2. Destroy the file system:

# stratis filesystem destroy *my-pool my-fs*

3. Verify that the file system no longer exists:

# stratis filesystem list *my-pool*

#### Additional resources

**stratis(8)** man page.

### 29.3. REMOVING A STRATIS POOL

This procedure removes an existing Stratis pool. Data stored on it are lost.

#### Prerequisites

- Stratis is installed. See [Installing](https://access.redhat.com/documentation/en-us/red_hat_enterprise_linux/9/html-single/managing_file_systems/index#installing-stratis_setting-up-stratis-file-systems) Stratis.
- **•** The **stratisd** service is running.
- You have created a Stratis pool:
	- To create an unencrypted pool, see Creating an [unencrypted](https://access.redhat.com/documentation/en-us/red_hat_enterprise_linux/9/html-single/managing_file_systems/index#create-unencrypted-stratis-pool_setting-up-stratis-file-systems) Stratis pool
	- To create an encrypted pool, see Creating an [encrypted](https://access.redhat.com/documentation/en-us/red_hat_enterprise_linux/9/html-single/managing_file_systems/index#create-encrypted-stratis-pool_setting-up-stratis-file-systems) Stratis pool .

#### Procedure

1. List file systems on the pool:

# stratis filesystem list *my-pool*

2. Unmount all file systems on the pool:

# umount /dev/stratis/*my-pool*/*my-fs-1* \ /dev/stratis/*my-pool*/*my-fs-2* \ /dev/stratis/*my-pool*/*my-fs-n*

3. Destroy the file systems:

# stratis filesystem destroy *my-pool my-fs-1 my-fs-2*

4. Destroy the pool:

# stratis pool destroy *my-pool*

5. Verify that the pool no longer exists:

# stratis pool list

#### Additional resources

**stratis(8)** man page.

### 29.4. ADDITIONAL RESOURCES

The *Stratis [Storage](https://stratis-storage.github.io/)* website

# CHAPTER 30. GETTING STARTED WITH AN EXT4 FILE **SYSTEM**

As a system administrator, you can create, mount, resize, backup, and restore an ext4 file system. The ext4 file system is a scalable extension of the ext3 file system. With Red Hat Enterprise Linux 9, it can support a maximum individual file size of **16** terabytes, and file system to a maximum of **50** terabytes.

## 30.1. FEATURES OF AN EXT4 FILE SYSTEM

Following are the features of an ext4 file system:

- Using extents: The ext4 file system uses extents, which improves performance when using large files and reduces metadata overhead for large files.
- Ext4 labels unallocated block groups and inode table sections accordingly, which allows the block groups and table sections to be skipped during a file system check. It leads to a quick file system check, which becomes more beneficial as the file system grows in size.
- Metadata checksum: By default, this feature is enabled in Red Hat Enterprise Linux 9.
- Allocation features of an ext4 file system:
	- Persistent pre-allocation
	- Delayed allocation
	- Multi-block allocation
	- Stripe-aware allocation
- Extended attributes (**xattr**): This allows the system to associate several additional name and value pairs per file.
- Quota journaling: This avoids the need for lengthy quota consistency checks after a crash.

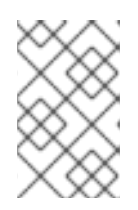

### **NOTE**

The only supported journaling mode in ext4 is **data=ordered** (default). For more information, see Is the EXT journaling option ["data=writeback"](https://access.redhat.com/solutions/424073) supported in RHEL? Knowledgebase article.

Subsecond timestamps — This gives timestamps to the subsecond.

#### Additional resources

**ext4** man page.

### 30.2. CREATING AN EXT4 FILE SYSTEM

As a system administrator, you can create an ext4 file system on a block device using **mkfs.ext4** command.

#### Prerequisites

- A partition on your disk. For [information](https://access.redhat.com/documentation/en-us/red_hat_enterprise_linux/9/html/managing_file_systems/partition-operations-with-parted_managing-file-systems#proc_creating-a-partition-table-on-a-disk-with-parted_partition-operations-with-parted) about creating MBR or GPT partitions, see Creating a partition table on a disk with parted.
- Alternatively, use an LVM or MD volume.

#### Procedure

- 1. To create an ext4 file system:
	- For a regular-partition device, an LVM volume, an MD volume, or a similar device, use the following command:

# mkfs.ext4 /dev/*block\_device*

Replace /dev/*block\_device* with the path to a block device.

For example, **/dev/sdb1**, **/dev/disk/by-uuid/05e99ec8-def1-4a5e-8a9d-5945339ceb2a**, or **/dev/my-volgroup/my-lv**. In general, the default options are optimal for most usage scenarios.

For striped block devices (for example, RAID5 arrays), the stripe geometry can be specified at the time of file system creation. Using proper stripe geometry enhances the performance of an ext4 file system. For example, to create a file system with a 64k stride (that is, 16 x 4096) on a 4k-block file system, use the following command:

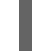

# mkfs.ext4 -E stride=16,stripe-width=64 /dev/*block\_device*

In the given example:

- stride=value: Specifies the RAID chunk size
- stripe-width=value: Specifies the number of data disks in a RAID device, or the number of stripe units in the stripe.

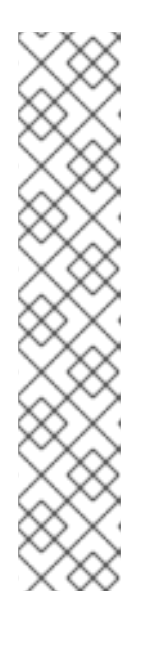

### **NOTE**

To specify a UUID when creating a file system:

# mkfs.ext4 -U *UUID* /dev/*block\_device*

Replace *UUID* with the UUID you want to set: for example, **7cd65de3-e0be-41d9-b66d-96d749c02da7**.

Replace /dev/*block\_device* with the path to an ext4 file system to have the UUID added to it: for example, **/dev/sda8**.

To specify a label when creating a file system:

# mkfs.ext4 -L *label-name* /dev/*block\_device*

2. To view the created ext4 file system:

# blkid

#### Additional resources

- **ext4** man page.
- **mkfs.ext4** man page.

### 30.3. MOUNTING AN EXT4 FILE SYSTEM

As a system administrator, you can mount an ext4 file system using the **mount** utility.

#### Prerequisites

An ext4 file system. For [information](https://access.redhat.com/documentation/en-us/red_hat_enterprise_linux/9/html-single/managing_file_systems/index#creating-an-ext4-file-system_getting-started-with-an-ext4-file-system) about creating an ext4 file system, see Creating an ext4 file system.

#### Procedure

1. To create a mount point to mount the file system:

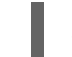

# mkdir */mount/point*

Replace */mount/point* with the directory name where mount point of the partition must be created.

- 2. To mount an ext4 file system:
	- To mount an ext4 file system with no extra options:

# mount /dev/*block\_device /mount/point*

- To mount the file system persistently, see [Persistently](https://access.redhat.com/documentation/en-us/red_hat_enterprise_linux/9/html/managing_file_systems/assembly_persistently-mounting-file-systems_managing-file-systems) mounting file systems .
- 3. To view the mounted file system:

# df -h

#### Additional resources

- $\bullet$ **mount** man page.
- **ext4** man page.
- **fstab** man page.
- [Mounting](https://access.redhat.com/documentation/en-us/red_hat_enterprise_linux/9/html/managing_file_systems/mounting-file-systems_managing-file-systems) file systems.

### 30.4. RESIZING AN EXT4 FILE SYSTEM

As a system administrator, you can resize an ext4 file system using the **resize2fs** utility. The **resize2fs** utility reads the size in units of file system block size, unless a suffix indicating a specific unit is used. The following suffixes indicate specific units:

s (sectors) - **512** byte sectors

- K (kilobytes) **1,024** bytes
- M (megabytes) **1,048,576** bytes
- G (gigabytes) **1,073,741,824** bytes
- T (terabytes) **1,099,511,627,776** bytes

#### Prerequisites

- An ext4 file system. For [information](https://access.redhat.com/documentation/en-us/red_hat_enterprise_linux/8/html-single/managing_file_systems/index#creating-an-ext4-file-system_getting-started-with-an-ext4-file-system) about creating an ext4 file system, see Creating an ext4 file system.
- An underlying block device of an appropriate size to hold the file system after resizing.

#### Procedure

- 1. To resize an ext4 file system, take the following steps:
	- To shrink and grow the size of an unmounted ext4 file system:

# umount /dev/*block\_device* # e2fsck -f /dev/*block\_device* # resize2fs /dev/*block\_device size*

Replace */dev/block\_device* with the path to the block device, for example **/dev/sdb1**.

Replace *size* with the required resize value using **s**, **K**, **M**, **G**, and **T** suffixes.

An ext4 file system may be grown while mounted using the **resize2fs** command:

# resize2fs */mount/device size*

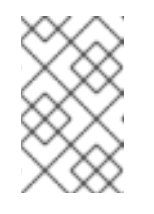

#### **NOTE**

The size parameter is optional (and often redundant) when expanding. The **resize2fs** automatically expands to fill the available space of the container, usually a logical volume or partition.

2. To view the resized file system:

# df -h

#### Additional resources

- **resize2fs** man page.
- **e2fsck** man page.
- **ext4** man page.

### 30.5. COMPARISON OF TOOLS USED WITH EXT4 AND XFS

This section compares which tools to use to accomplish common tasks on the ext4 and XFS file systems.

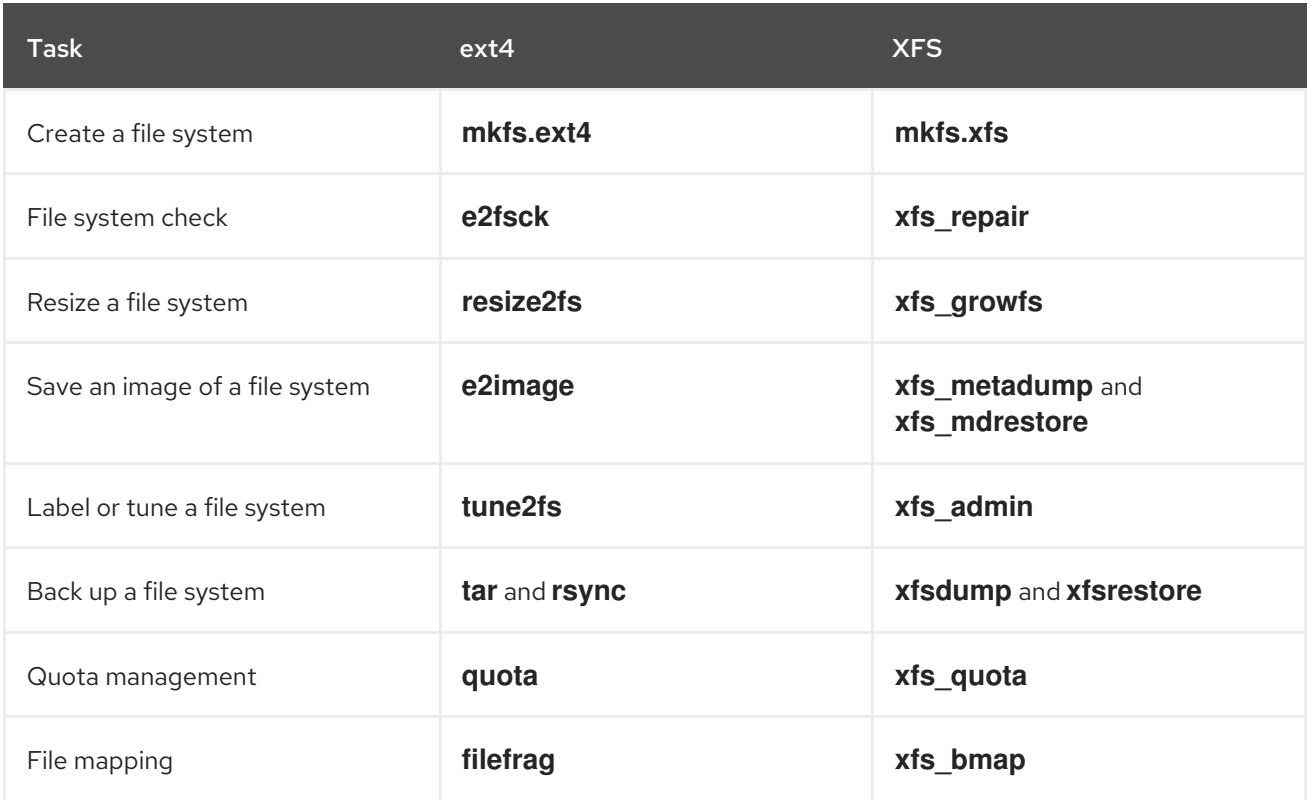

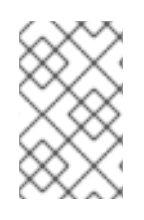

### **NOTE**

If you want a complete client-server solution for backups over network, you can use **bacula** backup utility that is available in RHEL 9. For more information about Bacula, see Bacula backup [solution.](https://www.bacula.org/documentation/documentation/)